# SCons User Guide 0.96.92

Steven Knight

### SCons User Guide 0.96.92

by Steven Knight

Revision 0.96.92. D001 (2006/04/10 23:13:27) Edition Published 2004 Copyright © 2004 Steven Knight

SCons User's Guide Copyright (c) 2004 Steven Knight

# **Table of Contents**

| Preface                                                                      | i      |
|------------------------------------------------------------------------------|--------|
| SCons Principles                                                             |        |
| A Caveat About This Guide's Completeness                                     | i      |
| Acknowledgements                                                             |        |
| Contact                                                                      |        |
| 1. Building and Installing scons                                             |        |
| Installing Python                                                            |        |
| Installing SCons From Pre-Built Packages                                     | 1      |
| Installing SCons on Red Hat (and Other RPM-based) Linux Systems.             | L1     |
| Installing SCons on Debian Linux Systems Installing SCons on Windows Systems | ∠<br>? |
| Building and Installing Scons on Any System                                  | 2<br>2 |
| Building and Installing Multiple Versions of Scons Side-by-Side              | 3      |
| Installing Scons in Other Locations                                          | 3      |
| Building and Installing Scons Without Administrative Privileges              |        |
| 2. Simple Builds                                                             | 5      |
| Building Simple C / C++ Programs                                             | 5      |
| Building Object Files                                                        | 6      |
| Simple Java Builds                                                           |        |
| Cleaning Up After a Build The SConstruct File                                |        |
| SConstruct Files Are Python Scripts                                          |        |
| SCons Functions Are Order-Independent                                        | 8      |
| Making the SCons Output Less Verbose                                         |        |
| 3. Less Simple Things to Do With Builds                                      |        |
| Specifying the Name of the Target (Output) File                              |        |
| Compiling Multiple Source Files                                              |        |
| Specifying Single Files Vs. Lists of Files                                   | 12     |
| Making Lists of Files Easier to Read                                         | 13     |
| Keyword Arguments                                                            | 13     |
| Compiling Multiple Programs                                                  |        |
| 4. Building and Linking with Libraries                                       |        |
| Building Libraries                                                           |        |
| Building Static Libraries Explicitly: the StaticLibrary Builder              |        |
| Building Shared (DLL) Libraries: the SharedLibrary Builder                   | 17     |
| Linking with Libraries                                                       | 18     |
| Finding Libraries: the \$LIBPATH Construction Variable                       | 19     |
| 5. Node Objects                                                              | 21     |
| Builder Methods Return Lists of Target Nodes                                 | 21     |
| Explicitly Creating File and Directory Nodes                                 |        |
| Printing Node File Names                                                     | 22     |
| Using a Node's File Name as a String                                         |        |
| 6. Dependencies                                                              |        |
| Deciding When a Source File Has Changed: the SourceSignatures Functi<br>25   | on     |
| MD5 Source File Signatures                                                   | 25     |
| Source File Time Stamps                                                      | 26     |
| Deciding When a Target File Has Changed: the TargetSignatures Function       | on26   |
| Build Signatures                                                             |        |
| File ContentsImplicit Dependencies: The \$CPPPATH Construction Variable      |        |
| Caching Implicit Dependencies                                                |        |
| Theimplicit-deps-changed Option                                              |        |
| Theimplicit-deps-unchanged Option                                            |        |

| Ignoring Dependencies: the Ignore Method<br>Explicit Dependencies: the Depends Method                                                | 30  |
|----------------------------------------------------------------------------------------------------|-----|
| 7. Construction Environments                                                                                                    |     |
| Multiple Construction Environments                                                                                                   |     |
| Copying Construction Environments                                                                                                    |     |
| Fetching Values From a Construction Environment                                                                                      |     |
| Expanding Values From a Construction Environment                                                                                     |     |
| Modifying a Construction Environment                                                                                                 | 37  |
| Replacing Values in a Construction Environment                                                                                       |     |
| Appending to the End of Values in a Construction Environment  Appending to the Beginning of Values in a Construction Environment  38 |     |
| 8. Controlling the External Environment Used to Execute Build Commands                                                               | 41  |
| Propagating PATH From the External Environment                                                                                       | 41  |
| 9. Controlling a Build From the Command Line                                                                                         |     |
| Not Having to Specify Command-Line Options Each Time: the SCONSFLAG                                                                  |     |
| Environment Variable                                                                                                    | 43  |
| Getting at Command-Line Targets                                                                                                    |     |
| Controlling the Default Targets                                                                                                    | 44  |
| Getting at the List of Default Targets                                                                                               | 45  |
| Getting at the List of Build Targets, Regardless of Origin                                                                           | 46  |
| Command-Line variable=value Build Options                                                                                            |     |
| Controlling Command-Line Build Options                                                                                               |     |
| Providing Help for Command-Line Build Options                                                                                        |     |
| Canned Build Options                                                                                                    |     |
| True/False Values: the BoolOption Build Option                                                                                       |     |
| Single Value From a List: the EnumOption Build Option                                                                                |     |
| Multiple Values From a List: the ListOption Build Option                                                                             | 53  |
| Path Names: the PathOption Build Option                                                                                              | 53  |
| Enabled/Disabled Path Names: the PackageOption Build Option                                                                          | 55  |
| Adding Multiple Command-Line Build Options at Once                                                                                   |     |
| 10. Providing Build Help: the не1р Function                                                                                          | 57  |
| 11. Installing Files in Other Directories: the Install Builder                                                                       | 59  |
| Installing Multiple Files in a Directory                                                                                             | 59  |
| Installing a File Under a Different Name                                                                                             | 60  |
| Installing Multiple Files Under Different Names                                                                                      |     |
| 12. Platform-Independent File System Manipulation                                                                                    | 63  |
| Copying Files or Directories: The Copy Factory                                                                                       | 63  |
| Deleting Files or Directories: The Delete Factory                                                                                    | 63  |
| Moving (Renaming) Files or Directories: The Move Factory                                                                             |     |
| Updating the Modification Time of a File: The Touch Factory                                                                          |     |
| Creating a Directory: The Mkdir Factory                                                                                              |     |
| Changing File or Directory Permissions: The Chmod Factory  Executing an action immediately: the Execute Function                     |     |
| ·                                                                                                    |     |
| 13. Preventing Removal of Targets                                                                                                    |     |
| Preventing target removal during build: the Precious Function                                                                        |     |
| Preventing target removal during clean: the NoClean Function                                                                         |     |
| SConscript Files                                                                                                    | 69  |
| Path Names Are Relative to the SConscript Directory                                                                                  |     |
| Top-Level Path Names in Subsidiary Sconscript Files                                                                                  | 70  |
| Absolute Path Names                                                                                                    | 70  |
| Sharing Environments (and Other Variables) Between SConscript Files                                                                  |     |
| Exporting Variables                                                                                                    |     |
| Importing Variables                                                                                                    | / 2 |

| Returning Values From an SConscript File                                                                            | 72         |
|----------------------------------------------------------------------------------------------------|------------|
| 15. Separating Source and Build Directories                                                                         | 75         |
| Specifying a Build Directory as Part of an Sconscript Call                                                          |            |
| Why Scons Duplicates Source Files in a Build Directory                                                              | 75         |
| Telling Scons to Not Duplicate Source Files in the Build Directory                                                  | 76         |
| The BuildDir Function                                                                                               |            |
| Using BuildDir With an SConscript File                                                                              |            |
| 16. Variant Builds                                                                                                  |            |
| 17. Writing Your Own Builders                                                                                       |            |
| Writing Builders That Execute External Commands                                                                     | 81         |
| Attaching a Builder to a Construction EnvironmentLetting SCons Handle The File Suffixes                             | 81<br>co   |
| Builders That Execute Python Functions                                                                              |            |
| Builders That Create Actions Using a Generator                                                                      |            |
| Builders That Modify the Target or Source Lists Using an Emitter                                                    |            |
| 18. Not Writing a Builder: the Command Builder                                                                      |            |
| 19. Writing Scanners                                                                                                |            |
| A Simple Scanner Example                                                                                            |            |
| 20. Building From Code Repositories                                                                                 |            |
| The Repository Method                                                                                               |            |
| Finding source files in repositories                                                                                | 91         |
| Finding the SConstruct file in repositories                                                                         | 92         |
| Finding derived files in repositories                                                                               | 92         |
| Guaranteeing local copies of files                                                                                  |            |
| 21. Multi-Platform Configuration (Autoconf Functionality)                                                           |            |
| Configure Contexts                                                                                                  |            |
| Checking for the Existence of Header Files                                                                          |            |
| Checking for the Availability of a Function                                                                         |            |
| Checking for the Availability of a Library                                                                          |            |
| Adding Your Own Custom Checks                                                                                       | 97         |
| Not Configuring When Cleaning Targets                                                                               | 98         |
| 22. Caching Built Files                                                                                             |            |
| Specifying the Shared Cache Directory                                                                               |            |
| Keeping Build Output Consistent                                                                                     |            |
| Not Retrieving Files From a Shared Cache                                                                            | 102        |
| Populating a Shared Cache With Already-Built Files                                                                  |            |
| 23. Alias Targets                                                                                                   | 105        |
| 24. Java Builds                                                                                                    | 107        |
| Building Java Class Files: the Java Builder                                                                         |            |
| How scons Handles Java Dependencies                                                                                 |            |
| Building Java Archive (. jar) Files: the Jar Builder                                                                |            |
| Building C Header and Stub Files: the Javah Builder<br>Building RMI Stub and Skeleton Class Files: the RMIC Builder | 108<br>109 |
| 25. Troubleshooting                                                                                                 |            |
| Why is That Target Being Rebuilt? thedebug=explain Option                                                           |            |
| What's in That Construction Environment? the Dump Method                                                            |            |
| A. Construction Variables                                                                                           |            |
| B. Builders                                                                                                    |            |
| C. Tools                                                                                                    |            |
| D. Handling Common Tasks                                                                                            |            |
| D. Handing Common 19585                                                                                             | 1/1        |

### **Preface**

Thank you for taking the time to read about SCons. SCons is a next-generation software construction tool, or make tool--that is, a software utility for building software (or other files) and keeping built software up-to-date whenever the underlying input files change.

The most distinctive thing about SCons is that its configuration files are actually *scripts*, written in the Python programming language. This is in contrast to most alternative build tools, which typically invent a new language to configure the build. SCons still has a learning curve, of course, because you have to know what functions to call to set up your build properly, but the underlying syntax used should be familiar to anyone who has ever looked at a Python script.

Paradoxically, using Python as the configuration file format makes SCons easier for non-programmers to learn than the cryptic languages of other build tools, which are usually invented by programmers for other programmers. This is in no small part due to the consistency and readability that are built in to Python. It just so happens that making a real, live scripting language the basis for the configuration files makes it a snap for more accomplished programmers to do more complicated things with builds, as necessary.

### scons Principles

There are a few overriding principles we try to live up to in designing and implementing SCons:

#### Correctness

First and foremost, by default, SCons guarantees a correct build even if it means sacrificing performance a little. We strive to guarantee the build is correct regardless of how the software being built is structured, how it may have been written, or how unusual the tools are that build it.

#### Performance

Given that the build is correct, we try to make SCONS build software as quickly as possible. In particular, wherever we may have needed to slow down the default SCONS behavior to guarantee a correct build, we also try to make it easy to speed up SCONS through optimization options that let you trade off guaranteed correctness in all end cases for a speedier build in the usual cases.

#### Convenience

SCons tries to do as much for you out of the box as reasonable, including detecting the right tools on your system and using them correctly to build the software.

In a nutshell, we try hard to make SCons just "do the right thing" and build software correctly, with a minimum of hassles.

# A Caveat About This Guide's Completeness

One word of warning as you read through this Guide: Like too much Open Source software out there, the SCons documentation isn't always kept up-to-date with the available features. In other words, there's a lot that SCons can do that isn't yet covered in this User's Guide. (Come to think of it, that also describes a lot of proprietary software, doesn't it?)

Although this User's Guide isn't as complete as we'd like it to be, our development process does emphasize making sure that the SCons man page is kept up-to-date with new features. So if you're trying to figure out how to do something that SCons

supports but can't find enough (or any) information here, it would be worth your while to look at the man page to see if the information is covered there. And if you do, maybe you'd even consider contributing a section to the User's Guide so the next person looking for that information won't have to go through the same thing...?

### Acknowledgements

scons would not exist without a lot of help from a lot of people, many of whom may not even be aware that they helped or served as inspiration. So in no particular order, and at the risk of leaving out someone:

First and foremost, SCons owes a tremendous debt to Bob Sidebotham, the original author of the classic Perl-based Cons tool which Bob first released to the world back around 1996. Bob's work on Cons classic provided the underlying architecture and model of specifying a build configuration using a real scripting language. My real-world experience working on Cons informed many of the design decisions in SCons, including the improved parallel build support, making Builder objects easily definable by users, and separating the build engine from the wrapping interface.

Greg Wilson was instrumental in getting SCons started as a real project when he initiated the Software Carpentry design competition in February 2000. Without that nudge, marrying the advantages of the Cons classic architecture with the readability of Python might have just stayed no more than a nice idea.

The entire SCons team have been absolutely wonderful to work with, and SCons would be nowhere near as useful a tool without the energy, enthusiasm and time people have contributed over the past few years. The "core team" of Chad Austin, Anthony Roach, Charles Crain, Steve Leblanc, Gary Oberbrunner, Greg Spencer and Christoph Wiedemann have been great about reviewing my (and other) changes and catching problems before they get in the code base. Of particular technical note: Anthony's outstanding and innovative work on the tasking engine has given SCons a vastly superior parallel build model; Charles has been the master of the crucial Node infrastructure; Christoph's work on the Configure infrastructure has added crucial Autoconf-like functionality; and Greg has provided excellent support for Microsoft Visual Studio.

Special thanks to David Snopek for contributing his underlying "Autoscons" code that formed the basis of Christoph's work with the Configure functionality. David was extremely generous in making this code available to SCons, given that he initially released it under the GPL and SCons is released under a less-restrictive MIT-style license.

Thanks to Peter Miller for his splendid change management system, Aegis, which has provided the SCons project with a robust development methodology from day one, and which showed me how you could integrate incremental regression tests into a practical development cycle (years before eXtreme Programming arrived on the scene).

And last, thanks to Guido van Rossum for his elegant scripting language, which is the basis not only for the SCons implementation, but for the interface itself.

### Contact

The best way to contact people involved with SCons, including the author, is through the SCons mailing lists.

If you want to ask general questions about how to use SCons send email to users@scons.tigris.org.

If you want to contact the SCons development community directly, send email to dev@scons.tigris.org.

If you want to receive announcements about SCons, join the low-volume announce@scons.tigris.org mailing list.

Preface

# Chapter 1. Building and Installing scons

This chapter will take you through the basic steps of installing SCons on your system, and building SCons if you don't have a pre-built package available (or simply prefer the flexibility of building it yourself). Before that, however, this chapter will also describe the basic steps involved in installing Python on your system, in case that is necessary. Fortunately, both SCons and Python are very easy to install on almost any system, and Python already comes installed on many systems.

### **Installing Python**

Because SCons is written in Python, you must obviously have Python installed on your system to use SCons Before you try to install Python, you should check to see if Python is already available on your system by typing **python** at your system's command-line prompt. You should see something like the following on a UNIX or Linux system that has Python installed:

```
$ python
Python 2.2.2 (#1, Feb 24 2003, 19:13:11)
[GCC 3.2.2 20030222 (Red Hat Linux 3.2.2-4)] on linux2
Type "help", "copyright", "credits" or "license" for more information.
>>> ^D
```

And on a Windows system with Python installed:

```
C:\>python
Python 2.2.2 (#34, Apr 9 2002, 19:34:33) [MSC 32 bit (Intel)] on win32
Type "help", "copyright", "credits" or "license" for more information.
>>> ^Z
```

The >>> is the input prompt for the Python interpreter. The ^D and ^Z represent the CTRL-D and CTRL-Z characters that you will need to type to get out of the interpreter before proceeding to installing SCons.

If Python is not installed on your system, you will see an error message stating something like "command not found" (on UNIX or Linux) or "'python' is not recognized as an internal or external command, operable progam or batch file" (on Windows). In that case, you need to install Python before you can install Scons.

The standard location for information about downloading and installing Python is http://www.python.org/download/. See that page for information about how to download and install Python on your system.

# Installing SCons From Pre-Built Packages

scons comes pre-packaged for installation on a number of systems, including Linux and Windows systems. You do not need to read this entire section, you should only need to read the section appropriate to the type of system you're running on.

# Installing scons on Red Hat (and Other RPM-based) Linux Systems

SCons comes in RPM (Red Hat Package Manager) format, pre-built and ready to install on Red Hat Linux, Fedora Core, or any other Linux distribution that uses RPM. Your distribution may already have an SCons RPM built specifically for it; many do, including SuSe, Mandrake and Fedora. You can check for the availability of an SCons

RPM on your distribution's download servers, or by consulting an RPM search site like http://www.rpmfind.net/ or http://rpm.pbone.net/.

If your Linux distribution does not already have a specific SCons RPM file, you can download and install from the generic RPM provided by the SCons project. This will install the SCons script(s) in /usr/bin, and the SCons library modules in /usr/lib/scons.

To install from the command line, simply download the appropriate .rpm file, and then run:

```
# rpm -Uvh scons-0.96-1.noarch.rpm
```

Or, you can use a graphical RPM package manager like <code>gnorpm</code>. See your package manager application's documention for specific instructions about how to use it to install a downloaded RPM.

### Installing scons on Debian Linux Systems

Debian Linux systems use a different package management format that also makes it very easy to install SCons.

If your system is connected to the Internet, you can install the latest official Debian package by running:

```
# apt-get install scons
```

### Installing scons on Windows Systems

SCons provides a Windows installer that makes installation extremely easy. Download the scons-0.95.win32.exe file from the scons download page at http://www.scons.org/download.html. Then all you need to do is execute the file (usually by clicking on its icon in Windows Explorer). These will take you through a small sequence of windows that will install scons on your system.

# Building and Installing scons on Any System

If a pre-built SCons package is not available for your system, then you can still easily build and install SCons using the native Python distutils package.

The first step is to download either the scons-0.96.92.tar.gz or scons-0.96.92.zip, which are available from the SCons download page at http://www.scons.org/download.html.

Unpack the archive you downloaded, using a utility like tar on Linux or UNIX, or Winzip on Windows. This will create a directory called scons-0.96.92, usually in your local directory. Then change your working directory to that directory and install SCons by executing the following commands:

```
# cd scons-0.96.92
# python setup.py install
```

This will build SCons, install the scons script in the default system scripts directory (/usr/local/bin or C:\Python2.2\Scripts), and will install the SCons build engine in an appropriate stand-alone library directory (/usr/local/lib/scons or

C:\Python2.2\scons). Because these are system directories, you may need root (on Linux or UNIX) or Administrator (on Windows) privileges to install SCons like this.

### Building and Installing Multiple Versions of scons Side-by-Side

The SCons setup.py script has some extensions that support easy installation of multiple versions of SCons in side-by-side locations. This makes it easier to download and experiment with different versions of SCons before moving your official build process to a new version, for example.

To install SCons in a version-specific location, add the --version-lib option when you call setup.py:

```
# python setup.py install --version-lib
```

This will install the SCons build engine in the /usr/lib/scons-0.96.92 or C:\Python2.2\scons-0.96.92 directory, for example.

If you use the --version-lib option the first time you install SCons, you do not need to specify it each time you install a new version. The SCons setup.py script will detect the version-specific directory name(s) and assume you want to install all versions in version-specific directories. You can override that assumption in the future by explicitly specifying the --standalone-lib option.

### Installing scons in Other Locations

You can install SCons in locations other than the default by specifying the --prefix= option:

```
# python setup.py install --prefix=/opt/scons
```

This would install the scons script in /opt/scons/bin and the build engine in /opt/scons/lib/scons,

Note that you can specify both the --prefix= and the --version-lib options at the same type, in which case setup.py will install the build engine in a version-specific directory relative to the specified prefix. Adding --version-lib to the above example would install the build engine in /opt/scons/lib/scons-0.96.92.

# **Building and Installing Scons Without Administrative Privileges**

If you don't have the right privileges to install SCons in a system location, simply use the --prefix= option to install it in a location of your choosing. For example, to install SCons in appropriate locations relative to the user's \$HOME directory, the scons script in \$HOME/bin and the build engine in \$HOME/lib/scons, simply type:

```
$ python setup.py install --prefix=$HOME
```

You may, of course, specify any other location you prefer, and may use the --version-lib option if you would like to install version-specific directories relative to the specified prefix.

### **Notes**

1. http://www.python.org/download/

### Chapter 1. Building and Installing Scons

- 2. http://www.rpmfind.net/
- 3. http://rpm.pbone.net/
- 4. http://www.scons.org/download.html
- 5. http://www.scons.org/download.html

### **Chapter 2. Simple Builds**

In this chapter, you will see several examples of very simple build configurations using SCons, which will demonstrate how easy it is to use SCons to build programs from several different programming languages on different types of systems.

### **Building Simple C / C++ Programs**

Here's the famous "Hello, World!" program in C:

```
int
main()
{
    printf("Hello, world!\n");
}
```

And here's how to build it using SCons. Enter the following into a file named SConstruct:

```
Program('hello.c')
```

This minimal configuration file gives SCons two pieces of information: what you want to build (an executable program), and the input file from which you want it built (the hello.c file). Program is a *builder\_method*, a Python call that tells SCons that you want to build an executable program.

That's it. Now run the scons command to build the program. On a POSIX-compliant system like Linux or UNIX, you'll see something like:

```
% scons
scons: Reading SConscript files ...
scons: done reading SConscript files.
scons: Building targets ...
cc -c -o hello.o hello.c
cc -o hello hello.o
scons: done building targets.
```

On a Windows system with the Microsoft Visual C++ compiler, you'll see something like:

```
C:\>scons
scons: Reading SConscript files ...
scons: done reading SConscript files.
scons: Building targets ...
cl /nologo /c hello.c /Fohello.obj
link /nologo /OUT:hello.exe hello.obj
scons: done building targets.
```

First, notice that you only need to specify the name of the source file, and that SCons correctly deduces the names of the object and executable files to be built from the base of the source file name.

Second, notice that the same input SConstruct file, without any changes, generates the correct output file names on both systems: hello.o and hello on POSIX systems, hello.obj and hello.exe on Windows systems. This is a simple example of how SCons makes it extremely easy to write portable software builds.

(Note that we won't provide duplicate side-by-side POSIX and Windows output for all of the examples in this guide; just keep in mind that, unless otherwise specified, any of the examples should work equally well on both types of systems.)

### **Building Object Files**

The Program builder method is only one of many builder methods that SCons provides to build different types of files. Another is the Object builder method, which tells SCons to build an object file from the specified source file:

```
Object('hello.c')
```

Now when you run the scons command to build the program, it will build just the hello.o object file on a POSIX system:

# % scons scons: Reading SConscript files ...

```
scons: done reading SConscript files. scons: Building targets ... cc -c -o hello.o hello.c scons: done building targets.
```

And just the hello.obj object file on a Windows system (with the Microsoft Visual C++ compiler):

```
C:\>scons
scons: Reading SConscript files ...
scons: done reading SConscript files.
scons: Building targets ...
cl /nologo /c hello.c /Fohello.obj
scons: done building targets.
```

# Simple Java Builds

SCons also makes building with Java extremely easy. Unlike the Program and Object builder methods, however, the Java builder method requires that you specify the name of a destination directory in which you want the class files placed, followed by the source directory in which the . java files live:

```
Java('classes', 'src')
```

If the src directory contains a single hello. java file, then the output from running the scons command would look something like this (on a POSIX system):

#### % scons

```
scons: Reading SConscript files ...
scons: done reading SConscript files.
scons: Building targets ...
javac -d classes -sourcepath src src/hello.java
scons: done building targets.
```

We'll cover Java builds in more detail, including building Java archive (.jar) and other types of file, in Chapter 24.

### Cleaning Up After a Build

When using SCons, it is unnecessary to add special commands or target names to clean up after a build. Instead, you simply use the -c or --clean option when you invoke SCons, and SCons removes the appropriate built files. So if we build our example above and then invoke scons -c afterwards, the output on POSIX looks like:

```
% scons
scons: Reading SConscript files ...
scons: done reading SConscript files.
scons: Building targets ...
cc -c -o hello.o hello.c
cc -o hello hello.o
scons: done building targets.
% scons -c
scons: Reading SConscript files ...
scons: done reading SConscript files.
scons: Cleaning targets ...
Removed hello.o
Removed hello
scons: done cleaning targets.
```

And the output on Windows looks like:

```
C:\>scons
scons: Reading SConscript files ...
scons: done reading SConscript files.
scons: Building targets ...
cl /nologo /c hello.c /Fohello.obj
link /nologo /OUT:hello.exe hello.obj
scons: done building targets.
C:\>scons -c
scons: Reading SConscript files ...
scons: done reading SConscript files.scons: Cleaning targets ...
Removed hello.obj
Removed hello.exe
scons: done cleaning targets.
```

Notice that SCons changes its output to tell you that it is Cleaning targets ... and done cleaning targets.

### The sconstruct File

If you're used to build systems like Make you've already figured out that the SConstruct file is the SCons equivalent of a Makefile. That is, the SConstruct file is the input file that SCons reads to control the build.

### SConstruct Files Are Python Scripts

There is, however, an important difference between an SConstruct file and a Makefile: the SConstruct file is actually a Python script. If you're not already familiar with Python, don't worry. This User's Guide will introduce you step-by-step to the relatively small amount of Python you'll need to know to be able to use SCons effectively. And Python is very easy to learn.

One aspect of using Python as the scripting language is that you can put comments in your SConstruct file using Python's commenting convention; that is, everything between a '#' and the end of the line will be ignored:

```
# Arrange to build the "hello" program.
Program('hello.c')  # "hello.c" is the source file.
```

You'll see throughout the remainder of this Guide that being able to use the power of a real scripting language can greatly simplify the solutions to complex requirements of real-world builds.

### **SCONS** Functions Are Order-Independent

One important way in which the SConstruct file is not exactly like a normal Python script, and is more like a Makefile, is that the order in which the SCons functions are called in the SConstruct file does not affect the order in which SCons actually builds the programs and object files you want it to build. In other words, when you call the Program builder (or any other builder method), you're not telling SCons to build the program at the instant the builder method is called. Instead, you're telling SCons to build the program that you want, for example, a program built from a file named hello.c, and it's up to SCons to build that program (and any other files) whenever it's necessary. (We'll learn more about how SCons decides when building or rebuilding a file is necessary in Chapter 6, below.)

SCons reflects this distinction between calling a builder method like Program> and actually building the program by printing the status messages that indicate when it's "just reading" the SConstruct file, and when it's actually building the target files. This is to make it clear when SCons is executing the Python statements that make up the SConstruct file, and when SCons is actually executing the commands or other actions to build the necessary files.

Let's clarify this with an example. Python has a print statement that prints a string of characters to the screen. If we put print statements around our calls to the Program builder method:

```
print "Calling Program('hello.c')"
Program('hello.c')
print "Calling Program('goodbye.c')"
Program('goodbye.c')
print "Finished calling Program()"
```

Then when we execute SCons, we see the output from the print statements in between the messages about reading the SConscript files, indicating that that is when the Python statements are being executed:

#### % scons

```
scons: Reading SConscript files ...
Calling Program('hello.c')
Calling Program('goodbye.c')
Finished calling Program()
scons: done reading SConscript files.
scons: Building targets ...
cc -c -o goodbye.o goodbye.c
cc -o goodbye goodbye.o
cc -c -o hello.o hello.c
cc -o hello hello.o
scons: done building targets.
```

Notice also that SCons built the goodbye program first, even though the "reading SConscript" output shows that we called Program('hello.c') first in the SConstruct file.

### Making the scons Output Less Verbose

You've already seen how SCons prints some messages about what it's doing, surrounding the actual commands used to build the software:

```
C:\>scons
scons: Reading SConscript files ...
scons: done reading SConscript files.
scons: Building targets ...
cl /nologo /c hello.c /Fohello.obj
link /nologo /OUT:hello.exe hello.obj
scons: done building targets.
```

These messages emphasize the order in which SCons does its work: all of the configuration files (generically referred to as SConscript files) are read and executed first, and only then are the target files built. Among other benefits, these messages help to distinguish between errors that occur while the configuration files are read, and errors that occur while targets are being built.

One drawback, of course, is that these messages clutter the output. Fortunately, they're easily disabled by using the -Q option when invoking SCons:

```
C:\>scons -Q
cl /nologo /c hello.c /Fohello.obj
link /nologo /OUT:hello.exe hello.obj
```

Because we want this User's Guide to focus on what SCons is actually doing, we're going use the -Q option to remove these messages from the output of all the remaining examples in this Guide.

### **Notes**

1. In programming parlance, the SConstruct file is *declarative*, meaning you tell SCons what you want done and let it figure out the order in which to do it, rather than strictly *imperative*, where you specify explicitly the order in which to do things.

# **Chapter 3. Less Simple Things to Do With Builds**

In this chapter, you will see several examples of very simple build configurations using SCons, which will demonstrate how easy it is to use SCons to build programs from several different programming languages on different types of systems.

### Specifying the Name of the Target (Output) File

You've seen that when you call the Program builder method, it builds the resulting program with the same base name as the source file. That is, the following call to build an executable program from the hello.c source file will build an executable program named hello on POSIX systems, and an executable program named hello.exe on Windows systems:

```
Program('hello.c')
```

If you want to build a program with a different name than the base of the source file name, you simply put the target file name to the left of the source file name:

```
Program('new_hello', 'hello.c')
```

(SCons requires the target file name first, followed by the source file name, so that the order mimics that of an assignment statement in most programming languages, including Python: "program = source files".)

Now scons will build an executable program named new\_hello when run on a POSIX system:

```
% scons -Q
cc -c -o hello.o hello.c
cc -o new_hello hello.o
```

And SCons will build an executable program named new\_hello.exe when run on a Windows system:

```
C:\>scons -Q
cl /nologo /c hello.c /Fohello.obj
link /nologo /OUT:new_hello.exe hello.obj
```

# **Compiling Multiple Source Files**

You've just seen how to configure SCons to compile a program from a single source file. It's more common, of course, that you'll need to build a program from many input source files, not just one. To do this, you need to put the source files in a Python list (enclosed in square brackets), like so:

```
Program(['main.c', 'file1.c', 'file2.c'])
```

A build of the above example would look like:

```
% scons -Q
cc -c -o file1.o file1.c
cc -c -o file2.o file2.c
cc -c -o main.o main.c
cc -o main main.o file1.o file2.o
```

Notice that Scons deduces the output program name from the first source file specified in the list--that is, because the first source file was prog.c, Scons will name the resulting program prog (or prog.exe on a Windows system). If you want to specify a different program name, then (as we've seen in the previous section) you slide the list of source files over to the right to make room for the output program file name. (Scons puts the output file name to the left of the source file names so that the order mimics that of an assignment statement: "program = source files".) This makes our example:

```
Program('program', ['main.c', 'file1.c', 'file2.c'])
```

On Linux, a build of this example would look like:

```
% scons -Q
cc -c -o file1.o file1.c
cc -c -o file2.o file2.c
cc -c -o main.o main.c
cc -o program main.o file1.o file2.o
```

Or on Windows:

```
C:\>scons -Q
cl /nologo /c file1.c /Fofile1.obj
cl /nologo /c file2.c /Fofile2.obj
cl /nologo /c main.c /Fomain.obj
link /nologo /OUT:program.exe main.obj file1.obj file2.obj
```

# **Specifying Single Files Vs. Lists of Files**

We've now shown you two ways to specify the source for a program, one with a list of files:

```
Program('hello', ['file1.c', 'file2.c'])
```

And one with a single file:

```
Program('hello', 'hello.c')
```

You could actually put a single file name in a list, too, which you might prefer just for the sake of consistency:

```
Program('hello', ['hello.c'])
```

SCons functions will accept a single file name in either form. In fact, internally, SCons treats all input as lists of files, but allows you to omit the square brackets to cut down a little on the typing when there's only a single file name.

**Important:** Although SCONS functions are forgiving about whether or not you use a string vs. a list for a single file name, Python itself is more strict about treating lists and strings differently. So where SCONS allows either a string or list:

```
# The following two calls both work correctly:
Program('program1', 'program1.c')
Program('program2', ['program2.c'])
```

Trying to do "Python things" that mix strings and lists will cause errors or lead to incorrect results:

```
common_sources = ['file1.c', 'file2.c']

# THE FOLLOWING IS INCORRECT AND GENERATES A PYTHON ERROR
# BECAUSE IT TRIES TO ADD A STRING TO A LIST:
Program('program1', common_sources + 'program1.c')

# The following works correctly, because it's adding two
# lists together to make another list.
Program('program2', common_sources + ['program2.c'])
```

### Making Lists of Files Easier to Read

One drawback to the use of a Python list for source files is that each file name must be enclosed in quotes (either single quotes or double quotes). This can get cumbersome and difficult to read when the list of file names is long. Fortunately, SCons and Python provide a number of ways to make sure that the SConstruct file stays easy to read.

To make long lists of file names easier to deal with, SCons provides a Split function that takes a quoted list of file names, with the names separated by spaces or other white-space characters, and turns it into a list of separate file names. Using the Split function turns the previous example into:

```
Program('program', Split('main.c file1.c file2.c'))
```

(If you're already familiar with Python, you'll have realized that this is similar to the <code>split()</code> method in the Python standard <code>string</code> module. Unlike the <code>string.split()</code> method, however, the <code>Split</code> function does not require a string as input and will wrap up a single non-string object in a list, or return its argument untouched if it's already a list. This comes in handy as a way to make sure arbitrary values can be passed to <code>SCons</code> functions without having to check the type of the variable by hand.)

Putting the call to the Split function inside the Program call can also be a little unwieldy. A more readable alternative is to assign the output from the Split call to a variable name, and then use the variable when calling the Program function:

```
list = Split('main.c file1.c file2.c')
Program('program', list)
```

Lastly, the Split function doesn't care how much white space separates the file names in the quoted string. This allows you to create lists of file names that span multiple lines, which often makes for easier editing:

(Note in this example that we used the Python "triple-quote" syntax, which allows a string to contain multiple lines. The three quotes can be either single or double quotes.)

### **Keyword Arguments**

scons also allows you to identify the output file and input source files using Python keyword arguments. The output file is known as the *target*, and the source file(s) are known (logically enough) as the *source*. The Python syntax for this is:

```
list = Split('main.c file1.c file2.c')
Program(target = 'program', source = list)
```

Because the keywords explicitly identify what each argument is, you can actually reverse the order if you prefer:

```
list = Split('main.c file1.c file2.c')
Program(source = list, target = 'program')
```

Whether or not you choose to use keyword arguments to identify the target and source files, and the order in which you specify them when using keywords, are purely personal choices; SCons functions the same regardless.

### **Compiling Multiple Programs**

In order to compile multiple programs within the same SConstruct file, simply call the Program method multiple times, once for each program you need to build:

```
Program('foo.c')
Program('bar', ['bar1.c', 'bar2.c'])
```

SCons would then build the programs as follows:

```
% scons -Q
cc -c -o bar1.o bar1.c
cc -c -o bar2.o bar2.c
cc -o bar bar1.o bar2.o
cc -c -o foo.o foo.c
cc -o foo foo.o
```

Notice that SCons does not necessarily build the programs in the same order in which you specify them in the SConstruct file. SCons does, however, recognize that the individual object files must be built before the resulting program can be built. We'll discuss this in greater detail in the "Dependencies" section, below.

# **Sharing Source Files Between Multiple Programs**

It's common to re-use code by sharing source files between multiple programs. One way to do this is to create a library from the common source files, which can then be linked into resulting programs. (Creating libraries is discussed in Chapter 4, below.)

A more straightforward, but perhaps less convenient, way to share source files between multiple programs is simply to include the common files in the lists of source files for each program:

```
Program(Split('foo.c common1.c common2.c'))
Program('bar', Split('bar1.c bar2.c common1.c common2.c'))
```

SCons recognizes that the object files for the <code>common1.c</code> and <code>common2.c</code> source files each only need to be built once, even though the resulting object files are each linked in to both of the resulting executable programs:

```
% scons -Q
cc -c -o bar1.o bar1.c
cc -c -o bar2.o bar2.c
cc -c -o common1.o common1.c
cc -c -o common2.o common2.c
cc -o bar bar1.o bar2.o common1.o common2.o
cc -c -o foo.o foo.c
cc -o foo foo.o common1.o common2.o
```

If two or more programs share a lot of common source files, repeating the common files in the list for each program can be a maintenance problem when you need to change the list of common files. You can simplify this by creating a separate Python list to hold the common file names, and concatenating it with other lists using the Python + operator:

```
common = ['common1.c', 'common2.c']
foo_files = ['foo.c'] + common
bar_files = ['bar1.c', 'bar2.c'] + common
Program('foo', foo_files)
Program('bar', bar_files)
```

This is functionally equivalent to the previous example.

Chapter 3. Less Simple Things to Do With Builds

# **Chapter 4. Building and Linking with Libraries**

It's often useful to organize large software projects by collecting parts of the software into one or more libraries. Scons makes it easy to create libraries and to use them in the programs.

### **Building Libraries**

You build your own libraries by specifying Library instead of Program:

```
Library('foo', ['f1.c', 'f2.c', 'f3.c'])
```

SCons uses the appropriate library prefix and suffix for your system. So on POSIX or Linux systems, the above example would build as follows (although ranlib may not be called on all systems):

```
% scons -Q
cc -c -o f1.o f1.c
cc -c -o f2.o f2.c
cc -c -o f3.o f3.c
ar r libfoo.a f1.o f2.o f3.o
ranlib libfoo.a
```

On a Windows system, a build of the above example would look like:

```
C:\>scons -Q
cl /nologo /c f1.c /Fof1.obj
cl /nologo /c f2.c /Fof2.obj
cl /nologo /c f3.c /Fof3.obj
lib /nologo /OUT:foo.lib f1.obj f2.obj f3.obj
```

The rules for the target name of the library are similar to those for programs: if you don't explicitly specify a target library name, SCons will deduce one from the name of the first source file specified, and SCons will add an appropriate file prefix and suffix if you leave them off.

# Building Static Libraries Explicitly: the StaticLibrary Builder

The Library function builds a traditional static library. If you want to be explicit about the type of library being built, you can use the synonym StaticLibrary function instead of Library:

```
StaticLibrary('foo', ['f1.c', 'f2.c', 'f3.c'])
```

There is no functional difference between the StaticLibrary and Library functions.

### Building Shared (DLL) Libraries: the SharedLibrary Builder

If you want to build a shared library (on POSIX systems) or a DLL file (on Windows systems), you use the SharedLibrary function:

```
SharedLibrary('foo', ['f1.c', 'f2.c', 'f3.c'])
```

The output on POSIX:

```
% scons -Q
cc -c -o f1.os f1.c
cc -c -o f2.os f2.c
cc -c -o f3.os f3.c
cc -shared -o libfoo.so f1.os f2.os f3.os
```

And the output on Windows:

```
C:\>scons -Q
cl /nologo /c f1.c /Fof1.obj
cl /nologo /c f2.c /Fof2.obj
cl /nologo /c f3.c /Fof3.obj
link /nologo /dll /out:foo.dll /implib:foo.lib f1.obj f2.obj f3.obj
RegServerFunc(target, source, env)
```

Notice again that SCons takes care of building the output file correctly, adding the -shared option for a POSIX compilation, and the /dll option on Windows.

### **Linking with Libraries**

Usually, you build a library because you want to link it with one or more programs. You link libraries with a program by specifying the libraries in the \$LIBS construction variable, and by specifying the directory in which the library will be found in the \$LIBPATH construction variable:

```
Library('foo', ['f1.c', 'f2.c', 'f3.c'])
Program('prog.c', LIBS=['foo', 'bar'], LIBPATH='.')
```

Notice, of course, that you don't need to specify a library prefix (like lib) or suffix (like .a or .lib). Scons uses the correct prefix or suffix for the current system.

On a POSIX or Linux system, a build of the above example would look like:

```
% scons -Q
cc -c -o f1.o f1.c
cc -c -o f2.o f2.c
cc -c -o f3.o f3.c
ar r libfoo.a f1.o f2.o f3.o
ranlib libfoo.a
cc -c -o prog.o prog.c
cc -o prog prog.o -L. -lfoo -lbar
```

On a Windows system, a build of the above example would look like:

```
C:\>scons -Q
cl /nologo /c f1.c /Fof1.obj
cl /nologo /c f2.c /Fof2.obj
cl /nologo /c f3.c /Fof3.obj
lib /nologo /OUT:foo.lib f1.obj f2.obj f3.obj
cl /nologo /c prog.c /Foprog.obj
link /nologo /OUT:prog.exe /LIBPATH:. foo.lib bar.lib prog.obj
```

As usual, notice that SCons has taken care of constructing the correct command lines to link with the specified library on each system.

Note also that, if you only have a single library to link with, you can specify the library name in single string, instead of a Python list, so that:

```
Program('prog.c', LIBS='foo', LIBPATH='.')
```

is equivalent to:

```
Program('prog.c', LIBS=['foo'], LIBPATH='.')
```

This is similar to the way that SCons handles either a string or a list to specify a single source file.

### Finding Libraries: the \$LIBPATH Construction Variable

By default, the linker will only look in certain system-defined directories for libraries. SCons knows how to look for libraries in directories that you specify with the \$LIB-PATH construction variable. \$LIBPATH consists of a list of directory names, like so:

Using a Python list is preferred because it's portable across systems. Alternatively, you could put all of the directory names in a single string, separated by the system-specific path separator character: a colon on POSIX systems:

```
LIBPATH = '/usr/lib:/usr/local/lib'
```

or a semi-colon on Windows systems:

```
LIBPATH = 'C:\\lib;D:\\lib'
```

(Note that Python requires that the backslash separators in a Windows path name be escaped within strings.)

When the linker is executed, SCons will create appropriate flags so that the linker will look for libraries in the same directories as SCons. So on a POSIX or Linux system, a build of the above example would look like:

```
% scons -Q
cc -c -o prog.o prog.c
cc -o prog prog.o -L/usr/lib -L/usr/local/lib -lm
```

On a Windows system, a build of the above example would look like:

```
C:\>scons -Q
cl /nologo /c prog.c /Foprog.obj
link /nologo /OUT:prog.exe /LIBPATH:\usr\lib /LIBPATH:\usr\local\lib m.lib prog.c
```

Note again that SCons has taken care of the system-specific details of creating the right command-line options.

Chapter 4. Building and Linking with Libraries

### **Chapter 5. Node Objects**

Internally, SCons represents all of the files and directories it knows about as Nodes. These internal objects (not object *files*) can be used in a variety of ways to make your SConscript files portable and easy to read.

### **Builder Methods Return Lists of Target Nodes**

All builder methods return a list of Node objects that identify the target file or files that will be built. These returned Nodes can be passed as source files to other builder methods,

For example, suppose that we want to build the two object files that make up a program with different options. This would mean calling the Object builder once for each object file, specifying the desired options:

```
Object('hello.c', CCFLAGS='-DHELLO')
Object('goodbye.c', CCFLAGS='-DGOODBYE')
```

One way to combine these object files into the resulting program would be to call the Program builder with the names of the object files listed as sources:

```
Object('hello.c', CCFLAGS='-DHELLO')
Object('goodbye.c', CCFLAGS='-DGOODBYE')
Program(['hello.o', 'goodbye.o'])
```

The problem with listing the names as strings is that our SConstruct file is no longer portable across operating systems. It won't, for example, work on Windows because the object files there would be named hello.obj and goodbye.obj, not hello.o and goodbye.o.

A better solution is to assign the lists of targets returned by the calls to the Object builder to variables, which we can then concatenate in our call to the Program builder:

```
hello_list = Object('hello.c', CCFLAGS='-DHELLO')
goodbye_list = Object('goodbye.c', CCFLAGS='-DGOODBYE')
Program(hello_list + goodbye_list)
```

This makes our SConstruct file portable again, the build output on Linux looking like:

```
% scons -Q
cc -DGOODBYE -c -o goodbye.o goodbye.c
cc -DHELLO -c -o hello.o hello.c
cc -o hello hello.o goodbye.o
```

And on Windows:

```
C:\>scons -Q
cl -DGOODBYE /c goodbye.c /Fogoodbye.obj
cl -DHELLO /c hello.c /Fohello.obj
link /nologo /OUT:hello.exe hello.obj goodbye.obj
```

We'll see examples of using the list of nodes returned by builder methods throughout the rest of this guide.

### **Explicitly Creating File and Directory Nodes**

It's worth mentioning here that SCons maintains a clear distinction between Nodes that represent files and Nodes that represent directories. SCons supports File and Dir functions that, repectively, return a file or directory Node:

```
hello_c = File('hello.c')
Program(hello_c)

classes = Dir('classes')
Java(classes, 'src')
```

Normally, you don't need to call File or Dir directly, because calling a builder method automatically treats strings as the names of files or directories, and translates them into the Node objects for you. The File and Dir functions can come in handy in situations where you need to explicitly instruct SCons about the type of Node being passed to a builder or other function, or unambiguously refer to a specific file in a directory tree.

There are also times when you may need to refer to an entry in a file system without knowing in advance whether it's a file or a directory. For those situations, SCons also supports an Entry function, which returns a Node that can represent either a file or a directory.

```
xyzzy = Entry('xyzzy')
```

The returned xyzzy Node will be turned into a file or directory Node the first time it is used by a builder method or other function that requires one vs. the other.

### Printing Node File Names

One of the most common things you can do with a Node is use it to print the file name that the node represents. For example, the following SConstruct file:

```
hello_c = File('hello.c')
Program(hello_c)

classes = Dir('classes')
Java(classes, 'src')

object_list = Object('hello.c')
program_list = Program(object_list)
print "The object file is:", object_list[0]
print "The program file is:", program_list[0]
```

Would print the following file names on a POSIX system:

```
% scons -Q
The object file is: hello.o
The program file is: hello
cc -c -o hello.o hello.c
cc -o hello hello.o
```

And the following file names on a Windows system:

```
C:\>scons -Q
The object file is: hello.obj
The program file is: hello.exe
cl /nologo /c hello.c /Fohello.obj
```

link /nologo /OUT:hello.exe hello.obj

### Using a Node's File Name as a String

Printing a Node's name as described in the previous section works because the string representation of a Node is the name of the file. If you want to do something other than print the name of the file, you can fetch it by using the builtin Python str function. For example, if you want to use the Python os.path.exists to figure out whether a file exists while the SConstruct file is being read and executed, you can fetch the string as follows:

```
import os.path
program_list = Program('hello.c')
program_name = str(program_list[0])
if not os.path.exists(program_name)
    print program_name, "does not exist!"
```

Which executes as follows on a POSIX system:

```
% scons -Q
The object file is: hello.o
The program file is: hello
cc -c -o hello.o hello.c
cc -o hello hello.o
```

# Chapter 6. Dependencies

So far we've seen how SCONS handles one-time builds. But the real point of a build tool like SCONS is to rebuild only the necessary things when source files change--or, put another way, SCONS should *not* waste time rebuilding things that have already been built. You can see this at work simply be re-invoking SCONS after building our simple hello example:

```
% scons -Q
cc -c -o hello.o hello.c
cc -o hello hello.o
% scons -Q
scons: '.' is up to date.
```

The second time it is executed, SCons realizes that the hello program is up-to-date with respect to the current hello.c source file, and avoids rebuilding it. You can see this more clearly by naming the hello program explicitly on the command line:

```
% scons -Q hello
cc -c -o hello.o hello.c
cc -o hello hello.o
% scons -Q hello
scons: 'hello' is up to date.
```

Note that SCons reports "...is up to date" only for target files named explicitly on the command line, to avoid cluttering the output.

# Deciding When a Source File Has Changed: the sourcesignatures Function

The other side of avoiding unnecessary rebuilds is the fundamental build tool behavior of *rebuilding* things when a source file changes, so that the built software is up to date. SCons keeps track of this through a signature for each source file, and allows you to configure whether you want to use the source file contents or the modification time (timestamp) as the signature.

### **MD5 Source File Signatures**

By default, SCons keeps track of whether a source file has changed based on the file's contents, not the modification time. This means that you may be surprised by the default SCons behavior if you are used to the Make convention of forcing a rebuild by updating the file's modification time (using the touch command, for example):

```
% scons -Q hello
cc -c -o hello.o hello.c
cc -o hello hello.o
% touch hello.c
% scons -Q hello
scons: 'hello' is up to date.
```

Even though the file's modification time has changed, SCons realizes that the contents of the hello.c file have *not* changed, and therefore that the hello program need not be rebuilt. This avoids unnecessary rebuilds when, for example, someone rewrites the contents of a file without making a change. But if the contents of the file really do change, then SCons detects the change and rebuilds the program as required:

```
% scons -Q hello
cc -c -o hello.o hello.c
```

```
cc -o hello hello.o
% edit hello.c
    [CHANGE THE CONTENTS OF hello.c]
% scons -Q hello
cc -c -o hello.o hello.c
cc -o hello hello.o
```

Note that you can, if you wish, specify this default behavior (MD5 signatures) explicitly using the SourceSignatures function as follows:

```
Program('hello.c')
SourceSignatures('MD5')
```

### **Source File Time Stamps**

If you prefer, you can configure SCons to use the modification time of source files, not the file contents, when deciding if something needs to be rebuilt. To do this, call the SourceSignatures function as follows:

```
Program('hello.c')
SourceSignatures('timestamp')
```

This makes SCons act like Make when a file's modification time is updated (using the touch command, for example):

```
% scons -Q hello
cc -c -o hello.o hello.c
cc -o hello hello.o
% touch hello.c
% scons -Q hello
cc -c -o hello.o hello.c
cc -o hello hello.o
```

# Deciding When a Target File Has Changed: the TargetSignatures Function

As you've just seen, SCons uses signatures to decide whether a target file is up to date or must be rebuilt. When a target file depends on another target file, SCons allows you to configure separately how the signatures of "intermediate" target files are used when deciding if a dependent target file must be rebuilt.

### **Build Signatures**

Modifying a source file will cause not only its direct target file to be rebuilt, but also the target file(s) that depend on that direct target file. In our example, changing the contents of the hello.c file causes the hello.o file to be rebuilt, which in turn causes the hello program to be rebuilt:

```
% scons -Q hello
cc -c -o hello.o hello.c
cc -o hello hello.o
% edit hello.c
    [CHANGE THE CONTENTS OF hello.c]
% scons -Q hello
```

```
cc -c -o hello.o hello.c
cc -o hello hello.o
```

What's not obvious, though, is that SCons internally handles the signature of the target file(s) (hello.o) in the above example) differently from the signature of the source file (hello.o). By default, SCons tracks whether a target file must be rebuilt by using a build signature that consists of the combined signatures of all the files that go into making the target file. This is efficient because the accumulated signatures actually give SCons all of the information it needs to decide if the target file is out of date.

If you wish, you can specify this default behavior (build signatures) explicitly using the TargetSignatures function:

```
Program('hello.c')
TargetSignatures('build')
```

#### **File Contents**

Sometimes a source file can be changed in such a way that the contents of the rebuilt target file(s) will be exactly the same as the last time the file was built. If so, then any other target files that depend on such a built-but-not-changed target file actually need not be rebuilt. You can make SCons realize that it does not need to rebuild a dependent target file in this situation using the TargetSignatures function as follows:

```
Program('hello.c')
TargetSignatures('content')
```

So if, for example, a user were to only change a comment in a C file, then the rebuilt hello.o file would be exactly the same as the one previously built (assuming the compiler doesn't put any build-specific information in the object file). Scons would then realize that it would not need to rebuild the hello program as follows:

```
% scons -Q hello
cc -c -o hello.o hello.c
cc -o hello hello.o
% edit hello.c
  [CHANGE A COMMENT IN hello.c]
% scons -Q hello
cc -c -o hello.o hello.c
scons: 'hello' is up to date.
```

In essence, SCons has "short-circuited" any dependent builds when it realizes that a target file has been rebuilt to exactly the same file as the last build. So configured, SCons does take some extra processing time to scan the contents of the target (hello.o) file, but this may save time if the rebuild that was avoided would have been very time-consuming and expensive.

# Implicit Dependencies: The \$CPPPATH Construction Variable

Now suppose that our "Hello, World!" program actually has a #include line to include the hello.h file in the compilation:

```
#include <hello.h>
int.
```

```
main()
{
    printf("Hello, %s!\n", string);
}
```

And, for completeness, the hello.h file looks like this:

```
#define string "world"
```

In this case, we want SCons to recognize that, if the contents of the hello.h file change, the hello program must be recompiled. To do this, we need to modify the SConstruct file like so:

```
Program('hello.c', CPPPATH = '.')
```

The CPPPATH value tells Cons to look in the current directory ('.') for any files included by C source files (.c or .h files). With this assignment in the Construct file:

```
% scons -Q hello
cc -I. -c -o hello.o hello.c
cc -o hello hello.o
% scons -Q hello
scons: 'hello' is up to date.
% edit hello.h
    [CHANGE THE CONTENTS OF hello.h]
% scons -Q hello
cc -I. -c -o hello.o hello.c
cc -o hello hello.o
```

First, notice that SCons added the -I. argument from the \$CPPPATH variable so that the compilation would find the hello.h file in the local directory.

Second, realize that SCons knows that the hello program must be rebuilt because it scans the contents of the hello.c file for the #include lines that indicate another file is being included in the compilation. SCons records these as *implicit dependencies* of the target file, Consequently, when the hello.h file changes, SCons realizes that the hello.c file includes it, and rebuilds the resulting hello program that depends on both the hello.c and hello.h files.

Like the \$LIBPATH variable, the \$CPPPATH variable may be a list of directories, or a string separated by the system-specific path separate character (':' on POSIX/Linux, ';' on Windows). Either way, SCons creates the right command-line options so that the following example:

```
Program('hello.c', CPPPATH = ['include', '/home/project/inc'])
```

Will look like this on POSIX or Linux:

```
% scons -Q hello
cc -Iinclude -I/home/project/inc -c -o hello.o hello.c
cc -o hello hello.o
```

And like this on Windows:

```
C:\>scons -Q hello.exe
cl /nologo /Iinclude /I\home\project\inc /c hello.c /Fohello.obj
link /nologo /OUT:hello.exe hello.obj
```

### **Caching Implicit Dependencies**

Scanning each file for #include lines does take some extra processing time. When you're doing a full build of a large system, the scanning time is usually a very small percentage of the overall time spent on the build. You're most likely to notice the scanning time, however, when you *rebuild* all or part of a large system: SCons will likely take some extra time to "think about" what must be built before it issues the first build command (or decides that everything is up to date and nothing must be rebuilt).

In practice, having SCons scan files saves time relative to the amount of potential time lost to tracking down subtle problems introduced by incorrect dependencies. Nevertheless, the "waiting time" while SCons scans files can annoy individual developers waiting for their builds to finish. Consequently, SCons lets you cache the implicit dependencies that its scanners find, for use by later builds. You can do this by specifying the --implicit-cache option on the command line:

```
% scons -Q --implicit-cache hello
cc -c -o hello.o hello.c
cc -o hello hello.o
% scons -Q hello
scons: 'hello' is up to date.
```

If you don't want to specify --implicit-cache on the command line each time, you can make it the default behavior for your build by setting the implicit\_cache option in an SConscript file:

```
SetOption('implicit_cache', 1)
```

#### The --implicit-deps-changed Option

When using cached implicit dependencies, sometimes you want to "start fresh" and have SCons re-scan the files for which it previously cached the dependencies. For example, if you have recently installed a new version of external code that you use for compilation, the external header files will have changed and the previously-cached implicit dependencies will be out of date. You can update them by running SCons with the --implicit-deps-changed option:

```
% scons -Q --implicit-deps-changed hello
cc -c -o hello.o hello.c
cc -o hello hello.o
% scons -Q hello
scons: 'hello' is up to date.
```

In this case, SCons will re-scan all of the implicit dependencies and cache updated copies of the information.

#### The --implicit-deps-unchanged Option

By default when caching dependencies, SCons notices when a file has been modified and re-scans the file for any updated implicit dependency information. Sometimes, however, you may want to force SCons to use the cached implicit dependencies, even if the source files changed. This can speed up a build for example, when you have changed your source files but know that you haven't changed any #include lines. In this case, you can use the --implicit-deps-unchanged option:

```
% scons -Q --implicit-deps-unchanged hello
cc -c -o hello.o hello.c
```

```
cc -o hello hello.o
% scons -Q hello
scons: 'hello' is up to date.
```

In this case, SCons will assume that the cached implicit dependencies are correct and will not bother to re-scan changed files. For typical builds after small, incremental changes to source files, the savings may not be very big, but sometimes every bit of improved performance counts.

# Ignoring Dependencies: the Ignore Method

Sometimes it makes sense to not rebuild a program, even if a dependency file changes. In this case, you would tell SCons specifically to ignore a dependency as follows:

```
hello = Program('hello.c')
Ignore(hello, 'hello.h')

% scons -Q hello
cc -c -o hello.o hello.c
cc -o hello hello.o
% scons -Q hello
scons: 'hello' is up to date.
% edit hello.h
  [CHANGE THE CONTENTS OF hello.h]
% scons -Q hello
scons: 'hello' is up to date.
```

Now, the above example is a little contrived, because it's hard to imagine a real-world situation where you wouldn't to rebuild hello if the hello.h file changed. A more realistic example might be if the hello program is being built in a directory that is shared between multiple systems that have different copies of the stdio.h include file. In that case, SCons would notice the differences between the different systems' copies of stdio.h and would rebuild hello each time you change systems. You could avoid these rebuilds as follows:

```
hello = Program('hello.c')
Ignore(hello, '/usr/include/stdio.h')
```

# Explicit Dependencies: the Depends Method

On the other hand, sometimes a file depends on another file that is not detected by an SCons scanner. For this situation, SCons allows you to specific explicitly that one file depends on another file, and must be rebuilt whenever that file changes. This is specified using the Depends method:

```
hello = Program('hello.c')
Depends(hello, 'other_file')
% scons -Q hello
cc -c hello.c -o hello.o
cc -o hello hello.o
% scons -Q hello
scons: 'hello' is up to date.
```

```
% edit other_file
    [CHANGE THE CONTENTS OF other_file]
% scons -Q hello
cc -c hello.c -o hello.o
cc -o hello hello.o
```

# **Chapter 7. Construction Environments**

It is rare that all of the software in a large, complicated system needs to be built the same way. For example, different source files may need different options enabled on the command line, or different executable programs need to be linked with different libraries. SCons accommodates these different build requirements by allowing you to create and configure multiple construction environments that control how the software is built. Technically, a construction environment is an object that has a number of associated construction variables, each with a name and a value. (A construction environment also has an attached set of Builder methods, about which we'll learn more later.)

A construction environment is created by the Environment method:

```
env = Environment()
```

By default, SCons intializes every new construction environment with a set of construction variables based on the tools that it finds on your system, plus the default set of builder methods necessary for using those tools. The construction variables are initialized with values describing the C compiler, the Fortran compiler, the linker, etc., as well as the command lines to invoke them.

When you initialize a construction environment you can set the values of the environment's construction variables to control how a program is built. For example:

The construction environment in this example is still initialized with the same default construction variable values, except that the user has explicitly specified use of the GNU C compiler gcc, and further specifies that the -02 (optimization level two) flag should be used when compiling the object file. In other words, the explicit initializations of \$CC and \$CCFLAGS override the default values in the newly-created construction environment. So a run from this example would look like:

```
% scons -Q
gcc -O2 -c -o foo.o foo.c
gcc -o foo foo.o
```

# Multiple Construction Environments

The real advantage of construction environments is that you can create as many different construction environments as you need, each tailored to a different way to build some piece of software or other file. If, for example, we need to build one program with the -02 flag and another with the -g (debug) flag, we would do this like so:

```
opt = Environment(CCFLAGS = '-02')
dbg = Environment(CCFLAGS = '-g')
opt.Program('foo', 'foo.c')
dbg.Program('bar', 'bar.c')
% scons -Q
cc -g -c -o bar.o bar.c
```

```
cc -o bar bar.o
cc -O2 -c -o foo.o foo.c
cc -o foo foo.o
```

We can even use multiple construction environments to build multiple versions of a single program. If you do this by simply trying to use the Program builder with both environments, though, like this:

```
opt = Environment(CCFLAGS = '-02')
dbg = Environment(CCFLAGS = '-g')
opt.Program('foo', 'foo.c')
dbg.Program('foo', 'foo.c')
```

Then SCons generates the following error:

```
% scons -Q
scons: *** Two environments with different actions were specified for the same ta
File "SConstruct", line 6, in ?
```

This is because the two Program calls have each implicitly told SCons to generate an object file named foo.o, one with a \$CCFLAGS value of -02 and one with a \$CCFLAGS value of -g. SCons can't just decide that one of them should take precedence over the other, so it generates the error. To avoid this problem, we must explicitly specify that each environment compile foo.c to a separately-named object file using the Object builder, like so:

```
opt = Environment(CCFLAGS = '-02')
dbg = Environment(CCFLAGS = '-g')
o = opt.Object('foo-opt', 'foo.c')
opt.Program(o)
d = dbg.Object('foo-dbg', 'foo.c')
dbg.Program(d)
```

Notice that each call to the <code>Object</code> builder returns a value, an internal <code>SCons</code> object that represents the object file that will be built. We then use that object as input to the <code>Program</code> builder. This avoids having to specify explicitly the object file name in multiple places, and makes for a compact, readable <code>SConstruct</code> file. Our <code>SCons</code> output then looks like:

```
% scons -Q
cc -g -c -o foo-dbg.o foo.c
cc -o foo-dbg foo-dbg.o
cc -02 -c -o foo-opt.o foo.c
cc -o foo-opt foo-opt.o
```

# Copying Construction Environments

Sometimes you want more than one construction environment to share the same values for one or more variables. Rather than always having to repeat all of the common variables when you create each construction environment, you can use the Copy method to create a copy of a construction environment.

Like the Environment call that creates a construction environment, the Copy method takes construction variable assignments, which will override the values in the copied construction environment. For example, suppose we want to use gcc to create three versions of a program, one optimized, one debug, and one with neither. We could do this by creating a "base" construction environment that sets \$CC to gcc, and then creating two copies, one which sets \$CCFLAGS for optimization and the other which sets \$CCFLAGS for debugging:

```
env = Environment(CC = 'gcc')
opt = env.Copy(CCFLAGS = '-O2')
dbg = env.Copy(CCFLAGS = '-g')
env.Program('foo', 'foo.c')
o = opt.Object('foo-opt', 'foo.c')
opt.Program(o)
d = dbg.Object('foo-dbg', 'foo.c')
dbq.Program(d)
```

Then our output would look like:

```
% scons -Q
gcc -c -o foo.o foo.c
gcc -o foo foo.o
gcc -g -c -o foo-dbg.o foo.c
gcc -o foo-dbg foo-dbg.o
gcc -O2 -c -o foo-opt.o foo.c
gcc -o foo-opt foo-opt.o
```

# Fetching Values From a Construction Environment

You can fetch individual construction variables using the normal syntax for accessing individual named items in a Python dictionary:

```
env = Environment()
print "CC is:", env['CC']
```

This example SConstruct file doesn't build anything, but because it's actually a Python script, it will print the value of \$CC for us:

```
% scons -Q
CC is: cc
scons: \'.' is up to date.
```

A construction environment, however, is actually an object with associated methods, etc. If you want to have direct access to only the dictionary of construction variables, you can fetch this using the Dictionary method:

```
env = Environment(FOO = 'foo', BAR = 'bar')
dict = env.Dictionary()
for key in ['OBJSUFFIX', 'LIBSUFFIX', 'PROGSUFFIX']:
    print "key = %s, value = %s" % (key, dict[key])
```

This SConstruct file will print the specified dictionary items for us on POSIX systems as follows:

```
% scons -Q
key = OBJSUFFIX, value = .o
key = LIBSUFFIX, value = .a
key = PROGSUFFIX, value =
scons: '.' is up to date.
```

And on Win32:

```
C:\>scons -Q
key = OBJSUFFIX, value = .obj
key = LIBSUFFIX, value = .lib
key = PROGSUFFIX, value = .exe
scons: '.' is up to date.
```

If you want to loop through and print the values of all of the construction variables in a construction environment, the Python code to do that in sorted order might look something like:

```
env = Environment()
dict = env.Dictionary()
keys = dict.keys()
keys.sort()
for key in keys:
    print "construction variable = '%s', value = '%s'" % (key, dict[key])
```

# Expanding Values From a Construction Environment

Another way to get information from a construction environment. is to use the subst method on a string containing \$-expansions of construction variable names. As a simple example, the example from the previous section that used env['CC'] to fetch the value of \$CC could also be written as:

```
env = Environment()
print "CC is:", env.subst('$CC')
```

The real advantage of using subst to expand strings is that construction variables in the result get re-expanded until there are no expansions left in the string. So a simple fetch of a value like \$CCCOM:

```
env = Environment(CCFLAGS = '-DFOO')
print "CCCOM is:", env['CCCOM']
```

Will print the unexpanded value of \$CCCOM, showing us the construction variables that still need to be expanded:

```
% scons -Q
CCCOM is: $CC $CCFLAGS $CPPFLAGS $_CPPDEFFLAGS $_CPPINCFLAGS -c -o $TARGET $SOURCE
scons: '.' is up to date.
```

Calling the subst method on \$CCOM, however:

```
env = Environment(CCFLAGS = '-DF00')
print "CCCOM is:", env.subst('$CCCOM')
```

Will recursively expand all of the \$-prefixed construction variables, showing us the final output:

```
% scons -Q
CCCOM is: gcc -DFOO -c -o
scons: '.' is up to date.
```

(Note that because we're not expanding this in the context of building something there are no target or source files for \$TARGET and \$SOURCES to expand.

# Modifying a Construction Environment

SCons provides various methods that support modifying existing values in a construction environment.

#### Replacing Values in a Construction Environment

You can replace existing construction variable values using the Replace method:

```
env = Environment(CCFLAGS = '-DDEFINE1')
env.Replace(CCFLAGS = '-DDEFINE2')
env.Program('foo.c')
```

The replacing value (-DDEFINE2 in the above example) completely replaces the value in the construction environment:

```
% scons -Q
cc -DDEFINE2 -c -o foo.o foo.c
cc -o foo foo.o
```

You can safely call Replace for construction variables that don't exist in the construction environment:

```
env = Environment()
env.Replace(NEW_VARIABLE = 'xyzzy')
print "NEW_VARIABLE = ", env['NEW_VARIABLE']
```

In this case, the construction variable simply gets added to the construction environment:

```
% scons -Q
NEW_VARIABLE = xyzzy
scons: '.' is up to date.
```

Because the variables aren't expanded until the construction environment is actually used to build the targets, and because SCons function and method calls are order-independent, the last replacement "wins" and is used to build all targets, regardless of the order in which the calls to Replace() are interspersed with calls to builder methods:

```
env = Environment(CCFLAGS = '-DDEFINE1')
print "CCFLAGS = ", env['CCFLAGS']
env.Program('foo.c')

env.Replace(CCFLAGS = '-DDEFINE2')
print "CCFLAGS = ", env['CCFLAGS']
env.Program('bar.c')
```

The timing of when the replacement actually occurs relative to when the targets get built becomes apparent if we run scons without the -Q option:

```
% scons
scons: Reading SConscript files ...
CCFLAGS = -DDEFINE1
CCFLAGS = -DDEFINE2
scons: done reading SConscript files.
scons: Building targets ...
cc -DDEFINE2 -c -o bar.o bar.c
cc -o bar bar.o
cc -DDEFINE2 -c -o foo.o foo.c
cc -o foo foo.o
scons: done building targets.
```

Because the replacement occurs while the SConscript files are being read, the \$CCFLAGS variable has already been set to -DDEFINE2 by the time the foo.o target is built, even though the call to the Replace method does not occur until later in the SConscript file.

### Appending to the End of Values in a Construction Environment

You can append a value to an existing construction variable using the Append method:

```
env = Environment(CCFLAGS = '-DMY_VALUE')
env.Append(CCFLAGS = ' -DLAST')
env.Program('foo.c')
```

 ${\tt SCons}$  then supplies both the  ${\tt -DMY\_VALUE}$  and  ${\tt -DLAST}$  flags when compiling the object file:

```
% scons -Q
cc -DMY_VALUE -DLAST -c -o foo.o foo.c
cc -o foo foo.o
```

If the construction variable doesn't already exist, the Append method will create it:

```
env = Environment()
env.Append(NEW_VARIABLE = 'added')
print "NEW_VARIABLE = ", env['NEW_VARIABLE']
```

Which yields:

```
% scons -Q
NEW_VARIABLE = added
scons: `.' is up to date.
```

# Appending to the Beginning of Values in a Construction Environment

You can append a value to the beginning an existing construction variable using the Prepend method:

```
env = Environment(CCFLAGS = '-DMY_VALUE')
env.Prepend(CCFLAGS = '-DFIRST ')
env.Program('foo.c')
```

 ${\tt SCons}$  then supplies both the  ${\tt -DFIRST}$  and  ${\tt -DMY\_VALUE}$  flags when compiling the object file:

```
% scons -Q
cc -DFIRST -DMY_VALUE -c -o foo.o foo.c
cc -o foo foo.o
```

If the construction variable doesn't already exist, the Prepend method will create it:

```
env = Environment()
env.Prepend(NEW_VARIABLE = 'added')
print "NEW_VARIABLE = ", env['NEW_VARIABLE']
```

Which yields:

```
% scons -Q
NEW_VARIABLE = added
scons: '.' is up to date.
```

Chapter 7. Construction Environments

# Chapter 8. Controlling the External Environment Used to Execute Build Commands

When SCons builds a target file, it does not execute the commands with the same external environment that you used to execute SCons. Instead, it uses the dictionary stored in the \$ENV construction variable as the external environment for executing commands.

The most important ramification of this behavior is that the PATH environment variable, which controls where the operating system will look for commands and utilities, is not the same as in the external environment from which you called SCons. This means that SCons will not, by default, necessarily find all of the tools that you can execute from the command line.

The default value of the PATH environment variable on a POSIX system is /usr/local/bin:/usr/bin. The default value of the PATH environment variable on a Win32 system comes from the Windows registry value for the command interpreter. If you want to execute any commands--compilers, linkers, etc.--that are not in these default locations, you need to set the PATH value in the \$ENV dictionary in your construction environment.

The simplest way to do this is to initialize explicitly the value when you create the construction environment; this is one way to do that:

```
path = ['/usr/local/bin', '/bin', '/usr/bin']
env = Environment(ENV = {'PATH' : path})
```

Assign a dictionary to the \$ENV construction variable in this way completely resets the external environment so that the only variable that will be set when external commands are executed will be the PATH value. If you want to use the rest of the values in \$ENV and only set the value of PATH, the most straightforward way is probably:

```
env['ENV']['PATH'] = ['/usr/local/bin', '/bin', '/usr/bin']
```

Note that SCons does allow you to define the directories in the PATH in a string, separated by the pathname-separator character for your system (':' on POSIX systems, ';' on Windows):

```
env['ENV']['PATH'] = '/usr/local/bin:/bin:/usr/bin'
```

But doing so makes your SConscript file less portable, (although in this case that may not be a huge concern since the directories you list are likley system-specific, anyway).

# Propagating PATH From the External Environment

You may want to propagate the external PATH to the execution environment for commands. You do this by initializing the PATH variable with the PATH value from the os.environ dictionary, which is Python's way of letting you get at the external environment:

```
import os
env = Environment(ENV = {'PATH' : os.environ['PATH']})
```

Alternatively, you may find it easier to just propagate the entire external environment to the execution environment for commands. This is simpler to code than explicity selecting the PATH value:

Chapter 8. Controlling the External Environment Used to Execute Build Commands

```
import os
env = Environment(ENV = os.environ)
```

Either of these will guarantee that SCons will be able to execute any command that you can execute from the command line. The drawback is that the build can behave differently if it's run by people with different PATH values in their environment-for example, both the /bin and /usr/local/bin directories have different cc commands, then which one will be used to compile programs will depend on which directory is listed first in the user's PATH variable.

# Chapter 9. Controlling a Build From the Command Line

SCons provides a number of ways that allow the writer of the SConscript files to give users a great deal of control over how to run the builds.

# Not Having to Specify Command-Line Options Each Time: the SCONSFLAGS Environment Variable

Users may find themselves supplying the same command-line options every time they run SCons. For example, a user might find that it saves time to specify a value of -j 2 to run the builds in parallel. To avoid having to type -j 2 by hand every time, you can set the external environment variable SCONSFLAGS to a string containing command-line options that you want SCons to use.

If, for example, and you're using a POSIX shell that's compatible with the Bourne shell, and you always want Scons to use the -Q option, you can set the SCONSFLAGS environment as follows:

Users of csh-style shells on POSIX systems can set the SCONSFLAGS environment as follows:

```
$ setenv SCONSFLAGS "-Q"
```

Windows users may typically want to set this SCONSFLAGS in the appropriate tab of the System Properties window.

# **Getting at Command-Line Targets**

SCONS SUPPORTS A COMMAND\_LINE\_TARGETS variable that lets you get at the list of targets that the user specified on the command line. You can use the targets to manipulate the build in any way you wish. As a simple example, suppose that you want to print a reminder to the user whenever a specific program is built. You can do this by checking for the target in the COMMAND\_LINE\_TARGETS list:

```
if 'bar' in COMMAND_LINE_TARGETS:
    print "Don't forget to copy 'bar' to the archive!"
Default(Program('foo.c'))
Program('bar.c')
```

Then, running SCons with the default target works as it always does, but explicity specifying the bar target on the command line generates the warning message:

```
% scons -Q
cc -c -o foo.o foo.c
cc -o foo foo.o
% scons -Q bar
Don't forget to copy 'bar' to the archive!
cc -c -o bar.o bar.c
```

```
cc -o bar bar.o
```

Another practical use for the COMMAND\_LINE\_TARGETS variable might be to speed up a build by only reading certain subsidiary SConscript files if a specific target is requested.

### **Controlling the Default Targets**

One of the most basic things you can control is which targets SCons will build by default—that is, when there are no targets specified on the command line. As mentioned previously, SCons will normally build every target in or below the current directory by default—that is, when you don't explicitly specify one or more targets on the command line. Sometimes, however, you may want to specify explicitly that only certain programs, or programs in certain directories, should be built by default. You do this with the Default function:

```
env = Environment()
hello = env.Program('hello.c')
env.Program('goodbye.c')
Default(hello)
```

This SConstruct file knows how to build two programs, hello and goodbye, but only builds the hello program by default:

```
% scons -Q
cc -c -o hello.o hello.c
cc -o hello hello.o
% scons -Q
scons: 'hello' is up to date.
% scons -Q goodbye
cc -c -o goodbye.o goodbye.c
cc -o goodbye goodbye.o
```

Note that, even when you use the Default function in your SConstruct file, you can still explicitly specify the current directory (.) on the command line to tell SCons to build everything in (or below) the current directory:

```
% scons -Q .
cc -c -o goodbye.o goodbye.c
cc -o goodbye goodbye.o
cc -c -o hello.o hello.c
cc -o hello hello.o
```

You can also call the Default function more than once, in which case each call adds to the list of targets to be built by default:

```
env = Environment()
prog1 = env.Program('prog1.c')
Default(prog1)
prog2 = env.Program('prog2.c')
prog3 = env.Program('prog3.c')
Default(prog3)
```

Or you can specify more than one target in a single call to the Default function:

```
env = Environment()
prog1 = env.Program('prog1.c')
```

```
prog2 = env.Program('prog2.c')
prog3 = env.Program('prog3.c')
Default(prog1, prog3)
```

Either of these last two examples will build only the prog1 and prog3 programs by default:

```
% scons -Q
cc -c -o prog1.o prog1.c
cc -o prog1 prog1.o
cc -c -o prog3.o prog3.c
cc -o prog3 prog3.o
% scons -Q .
cc -c -o prog2.o prog2.c
cc -o prog2 prog2.o
```

You can list a directory as an argument to Default:

```
env = Environment()
env.Program(['prog1/main.c', 'prog1/foo.c'])
env.Program(['prog2/main.c', 'prog2/bar.c'])
Default('prog1')
```

In which case only the target(s) in that directory will be built by default:

```
% scons -Q
cc -c -o progl/foo.o progl/foo.c
cc -c -o progl/main.o progl/main.c
cc -o progl/main progl/main.o progl/foo.o
% scons -Q
scons: 'progl' is up to date.
% scons -Q .
cc -c -o prog2/bar.o prog2/bar.c
cc -c -o prog2/main.o prog2/main.c
cc -o prog2/main prog2/main.o prog2/bar.o
```

Lastly, if for some reason you don't want any targets built by default, you can use the Python None variable:

```
env = Environment()
prog1 = env.Program('prog1.c')
prog2 = env.Program('prog2.c')
Default(None)
```

Which would produce build output like:

```
% scons -Q
scons: *** No targets specified and no Default() targets found. Stop.
% scons -Q .
cc -c -o prog1.o prog1.c
cc -o prog1 prog1.o
cc -c -o prog2.o prog2.c
cc -o prog2 prog2.o
```

### **Getting at the List of Default Targets**

SCONS SUPPORTS A DEFAULT\_TARGETS variable that lets you get at the current list of default targets. The DEFAULT\_TARGETS variable has two important differences from the COMMAND\_LINE\_TARGETS variable. First, the DEFAULT\_TARGETS variable is a list of internal SCONS nodes, so you need to convert the list elements to strings if you want to print them or look for a specific target name. Fortunately, you can do this easily by using the Python map function to run the list through str:

```
prog1 = Program('prog1.c')
Default(prog1)
print "DEFAULT_TARGETS is", map(str, DEFAULT_TARGETS)
```

(Keep in mind that all of the manipulation of the DEFAULT\_TARGETS list takes place during the first phase when SCons is reading up the SConscript files, which is obvious if we leave off the -Q flag when we run SCons:)

#### % scons

```
scons: Reading SConscript files ...
DEFAULT_TARGETS is ['prog1']
scons: done reading SConscript files.
scons: Building targets ...
cc -c -o prog1.o prog1.c
cc -o prog1 prog1.o
scons: done building targets.
```

Second, the contents of the DEFAULT\_TARGETS list change in response to calls to the Default: function, as you can see from the following SConstruct file:

```
prog1 = Program('prog1.c')
Default(prog1)
print "DEFAULT_TARGETS is now", map(str, DEFAULT_TARGETS)
prog2 = Program('prog2.c')
Default(prog2)
print "DEFAULT_TARGETS is now", map(str, DEFAULT_TARGETS)
```

Which yields the output:

#### % scons

```
scons: Reading SConscript files ...
DEFAULT_TARGETS is now ['prog1']
DEFAULT_TARGETS is now ['prog1', 'prog2']
scons: done reading SConscript files.
scons: Building targets ...
cc -c -o prog1.o prog1.c
cc -o prog1 prog1.o
cc -c -o prog2 prog2.c
cc -o prog2 prog2.o
scons: done building targets.
```

In practice, this simply means that you need to pay attention to the order in which you call the Default function and refer to the DEFAULT\_TARGETS list, to make sure that you don't examine the list before you've added the default targets you expect to find in it.

### Getting at the List of Build Targets, Regardless of Origin

We've already been introduced to the COMMAND\_LINE\_TARGETS variable, which contains a list of targets specified on the command line, and the Default\_Targets variable, which contains a list of targets specified via calls to the Default method or function. Sometimes, however, you want a list of whatever targets SCons will try to build, regardless of whether the targets came from the command line or a Default call. You could code this up by hand, as follows:

```
if COMMAND_LINE_TARGETS:
    targets = COMMAND_LINE_TARGETS
else:
    targets = DEFAULT TARGETS
```

SCONS, however, provides a convenient BUILD\_TARGETS variable that eliminates the need for this by-hand manipulation. Essentially, the BUILD\_TARGETS variable contains a list of the command-line targets, if any were specified, and if no command-line targets were specified, it contains a list of the targets specified via the Default method or function.

Because BUILD\_TARGETS may contain a list of SCons nodes, you must convert the list elements to strings if you want to print them or look for a specific target name, just like the DEFAULT\_TARGETS list:

```
prog1 = Program('prog1.c')
Program('prog2.c')
Default(prog1)
print "BUILD_TARGETS is", map(str, BUILD_TARGETS)
```

Notice how the value of BUILD\_TARGETS changes depending on whether a target is specified on the command line:

```
% scons -Q
BUILD_TARGETS is ['prog1']
cc -c -o prog1.o prog1.c
cc -o prog1 prog1.o
% scons -Q prog2
BUILD_TARGETS is ['prog2']
cc -c -o prog2.o prog2.c
cc -o prog2 prog2.o
% scons -Q -c .
BUILD_TARGETS is ['.']
Removed prog1.o
Removed prog1
Removed prog2.o
Removed prog2
```

# Command-Line variable=value Build Options

You may want to control various aspects of your build by allowing the user to specify variable=value values on the command line. For example, suppose you want users to be able to build a debug version of a program by running SCons as follows:

```
% scons -Q debug=1
```

SCONS provides an ARGUMENTS dictionary that stores all of the variable=value assignments from the command line. This allows you to modify aspects of your build in response to specifications on the command line. (Note that unless you want to

require that users *always* specify an option, you probably want to use the Python ARGUMENTS.get() function, which allows you to specify a default value to be used if there is no specification on the command line.)

The following code sets the \$CCFLAGS construction variable in response to the debug flag being set in the ARGUMENTS dictionary:

```
env = Environment()
debug = ARGUMENTS.get('debug', 0)
if int(debug):
    env.Append(CCFLAGS = '-g')
env.Program('prog.c')
```

This results in the -g compiler option being used when debug=1 is used on the command line:

```
% scons -Q debug=0
cc -c -o prog.o prog.c
cc -o prog prog.o
% scons -Q debug=0
scons: '.' is up to date.
% scons -Q debug=1
cc -g -c -o prog.o prog.c
cc -o prog prog.o
% scons -Q debug=1
scons: '.' is up to date.
```

Notice that SCons keeps track of the last values used to build the object files, and as a result correctly rebuilds the object and executable files only when the value of the debug argument has changed.

# **Controlling Command-Line Build Options**

Being able to use a command-line build option like debug=1 is handy, but it can be a chore to write specific Python code to recognize each such option and apply the values to a construction variable. To help with this, SCons supports a class to define such build options easily, and a mechanism to apply the build options to a construction environment. This allows you to control how the build options affect construction environments.

For example, suppose that you want users to set a RELEASE construction variable on the command line whenever the time comes to build a program for release, and that the value of this variable should be added to the command line with the appropriate <code>-D</code> option (or other command line option) to pass the value to the C compiler. Here's how you might do that by setting the appropriate value in a dictionary for the \$CPPDEFINES construction variable:

This SConstruct file first creates an Options object (the opts = Options() call), and then uses the object's Add method to indicate that the RELEASE option can be set on the command line, and that it's default value will be 0 (the third argument to the Add method). The second argument is a line of help text; we'll learn how to use it in the next section.

We then pass the created Options object as an options keyword argument to the Environment call used to create the construction environment. This then allows a user to set the RELEASE build option on the command line and have the variable show up in the command line used to build each object from a C source file:

```
% scons -Q RELEASE=1
cc -DRELEASE_BUILD=1 -c -o bar.o bar.c
cc -DRELEASE_BUILD=1 -c -o foo.o foo.c
cc -o foo foo.o bar.o
```

### **Providing Help for Command-Line Build Options**

To make command-line build options most useful, you ideally want to provide some help text that will describe the available options when the user runs <code>scons</code> -h. You could write this text by hand, but <code>SCons</code> provides an easier way. Options objects support a <code>GenerateHelpText</code> method that will, as its name indicates, generate text that describes the various options that have been added to it. You then pass the output from this method to the <code>Help</code> function:

```
opts = Options('custom.py')
opts.Add('RELEASE', 'Set to 1 to build for release', 0)
env = Environment(options = opts)
Help(opts.GenerateHelpText(env))
```

SCons will now display some useful text when the -h option is used:

```
% scons -Q -h
RELEASE: Set to 1 to build for release
    default: 0
    actual: 0
Use scons -H for help about command-line options.
```

Notice that the help output shows the default value, and the current actual value of the build option.

# **Reading Build Options From a File**

Being able to use a command-line build option like debug=1 is handy, but it can be a chore to write specific Python code to recognize each such option and apply the values to a construction variable. To help with this, SCons supports a class to define such build options easily and to read build option values from a file. This allows you to control how the build options affect construction environments. The way you do this is by specifying a file name when you call Options, like custom.py in the following example:

This then allows us to control the RELEASE variable by setting it in the custom.py file:

```
RELEASE = 1
```

Note that this file is actually executed like a Python script. Now when we run SCons:

```
% scons -Q
cc -DRELEASE_BUILD=1 -c -o bar.o bar.c
cc -DRELEASE_BUILD=1 -c -o foo.o foo.c
cc -o foo foo.o bar.o
```

And if we change the contents of custom.py to:

```
RELEASE = 0
```

The object files are rebuilt appropriately with the new option:

```
% scons -Q
cc -DRELEASE_BUILD=0 -c -o bar.o bar.c
cc -DRELEASE_BUILD=0 -c -o foo.o foo.c
cc -o foo foo.o bar.o
```

# **Canned Build Options**

scons provides a number of functions that provide ready-made behaviors for various types of command-line build options.

### True/False Values: the Booloption Build Option

It's often handy to be able to specify an option that controls a simple Boolean variable with a true or false value. It would be even more handy to accommodate users who have different preferences for how to represent true or false values. The BoolOption function makes it easy to accommodate a variety of common values that represent true or false.

The BoolOption function takes three arguments: the name of the build option, the default value of the build option, and the help string for the option. It then returns appropriate information for passing to the Add method of an Options object, like so:

With this build option, the RELEASE variable can now be enabled by setting it to the value yes or t:

```
% scons -Q RELEASE=yes foo.o
cc -DRELEASE_BUILD=1 -c -o foo.o foo.c
% scons -Q RELEASE=t foo.o
cc -DRELEASE_BUILD=1 -c -o foo.o foo.c
```

Other values that equate to true include y, 1, on and all.

Conversely, RELEASE may now be given a false value by setting it to no or f:

```
% scons -Q RELEASE=no foo.o
cc -DRELEASE_BUILD=0 -c -o foo.o foo.c
% scons -Q RELEASE=f foo.o
cc -DRELEASE BUILD=0 -c -o foo.o foo.c
```

Other values that equate to true include n, 0, off and none.

Lastly, if a user tries to specify any other value, SCons supplies an appropriate error message:

```
% scons -Q RELEASE=bad_value foo.o
scons: *** Error converting option: RELEASE
Invalid value for boolean option: bad_value
File "SConstruct", line 4, in ?
```

### Single Value From a List: the EnumOption Build Option

Suppose that we want a user to be able to set a COLOR option that selects a background color to be displayed by an application, but that we want to restrict the choices to a specific set of allowed colors. This can be set up quite easily using the EnumOption, which takes a list of allowed\_values in addition to the variable name, default value, and help text arguments:

The user can now explicity set the COLOR build option to any of the specified allowed values:

```
% scons -Q COLOR=red foo.o
cc -DCOLOR="red" -c -o foo.o foo.c
% scons -Q COLOR=blue foo.o
cc -DCOLOR="blue" -c -o foo.o foo.c
% scons -Q COLOR=green foo.o
cc -DCOLOR="green" -c -o foo.o foo.c
```

But, almost more importantly, an attempt to set COLOR to a value that's not in the list generates an error message:

```
% scons -Q COLOR=magenta foo.o
scons: *** Invalid value for option COLOR: magenta
File "SConstruct", line 5, in ?
```

The Enumoption function also supports a way to map alternate names to allowed values. Suppose, for example, that we want to allow the user to use the word navy as a synonym for blue. We do this by adding a map dictionary that will map its key values to the desired legal value:

```
opts = Options('custom.py')
opts.Add(EnumOption('COLOR', 'Set background color', 'red',
```

As desired, the user can then use navy on the command line, and SCons will translate it into blue when it comes time to use the COLOR option to build a target:

```
% scons -Q COLOR=navy foo.o
cc -DCOLOR="blue" -c -o foo.o foo.c
```

By default, when using the EnumOption function, arguments that differ from the legal values only in case are treated as illegal values:

```
% scons -Q COLOR=Red foo.o
scons: *** Invalid value for option COLOR: Red
File "SConstruct", line 5, in ?
% scons -Q COLOR=BLUE foo.o
scons: *** Invalid value for option COLOR: BLUE
File "SConstruct", line 5, in ?
% scons -Q COLOR=nAvY foo.o
scons: *** Invalid value for option COLOR: nAvY
File "SConstruct", line 5, in ?
```

The Enumoption function can take an additional ignorecase keyword argument that, when set to 1, tells SCons to allow case differences when the values are specified:

Which yields the output:

```
% scons -Q COLOR=Red foo.o
cc -DCOLOR="Red" -c -o foo.o foo.c
% scons -Q COLOR=BLUE foo.o
cc -DCOLOR="BLUE" -c -o foo.o foo.c
% scons -Q COLOR=nAvY foo.o
cc -DCOLOR="blue" -c -o foo.o foo.c
% scons -Q COLOR=green foo.o
cc -DCOLOR="green" -c -o foo.o foo.c
```

Notice that an ignorecase value of 1 preserves the case-spelling that the user supplied. If you want SCons to translate the names into lower-case, regardless of the case used by the user, specify an ignorecase value of 2:

Now SCons will use values of red, green or blue regardless of how the user spells those values on the command line:

```
% scons -Q COLOR=Red foo.o
cc -DCOLOR="red" -c -o foo.o foo.c
% scons -Q COLOR=nAvY foo.o
cc -DCOLOR="blue" -c -o foo.o foo.c
% scons -Q COLOR=GREEN foo.o
cc -DCOLOR="green" -c -o foo.o foo.c
```

### Multiple Values From a List: the ListOption Build Option

Another way in which you might want to allow users to control build option is to specify a list of one or more legal values. SCons supports this through the ListOption function. If, for example, we want a user to be able to set a COLORS option to one or more of the legal list of values:

A user can now specify a comma-separated list of legal values, which will get translated into a space-separated list for passing to the any build commands:

```
% scons -Q COLORS=red,blue foo.o
cc -DCOLORS="red blue" -c -o foo.o foo.c
% scons -Q COLORS=blue,green,red foo.o
cc -DCOLORS="blue green red" -c -o foo.o foo.c
```

In addition, the  ${\tt ListOption}$  function allows the user to specify explicit keywords of all or none to select all of the legal values, or none of them, respectively:

```
% scons -Q COLORS=all foo.o
cc -DCOLORS="red green blue" -c -o foo.o foo.c
% scons -Q COLORS=none foo.o
cc -DCOLORS="" -c -o foo.o foo.c
```

And, of course, an illegal value still generates an error message:

```
% scons -Q COLORS=magenta foo.o
scons: *** Error converting option: COLORS
Invalid value(s) for option: magenta
File "SConstruct", line 5, in ?
```

### Path Names: the PathOption Build Option

SCons supports a PathOption function to make it easy to create a build option to control an expected path name. If, for example, you need to define a variable in the preprocessor that control the location of a configuration file:

This then allows the user to override the CONFIG build option on the command line as necessary:

```
% scons -Q foo.o
cc -DCONFIG_FILE="/etc/my_config" -c -o foo.o foo.c
% scons -Q CONFIG=/usr/local/etc/other_config foo.o
scons: `foo.o' is up to date.
```

By default, PathOption checks to make sure that the specified path exists and generates an error if it doesn't:

```
% scons -Q CONFIG=/does/not/exist foo.o
scons: *** Path for option CONFIG does not exist: /does/not/exist
File "SConstruct", line 6, in ?
```

PathOption provides a number of methods that you can use to change this behavior. If you want to ensure that any specified paths are, in fact, files and not directories, use the PathOption.PathIsFile method:

Conversely, to ensure that any specified paths are directories and not files, use the PathOption.PathIsDir method:

If you want to make sure that any specified paths are directories, and you would like the directory created if it doesn't already exist, use the PathOption.PathIsDirCreate method:

```
opts = Options('custom.py')
```

Lastly, if you don't care whether the path exists, is a file, or a directory, use the PathOption.PathAccept method to accept any path that the user supplies:

### Enabled/Disabled Path Names: the PackageOption Build Option

Sometimes you want to give users even more control over a path name variable, allowing them to explicitly enable or disable the path name by using yes or no keywords, in addition to allow them to supply an explicit path name. Scons supports the PackageOption function to support this:

When the SConscript file uses the PackageOption function, user can now still use the default or supply an overriding path name, but can now explicitly set the specified variable to a value that indicates the package should be enabled (in which case the default should be used) or disabled:

```
% scons -Q foo.o
cc -DPACKAGE="/opt/location" -c -o foo.o foo.c
% scons -Q PACKAGE=/usr/local/location foo.o
cc -DPACKAGE="/usr/local/location" -c -o foo.o foo.c
% scons -Q PACKAGE=yes foo.o
cc -DPACKAGE="1" -c -o foo.o foo.c
% scons -Q PACKAGE=no foo.o
cc -DPACKAGE="0" -c -o foo.o foo.c
```

# **Adding Multiple Command-Line Build Options at Once**

Lastly, SCons provides a way to add multiple build options to an Options object at once. Instead of having to call the Add method multiple times, you can call the AddOptions method with a list of build options to be added to the object. Each build option is specified as either a tuple of arguments, just like you'd pass to the Add

method itself, or as a call to one of the canned functions for pre-packaged command-line build options. in any order:

# Chapter 10. Providing Build Help: the Help Function

It's often very useful to be able to give users some help that describes the specific targets, build options, etc., that can be used for your build. SCons provides the Help function to allow you to specify this help text:

(Note the above use of the Python triple-quote syntax, which comes in very handy for specifying multi-line strings like help text.)

When the SConstruct or SConscript files contain such a call to the Help function, the specified help text will be displayed in response to the SCons -h option:

The SConscript files may contain multiple calls to the Help function, in which case the specified text(s) will be concatenated when displayed. This allows you to split up the help text across multiple SConscript files. In this situation, the order in which the SConscript files are called will determine the order in which the Help functions are called, which will determine the order in which the various bits of text will get concatenated.

Another use would be to make the help text conditional on some variable. For example, suppose you only want to display a line about building a Windows-only version of a program when actually run on Windows. The following SConstruct file:

```
env = Environment()

Help("\nType: 'scons program' to build the production program.\n")

if env['PLATFORM'] == 'win32':
    Help("\nType: 'scons windebug' to build the Windows debug version.\n")
```

Will display the completely help text on Windows:

```
C:\>scons -h
scons: Reading SConscript files ...
scons: done reading SConscript files.

Type: 'scons program' to build the production program.

Type: 'scons windebug' to build the Windows debug version.

Use scons -H for help about command-line options.
```

But only show the relevant option on a Linux or UNIX system:

```
% scons -h
scons: Reading SConscript files ...
scons: done reading SConscript files.
```

#### Chapter 10. Providing Build Help: the Help Function

```
Type: 'scons program' to build the production program.

Use scons -H for help about command-line options.
```

If there is no Help text in the SConstruct or SConscript files, SCons will revert to displaying its standard list that describes the SCons command-line options. This list is also always displayed whenever the -H option is used.

# Chapter 11. Installing Files in Other Directories: the Install Builder

Once a program is built, it is often appropriate to install it in another directory for public use. You use the Install method to arrange for a program, or any other file, to be copied into a destination directory:

```
env = Environment()
hello = env.Program('hello.c')
env.Install('/usr/bin', hello)
```

Note, however, that installing a file is still considered a type of file "build." This is important when you remember that the default behavior of SCons is to build files in or below the current directory. If, as in the example above, you are installing files in a directory outside of the top-level SConstruct file's directory tree, you must specify that directory (or a higher directory, such as /) for it to install anything there:

```
% scons -Q
cc -c -o hello.o hello.c
cc -o hello hello.o
% scons -Q /usr/bin
Install file: "hello" as "/usr/bin/hello"
```

It can, however, be cumbersome to remember (and type) the specific destination directory in which the program (or any other file) should be installed. This is an area where the Alias function comes in handy, allowing you, for example, to create a pseudo-target named install that can expand to the specified destination directory:

```
env = Environment()
hello = env.Program('hello.c')
env.Install('/usr/bin', hello)
env.Alias('install', '/usr/bin')
```

This then yields the more natural ability to install the program in its destination as follows:

```
% scons -Q
cc -c -o hello.o hello.c
cc -o hello hello.o
% scons -Q install
Install file: "hello" as "/usr/bin/hello"
```

# **Installing Multiple Files in a Directory**

You can install multiple files into a directory simply by calling the Install function multiple times:

```
env = Environment()
hello = env.Program('hello.c')
goodbye = env.Program('goodbye.c')
env.Install('/usr/bin', hello)
env.Install('/usr/bin', goodbye)
env.Alias('install', '/usr/bin')
```

Or, more succinctly, listing the multiple input files in a list (just like you can do with any other builder):

```
env = Environment()
hello = env.Program('hello.c')
goodbye = env.Program('goodbye.c')
env.Install('/usr/bin', [hello, goodbye])
env.Alias('install', '/usr/bin')
```

Either of these two examples yields:

```
% scons -Q install
cc -c -o goodbye.o goodbye.c
cc -o goodbye goodbye.o
Install file: "goodbye" as "/usr/bin/goodbye"
cc -c -o hello.o hello.c
cc -o hello hello.o
Install file: "hello" as "/usr/bin/hello"
```

# Installing a File Under a Different Name

The Install method preserves the name of the file when it is copied into the destination directory. If you need to change the name of the file when you copy it, use the InstallAs function:

```
env = Environment()
hello = env.Program('hello.c')
env.InstallAs('/usr/bin/hello-new', hello)
env.Alias('install', '/usr/bin')
```

This installs the hello program with the name hello-new as follows:

```
% scons -Q install
cc -c -o hello.o hello.c
cc -o hello hello.o
Install file: "hello" as "/usr/bin/hello-new"
```

# **Installing Multiple Files Under Different Names**

Lastly, if you have multiple files that all need to be installed with different file names, you can either call the InstallAs function multiple times, or as a shorthand, you can supply same-length lists for the both the target and source arguments:

In this case, the Installas function loops through both lists simultaneously, and copies each source file into its corresponding target file name:

```
% scons -Q install
cc -c -o goodbye.o goodbye.c
cc -o goodbye goodbye.o
Install file: "goodbye" as "/usr/bin/goodbye-new"
cc -c -o hello.o hello.c
```

### Chapter 11. Installing Files in Other Directories: the Install Builder

cc -o hello hello.o
Install file: "hello" as "/usr/bin/hello-new"

Chapter 11. Installing Files in Other Directories: the Install Builder

# **Chapter 12. Platform-Independent File System Manipulation**

scons provides a number of platform-independent functions, called factories, that perform common file system manipulations like copying, moving or deleting files and directories, or making directories. These functions are factories because they don't perform the action at the time they're called, they each return an Action object that can be executed at the appropriate time.

#### Copying Files or Directories: The Copy Factory

Suppose you want to arrange to make a copy of a file, and the Install builder isn't appropriate because it may make a hard link on POSIX systems. One way would be to use the Copy action factory in conjunction with the Command builder:

```
Command("file.out", "file.in", Copy("$TARGET", "$SOURCE"))
```

Notice that the action returned by the Copy factory will expand the \$TARGET and \$SOURCE strings at the time file.out is built, and that the order of the arguments is the same as that of a builder itself--that is, target first, followed by source:

```
% scons -Q
Copy("file.out", "file.in")
```

You can, of course, name a file explicitly instead of using \$TARGET or \$SOURCE:

```
Command("file.out", [], Copy("$TARGET", "file.in"))
```

Which executes as:

```
% scons -Q
Copy("file.out", "file.in")
```

The usefulness of the Copy factory becomes more apparent when you use it in a list of actions passed to the Command builder. For example, suppose you needed to run a file through a utility that only modifies files in-place, and can't "pipe" input to output. One solution is to copy the source file to a temporary file name, run the utility, and then copy the modified temporary file to the target, which the Copy factory makes extremely easy:

The output then looks like:

```
% scons -Q
Copy("tempfile", "file.in")
modify tempfile
Copy("file.out", "tempfile")
```

#### Deleting Files or Directories: The Delete Factory

If you need to delete a file, then the Delete factory can be used in much the same way as the Copy factory. For example, if we want to make sure that the temporary file in our last example doesn't exist before we copy to it, we could add Delete to the beginning of the command list:

When then executes as follows:

```
% scons -Q
Delete("tempfile")
Copy("tempfile", "file.in")
modify tempfile
Copy("file.out", "tempfile")
```

Of course, like all of these Action factories, the Delete factory also expands \$TAR-GET and \$SOURCE variables appropriately. For example:

Executes as:

```
% scons -Q
Delete("file.out")
Copy("file.out", "file.in")
```

(Note, however, that you typically don't need to call the Delete factory explicitly in this way; by default, SCons deletes its target(s) for you before executing any action.

# Moving (Renaming) Files or Directories: The Move Factory

The Move factory allows you to rename a file or directory. For example, if we don't want to copy the temporary file, we could:

Which would execute as:

```
% scons -Q
Copy("tempfile", "file.in")
modify tempfile
```

```
Move("file.out", "tempfile")
```

#### Updating the Modification Time of a File: The Touch Factory

If you just need to update the recorded modification time for a file, use the Touch factory:

Which executes as:

```
% scons -Q
Copy("tempfile", "file.in")
modify tempfile
Move("file.out", "tempfile")
```

#### Creating a Directory: The Mkdir Factory

If you need to create a directory, use the Mkdir factory. For example, if we need to process a file in a temporary directory in which the processing tool will create other files that we don't care about, you could:

Which executes as:

```
% scons -Q
Delete("tempdir")
Mkdir("tempdir")
Copy("tempdir/file.in", "file.in")
process tempdir
Move("file.out", "tempdir/output_file")
scons: *** [file.out] No such file or directory
```

# Changing File or Directory Permissions: The Chmod Factory

To change permissions on a file or directory, use the Chmod factory. The permission argument uses POSIX-style permission bits and should typically be expressed as an octal, not decimal, number:

Which executes:

```
% scons -Q
Copy("file.out", "file.in")
Chmod("file.out", 0755)
```

#### Executing an action immediately: the Execute Function

We've been showing you how to use Action factories in the Command function. You can also execute an Action returned by a factory (or actually, any Action) at the time the SConscript file is read by wrapping it up in the Execute function. For example, if we need to make sure that a directory exists before we build any targets,

```
Execute(Mkdir('/tmp/my_temp_directory'))
```

Notice that this will create the directory while the SConscript file is being read:

```
% scons
scons: Reading SConscript files ...
Mkdir("/tmp/my_temp_directory")
scons: done reading SConscript files.
scons: Building targets ...
scons: '.' is up to date.
scons: done building targets.
```

If you're familiar with Python, you may wonder why you would want to use this instead of just calling the native Python os.mkdir() function. The advantage here is that the Mkdir action will behave appropriately if the user specifies the SCons -n or -q options--that is, it will print the action but not actually make the directory when -n is specified, or make the directory but not print the action when -q is specified.

# **Chapter 13. Preventing Removal of Targets**

There are two occasions when SCons will, by default, remove target files. The first is when SCons determines that an target file needs to be rebuilt and removes the existing version of the target before executing The second is when SCons is invoked with the -c option to "clean" a tree of its built targets. These behaviours can be suppressed with the Precious and NoClean functions, respectively.

#### Preventing target removal during build: the Precious Function

By default, SCons removes targets before building them. Sometimes, however, this is not what you want. For example, you may want to update a library incrementally, not by having it deleted and then rebuilt from all of the constituent object files. In such cases, you can use the Precious method to prevent SCons from removing the target before it is built:

```
env = Environment(RANLIBCOM=")
lib = env.Library('foo', ['f1.c', 'f2.c', 'f3.c'])
env.Precious(lib)
```

Although the output doesn't look any different, SCons does not, in fact, delete the target library before rebuilding it:

```
% scons -Q
cc -o f1.o -c f1.c
cc -o f2.o -c f2.c
cc -o f3.o -c f3.c
ar rc libfoo.a f1.o f2.o f3.o
```

SCons will, however, still delete files marked as Precious when the -c option is used.

# Preventing target removal during clean: the NoClean Function

By default, SCons removes all built targets when invoked with the -c option to clean a source tree of built tragets. Sometimes, however, this is not what you want. For example, you may want to remove only intermediate generated files (such as object files), but leave the final targets (the libraries) untouched. In such cases, you can use the NoClean method to prevent SCons from removing a target during a clean:

```
env = Environment(RANLIBCOM=")
lib = env.Library('foo', ['f1.c', 'f2.c', 'f3.c'])
env.NoClean(lib)
```

Notice that the libfoo.a is not listed as a removed file:

```
% scons -Q
cc -o f1.o -c f1.c
cc -o f2.o -c f2.c
cc -o f3.o -c f3.c
ar rc libfoo.a f1.o f2.o f3.o
% scons -c
scons: Reading SConscript files ...
scons: done reading SConscript files.
scons: Cleaning targets ...
Removed f1.o
Removed f2.o
Removed f3.o
scons: done cleaning targets.
```

Chapter 13. Preventing Removal of Targets

# **Chapter 14. Hierarchical Builds**

The source code for large software projects rarely stays in a single directory, but is nearly always divided into a hierarchy of directories. Organizing a large software build using SCons involves creating a hierarchy of build scripts using the SConscript function.

#### SConscript Files

As we've already seen, the build script at the top of the tree is called SConstruct. The top-level SConstruct file can use the SConscript function to include other subsidiary scripts in the build. These subsidiary scripts can, in turn, use the SConscript function to include still other scripts in the build. By convention, these subsidiary scripts are usually named SConscript. For example, a top-level SConstruct file might arrange for four subsidiary scripts to be included in the build as follows:

In this case, the SConstruct file lists all of the SConscript files in the build explicitly. (Note, however, that not every directory in the tree necessarily has an SConscript file.) Alternatively, the drivers subdirectory might contain an intermediate SConscript file, in which case the SConscript call in the top-level SConstruct file would look like:

And the subsidiary Sconscript file in the drivers subdirectory would look like:

Whether you list all of the SConscript files in the top-level SConstruct file, or place a subsidiary SConscript file in intervening directories, or use some mix of the two schemes, is up to you and the needs of your software.

# Path Names Are Relative to the sconscript Directory

Subsidiary SConscript files make it easy to create a build hierarchy because all of the file and directory names in a subsidiary SConscript files are interpreted relative to the directory in which the SConscript file lives. Typically, this allows the SConscript file containing the instructions to build a target file to live in the same directory as the source files from which the target will be built, making it easy to update how the software is built whenever files are added or deleted (or other changes are made).

For example, suppose we want to build two programs prog1 and prog2 in two separate directories with the same names as the programs. One typical way to do this would be with a top-level SConstruct file like this:

And subsidiary SConscript files that look like this:

```
env = Environment()
env.Program('progl', ['main.c', 'fool.c', 'foo2.c'])
```

And this:

```
env = Environment()
env.Program('prog2', ['main.c', 'bar1.c', 'bar2.c'])
```

Then, when we run SCons in the top-level directory, our build looks like:

```
% scons -Q
cc -c -o progl/fool.o progl/fool.c
cc -c -o progl/foo2.o progl/foo2.c
cc -c -o progl/main.o progl/main.c
cc -o progl/progl progl/main.o progl/fool.o progl/foo2.o
cc -c -o prog2/bar1.o prog2/bar1.c
cc -c -o prog2/bar2.o prog2/bar2.c
cc -c -o prog2/main.o prog2/main.c
cc -o prog2/prog2 prog2/main.o prog2/bar1.o prog2/bar2.o
```

Notice the following: First, you can have files with the same names in multiple directories, like main.c in the above example. Second, unlike standard recursive use of Make, SCons stays in the top-level directory (where the SConstruct file lives) and issues commands that use the path names from the top-level directory to the target and source files within the hierarchy.

#### Top-Level Path Names in Subsidiary Sconscript Files

If you need to use a file from another directory, it's sometimes more convenient to specify the path to a file in another directory from the top-level SConstruct directory, even when you're using that file in a subsidiary SConscript file in a subdirectory. You can tell SCons to interpret a path name as relative to the top-level SConstruct directory, not the local directory of the SConscript file, by appending a # (hash mark) to the beginning of the path name:

```
env = Environment()
env.Program('prog', ['main.c', '#lib/fool.c', 'foo2.c'])
```

In this example, the lib directory is directly underneath the top-level SConstruct directory. If the above SConscript file is in a subdirectory named src/prog, the output would look like:

```
% scons -Q
cc -c -o lib/fool.o lib/fool.c
cc -c -o src/prog/foo2.o src/prog/foo2.c
cc -c -o src/prog/main.o src/prog/main.c
cc -o src/prog/prog src/prog/main.o lib/fool.o src/prog/foo2.o
```

(Notice that the lib/fool.o object file is built in the same directory as its source file. See Chapter 15, below, for information about how to build the object file in a different subdirectory.)

#### **Absolute Path Names**

Of course, you can always specify an absolute path name for a file--for example:

```
env = Environment()
env.Program('prog', ['main.c', '/usr/joe/lib/fool.c', 'foo2.c'])
```

Which, when executed, would yield:

```
% scons -Q
cc -c -o src/prog/foo2.o src/prog/foo2.c
cc -c -o src/prog/main.o src/prog/main.c
cc -c -o /usr/joe/lib/foo1.o /usr/joe/lib/foo1.c
cc -o src/prog/prog src/prog/main.o /usr/joe/lib/foo1.o src/prog/foo2.o
```

(As was the case with top-relative path names, notice that the /usr/joe/lib/fool.o object file is built in the same directory as its source file. See Chapter 15, below, for information about how to build the object file in a different subdirectory.)

# Sharing Environments (and Other Variables) Between sconscript Files

In the previous example, each of the subsidiary SConscript files created its own construction environment by calling Environment separately. This obviously works fine, but if each program must be built with the same construction variables, it's cumbersome and error-prone to initialize separate construction environments in the same way over and over in each subsidiary SConscript file.

SCons supports the ability to *export* variables from a parent SConscript file to its subsidiary SConscript files, which allows you to share common initialized values throughout your build hierarchy.

#### **Exporting Variables**

There are two ways to export a variable, such as a construction environment, from an SConscript file, so that it may be used by other SConscript files. First, you can call the Export function with a list of variables, or a string white-space separated variable names. Each call to Export adds one or more variables to a global list of variables that are available for import by other SConscript files.

```
env = Environment()
Export('env')
```

You may export more than one variable name at a time:

```
env = Environment()
debug = ARGUMENTS['debug']
Export('env', 'debug')
```

Because white space is not legal in Python variable names, the Export function will even automatically split a string into separate names for you:

```
Export('env debug')
```

Second, you can specify a list of variables to export as a second argument to the SConscript function call:

```
SConscript('src/SConscript', 'env')
```

Or as the exports keyword argument:

```
SConscript('src/SConscript', exports='env')
```

These calls export the specified variables to only the listed SConscript files. You may, however, specify more than one SConscript file in a list:

This is functionally equivalent to calling the SConscript function multiple times with the same exports argument, one per SConscript file.

#### **Importing Variables**

Once a variable has been exported from a calling SConscript file, it may be used in other SConscript files by calling the Import function:

```
Import('env')
env.Program('prog', ['prog.c'])
```

The Import call makes the env construction environment available to the SConscript file, after which the variable can be used to build programs, libraries, etc.

Like the Export function, the Import function can be used with multiple variable names:

```
Import('env', 'debug')
env = env.Copy(DEBUG = debug)
env.Program('prog', ['prog.c'])
```

And the Import function will similarly split a string along white-space into separate variable names:

```
Import('env debug')
env = env.Copy(DEBUG = debug)
env.Program('prog', ['prog.c'])
```

Lastly, as a special case, you may import all of the variables that have been exported by supplying an asterisk to the Import function:

```
Import('*')
env = env.Copy(DEBUG = debug)
env.Program('prog', ['prog.c'])
```

If you're dealing with a lot of SConscript files, this can be a lot simpler than keeping arbitrary lists of imported variables in each file.

#### Returning Values From an sconscript File

Sometimes, you would like to be able to use information from a subsidiary SConscript file in some way. For example, suppose that you want to create one library from source files scattered throughout a number of subsidiary SConscript files. You can do this by using the Return function to return values from the subsidiary SConscript files to the calling file.

If, for example, we have two subdirectories foo and bar that should each contribute a source file to a Library, what we'd like to be able to do is collect the object files from the subsidiary Sconscript calls like this:

```
env = Environment()
Export('env')
objs = []
for subdir in ['foo', 'bar']:
    o = SConscript('%s/SConscript' % subdir)
    objs.append(o)
env.Library('prog', objs)
```

We can do this by using the Return function in the foo/SConscript file like this:

```
Import('env')
obj = env.Object('foo.c')
Return('obj')
```

(The corresponding bar/SConscript file should be pretty obvious.) Then when we run SCons, the object files from the subsidiary subdirectories are all correctly archived in the desired library:

```
% scons -Q
cc -c -o bar/bar.o bar/bar.c
cc -c -o foo/foo.o foo/foo.c
ar r libprog.a foo/foo.o bar/bar.o
ranlib libprog.a
```

Chapter 14. Hierarchical Builds

# **Chapter 15. Separating Source and Build Directories**

It's often useful to keep any built files completely separate from the source files. This is usually done by creating one or more separate *build directories* that are used to hold the built objects files, libraries, and executable programs, etc. for a specific flavor of build. Scons provides two ways to do this, one through the Sconscript function that we've already seen, and the second through a more flexible BuildDir function.

#### Specifying a Build Directory as Part of an sconscript Call

The most straightforward way to establish a build directory uses the fact that the usual way to set up a build hierarchy is to have an SConscript file in the source subdirectory. If you then pass a build\_dir argument to the SConscript function call:

```
SConscript('src/SConscript', build_dir='build')
```

SCons will then build all of the files in the build subdirectory:

```
% ls src
SConscript hello.c
% scons -Q
cc -c -o build/hello.o build/hello.c
cc -o build/hello build/hello.o
% ls build
SConscript hello hello.c hello.o
```

But wait a minute--what's going on here? SCons created the object file build/hello.o in the build subdirectory, as expected. But even though our hello.c file lives in the src subdirectory, SCons has actually compiled a build/hello.c file to create the object file.

What's happened is that SCons has *duplicated* the hello.c file from the src subdirectory to the build subdirectory, and built the program from there. The next section explains why SCons does this.

# Why scons Duplicates Source Files in a Build Directory

scons duplicates source files in build directories because it's the most straightforward way to guarantee a correct build *regardless of include-file directory paths, relative references between files, or tool support for putting files in different locations,* and the scons philosophy is to, by default, guarantee a correct build in all cases.

The most direct reason to duplicate source files in build directories is simply that some tools (mostly older vesions) are written to only build their output files in the same directory as the source files. In this case, the choices are either to build the output file in the source directory and move it to the build directory, or to duplicate the source files in the build directory.

Additionally, relative references between files can cause problems if we don't just duplicate the hierarchy of source files in the build directory. You can see this at work in use of the C preprocessor #include mechanism with double quotes, not angle brackets:

```
#include "file.h"
```

The *de facto* standard behavior for most C compilers in this case is to first look in the same directory as the source file that contains the #include line, then to look in the

directories in the preprocessor search path. Add to this that the SCons implementation of support for code repositories (described below) means not all of the files will be found in the same directory hierarchy, and the simplest way to make sure that the right include file is found is to duplicate the source files into the build directory, which provides a correct build regardless of the original location(s) of the source files.

Although source-file duplication guarantees a correct build even in these end-cases, it *can* usually be safely disabled. The next section describes how you can disable the duplication of source files in the build directory.

#### Telling scons to Not Duplicate Source Files in the Build Directory

In most cases and with most tool sets, SCons can place its target files in a build subdirectory *without* duplicating the source files and everything will work just fine. You can disable the default SCons behavior by specifying duplicate=0 when you call the SConscript function:

```
SConscript('src/SConscript', build_dir='build', duplicate=0)
```

When this flag is specified, SCons uses the build directory like most people expectthat is, the output files are placed in the build directory while the source files stay in the source directory:

```
% ls src
SConscript
hello.c
% scons -Q
cc -c src/hello.c -o build/hello.o
cc -o build/hello build/hello.o
% ls build
hello
hello.o
```

#### The BuildDir Function

Use the BuildDir function to establish that target files should be built in a separate directory from the source files:

```
BuildDir('build', 'src')
env = Environment()
env.Program('build/hello.c')
```

Note that when you're not using an SConscript file in the src subdirectory, you must actually specify that the program must be built from the build/hello.c file that SCons will duplicate in the build subdirectory.

When using the BuildDir function directly, SCons still duplicates the source files in the build directory by default:

```
% ls src
hello.c
% scons -Q
cc -c -o build/hello.o build/hello.c
cc -o build/hello build/hello.o
% ls build
hello hello.c hello.o
```

You can specify the same duplicate=0 argument that you can specify for an SConscript call:

```
BuildDir('build', 'src', duplicate=0)
env = Environment()
env.Program('build/hello.c')
```

In which case SCons will disable duplication of the source files:

```
% ls src
hello.c
% scons -Q
cc -c -o build/hello.o src/hello.c
cc -o build/hello build/hello.o
% ls build
hello hello.o
```

#### Using BuildDir With an SConscript File

Even when using the BuildDir function, it's much more natural to use it with a subsidiary SConscript file. For example, if the src/SConscript looks like this:

```
env = Environment()
env.Program('hello.c')
```

Then our SConstruct file could look like:

```
BuildDir('build', 'src')
SConscript('build/SConscript')
```

Yielding the following output:

```
% ls src
SConscript hello.c
% scons -Q
cc -c -o build/hello.o build/hello.c
cc -o build/hello build/hello.o
% ls build
SConscript hello hello.c hello.o
```

Notice that this is completely equivalent to the use of SConscript that we learned about in the previous section.

Chapter 15. Separating Source and Build Directories

#### **Chapter 16. Variant Builds**

The build\_dir keyword argument of the SConscript function provides everything we need to show how easy it is to create variant builds using SCons. Suppose, for example, that we want to build a program for both Windows and Linux platforms, but that we want to build it in a shared directory with separate side-by-side build directories for the Windows and Linux versions of the program.

This SConstruct file, when run on a Linux system, yields:

```
% scons -Q OS=linux
```

```
Install file: "build/linux/world/world.h" as "export/linux/include/world.h" cc -Iexport/linux/include -c -o build/linux/hello/hello.o build/linux/hello/hello.o cc -Iexport/linux/include -c -o build/linux/world/world.o build/linux/world/world.o ar r build/linux/world/libworld.a build/linux/world/world.o ranlib build/linux/world/libworld.a

Install file: "build/linux/world/libworld.a" as "export/linux/lib/libworld.a" cc -o build/linux/hello/hello build/linux/hello/hello.o -Lexport/linux/lib -lworld Install file: "build/linux/hello/hello" as "export/linux/bin/hello"
```

The same SConstruct file on Windows would build:

```
C:\>scons -Q OS=windows
```

```
Install file: "build/windows/world/world.h" as "export/windows/include/world.h" cl /nologo /Iexport\windows\include /c build\windows\hello\hello.c /Fobuild\windows cl /nologo /Iexport\windows\include /c build\windows\world\world.c /Fobuild\windows lib /nologo /OUT:build\windows\world\world.lib build\windows\world\world.obj
Install file: "build/windows/world/world.lib" as "export/windows/lib/world.lib" link /nologo /OUT:build\windows\hello\hello.exe /LIBPATH:export\windows\lib world.lib Install file: "build/windows/hello/hello.exe" as "export/windows/bin/hello.exe"
```

# **Chapter 17. Writing Your Own Builders**

Although SCons provides many useful methods for building common software products: programs, libraries, documents. you frequently want to be able to build some other type of file not supported directly by SCons Fortunately, SCons makes it very easy to define your own Builder objects for any custom file types you want to build. (In fact, the SCons interfaces for creating Builder objects are flexible enough and easy enough to use that all of the the SCons built-in Builder objects are created the mechanisms described in this section.)

#### **Writing Builders That Execute External Commands**

The simplest Builder to create is one that executes an external command. For example, if we want to build an output file by running the contents of the input file through a command named foobuild, creating that Builder might look like:

```
bld = Builder(action = 'foobuild < $SOURCE > $TARGET')
```

All the above line does is create a free-standing Builder object. The next section will show us how to actually use it.

#### Attaching a Builder to a Construction Environment

A Builder object isn't useful until it's attached to a construction environment so that we can call it to arrange for files to be built. This is done through the \$BUILDERS construction variable in an environment. The \$BUILDERS variable is a Python dictionary that maps the names by which you want to call various Builder objects to the objects themselves. For example, if we want to call the Builder we just defined by the name Foo, our Sconstruct file might look like:

```
bld = Builder(action = 'foobuild < $SOURCE > $TARGET')
env = Environment(BUILDERS = {'Foo' : bld})
```

With the Builder so attached to our construction environment we can now actually call it like so:

```
env.Foo('file.foo', 'file.input')
```

Then when we run SCons it looks like:

```
% scons -Q
foobuild < file.input > file.foo
```

Note, however, that the default \$BUILDERS variable in a construction environment comes with a default set of Builder objects already defined: Program, Library, etc. And when we explicitly set the \$BUILDERS variable when we create the construction environment, the default Builders are no longer part of the environment:

```
bld = Builder(action = 'foobuild < $SOURCE > $TARGET')
env = Environment(BUILDERS = {'Foo' : bld})
env.Foo('file.foo', 'file.input')
env.Program('hello.c')
```

```
% scons -Q
```

```
AttributeError: 'SConsEnvironment' object has no attribute 'Program':
   File "SConstruct", line 4:
      env.Program('hello.c')
```

To be able use both our own defined Builder objects and the default Builder objects in the same construction environment, you can either add to the \$BUILDERS variable using the Append function:

```
env = Environment()
bld = Builder(action = 'foobuild < $SOURCE > $TARGET')
env.Append(BUILDERS = {'Foo' : bld})
env.Foo('file.foo', 'file.input')
env.Program('hello.c')
```

Or you can explicitly set the appropriately-named key in the \$BUILDERS dictionary:

```
env = Environment()
bld = Builder(action = 'foobuild < $SOURCE > $TARGET')
env['BUILDERS']['Foo'] = bld
env.Foo('file.foo', 'file.input')
env.Program('hello.c')
```

Either way, the same construction environment can then use both the newly-defined Foo Builder and the default Program Builder:

```
% scons -Q
foobuild < file.input > file.foo
cc -c -o hello.o hello.c
cc -o hello hello.o
```

# **Letting Scons Handle The File Suffixes**

By supplying additional information when you create a Builder, you can let SCons add appropriate file suffixes to the target and/or the source file. For example, rather than having to specify explicitly that you want the Foo Builder to build the file.foo target file from the file.input source file, you can give the .foo and .input suffixes to the Builder, making for more compact and readable calls to the Foo Builder:

You can also supply a prefix keyword argument if it's appropriate to have SCons append a prefix to the beginning of target file names.

#### **Builders That Execute Python Functions**

In SCons, you don't have to call an external command to build a file. You can, instead, define a Python function that a Builder object can invoke to build your target file (or files). Such a builder function definition looks like:

```
def build_function(target, source, env):
    # Code to build "target" from "source"
    return None
```

The arguments of a builder function are:

target

A list of Node objects representing the target or targets to be built by this builder function. The file names of these target(s) may be extracted using the Python str function.

source

A list of Node objects representing the sources to be used by this builder function to build the targets. The file names of these source(s) may be extracted using the Python str function.

env

The construction environment used for building the target(s). The builder function may use any of the environment's construction variables in any way to affect how it builds the targets.

The builder function must return a 0 or None value if the target(s) are built successfully. The builder function may raise an exception or return any non-zero value to indicate that the build is unsuccessful,

Once you've defined the Python function that will build your target file, defining a Builder object for it is as simple as specifying the name of the function, instead of an external command, as the Builder's action argument:

And notice that the output changes slightly, reflecting the fact that a Python function, not an external command, is now called to build the target file:

```
% scons -Q
build_function(["file.foo"], ["file.input"])
```

# **Builders That Create Actions Using a Generator**

SCons Builder objects can create an action "on the fly" by using a function called a generator. This provides a great deal of flexibility to construct just the right list of commands to build your target. A generator looks like:

```
def generate_actions(source, target, env, for_signature):
```

```
return 'foobuild < %s > %s' % (target[0], source[0])
```

The arguments of a generator are:

source

A list of Node objects representing the sources to be built by the command or other action generated by this function. The file names of these source(s) may be extracted using the Python str function.

target

A list of Node objects representing the target or targets to be built by the command or other action generated by this function. The file names of these target(s) may be extracted using the Python str function.

env

The construction environment used for building the target(s). The generator may use any of the environment's construction variables in any way to determine what command or other action to return.

for\_signature

A flag that specifies whether the generator is being called to contribute to a build signature, as opposed to actually executing the command.

The generator must return a command string or other action that will be used to build the specified target(s) from the specified source(s).

Once you've defined a generator, you create a Builder to use it by specifying the generator keyword argument instead of action.

Note that it's illegal to specify both an action and a generator for a Builder.

# Builders That Modify the Target or Source Lists Using an Emitter

SCons supports the ability for a Builder to modify the lists of target(s) from the specified source(s).

```
% scons -Q
foobuild file.foo new_target - file.input new_source
bld = Builder(action = 'XXX',
               suffix = '.foo',
               src_suffix = '.input',
               emitter = 'MY_EMITTER')
def modify1(target, source, env):
    return target, source
def modify2(target, source, env):
    return target, source
env1 = Environment(BUILDERS = {'Foo' : bld},
                    MY_EMITTER = modify1)
env2 = Environment(BUILDERS = {'Foo' : bld},
                    MY_EMITTER = modify2)
env1.Foo('file1')
env2.Foo('file2')
```

Chapter 17. Writing Your Own Builders

# Chapter 18. Not Writing a Builder: the Command Builder

Creating a Builder and attaching it to a construction environment allows for a lot of flexibility when you want to re-use actions to build multiple files of the same type. This can, however, be cumbersome if you only need to execute one specific command to build a single file (or group of files). For these situations, SCons supports a Command Builder that arranges for a specific action to be executed to build a specific file or files. This looks a lot like the other builders (like Program, Object, etc.), but takes as an additional argument the command to be executed to build the file:

```
env = Environment()
env.Command('foo.out', 'foo.in', "sed 's/x/y/' < $SOURCE > $TARGET")
% scons -Q
sed 's/x/y/' < foo.in > foo.out
```

This is often more convenient than creating a Builder object and adding it to the \$BUILDERS variable of a construction environment

Note that the action you

```
env = Environment()
def build(target, source, env):
    # Whatever it takes to build
    return None
env.Command('foo.out', 'foo.in', build)
% scons -Q
build(["foo.out"], ["foo.in"])
```

Chapter 18. Not Writing a Builder: the Command Builder

# **Chapter 19. Writing Scanners**

scons has built-in scanners that know how to look in C, Fortran and IDL source files for information about other files that targets built from those files depend on--for example, in the case of files that use the C preprocessor, the .h files that are specified using #include lines in the source. You can use the same mechanisms that scons uses to create its built-in scanners to write scanners of your own for file types that scons does not know how to scan "out of the box."

#### A Simple Scanner Example

Suppose, for example, that we want to create a simple scanner for .foo files. A .foo file contains some text that will be processed, and can include other files on lines that begin with include followed by a file name:

```
include filename.foo
```

Scanning a file will be handled by a Python function that you must supply. Here is a function that will use the Python re module to scan for the include lines in our example:

```
import re
include_re = re.compile(r'^include\s+(\S+)$', re.M)
def kfile_scan(node, env, path, arg):
    contents = node.get_contents()
    return include_re.findall(contents)
```

The scanner function must accept the four specified arguments and return a list of implicit dependencies. Presumably, these would be dependencies found from examining the contents of the file, although the function can perform any manipulation at all to generate the list of dependencies.

node

An SCons node object representing the file being scanned. The path name to the file can be used by converting the node to a string using the str() function, or an internal SCons get\_contents() object method can be used to fetch the contents.

env

The construction environment in effect for this scan. The scanner function may choose to use construction variables from this environment to affect its behavior.

path

A list of directories that form the search path for included files for this scanner. This is how scons handles the \$CPPPATH and \$LIBPATH variables.

arg

An optional argument that you can choose to have passed to this scanner function by various scanner instances.

A Scanner object is created using the Scanner function, which typically takes an skeys argument to associate the type of file suffix with this scanner. The Scanner object must then be associated with the \$SCANNERS construction variable of a construction environment, typically by using the Append method:

```
kscan = Scanner(function = kfile_scan,
```

```
skeys = ['.k'])
env.Append(SCANNERS = kscan)
```

#### When we put it all together, it looks like:

# **Chapter 20. Building From Code Repositories**

Often, a software project will have one or more central repositories, directory trees that contain source code, or derived files, or both. You can eliminate additional unnecessary rebuilds of files by having SCons use files from one or more code repositories to build files in your local build tree.

#### The Repository Method

It's often useful to allow multiple programmers working on a project to build software from source files and/or derived files that are stored in a centrally-accessible repository, a directory copy of the source code tree. (Note that this is not the sort of repository maintained by a source code management system like BitKeeper, CVS, or Subversion. For information about using SCons with these systems, see the section, "Fetching Files From Source Code Management Systems," below.) You use the Repository method to tell SCons to search one or more central code repositories (in order) for any source files and derived files that are not present in the local build tree:

```
env = Environment()
env.Program('hello.c')
Repository('/usr/repository1', '/usr/repository2')
```

Multiple calls to the Repository method will simply add repositories to the global list that SCons maintains, with the exception that SCons will automatically eliminate the current directory and any non-existent directories from the list.

#### Finding source files in repositories

The above example specifies that SCons will first search for files under the /usr/repository1 tree and next under the /usr/repository2 tree. SCons expects that any files it searches for will be found in the same position relative to the top-level directory. In the above example, if the hello.c file is not found in the local build tree, SCons will search first for a /usr/repository1/hello.c file and then for a /usr/repository1/hello.c file to use in its place.

So given the SConstruct file above, if the hello.c file exists in the local build directory, SCons will rebuild the hello program as normal:

```
% scons -Q
cc -c -o hello.o hello.c
cc -o hello hello.o
```

If, however, there is no local hello.c file, but one exists in /usr/repository1, SCons will recompile the hello program from the source file it finds in the repository:

```
% scons -Q
cc -c -o hello.o hello.c
cc -o hello hello.o
gcc -c /usr/repository1/hello.c -o hello.o
gcc -o hello hello.o
```

And similarly, if there is no local hello.c file and no /usr/repository1/hello.c, but one exists in /usr/repository2:

```
% scons -Q
cc -c -o hello.o hello.c
cc -o hello hello.o
```

#### Finding the sconstruct file in repositories

SCons will also search in repositories for the SConstruct file and any specified SConscript files. This poses a problem, though: how can SCons search a repository tree for an SConstruct file if the SConstruct file itself contains the information about the pathname of the repository? To solve this problem, SCons allows you to specify repository directories on the command line using the -Y option:

```
% scons -Q -Y /usr/repository1 -Y /usr/repository2
```

When looking for source or derived files, SCons will first search the repositories specified on the command line, and then search the repositories specified in the SConstruct or SConscript files.

#### Finding derived files in repositories

If a repository contains not only source files, but also derived files (such as object files, libraries, or executables), SCons will perform its normal MD5 signature calculation to decide if a derived file in a repository is up-to-date, or the derived file must be rebuilt in the local build directory. For the SCons signature calculation to work correctly, a repository tree must contain the .sconsign files that SCons uses to keep track of signature information.

Usually, this would be done by a build integrator who would run SCons in the repository to create all of its derived files and .sconsign files, or who would SCons in a separate build directory and copying the resulting tree to the desired repository:

```
% cd /usr/repository1
% scons -Q
cc -c -o file1.o file1.c
cc -c -o file2.o file2.c
cc -c -o hello.o hello.c
cc -o hello hello.o file1.o file2.o
```

(Note that this is safe even if the SConstruct file lists /usr/repository1 as a repository, because SCons will remove the current build directory from its repository list for that invocation.)

Now, with the repository populated, we only need to create the one local source file we're interested in working with at the moment, and use the -Y option to tell SCons to fetch any other files it needs from the repository:

```
% cd $HOME/build
% edit hello.c
% scons -Q -Y /usr/repository1
cc -c -o hello.o hello.c
cc -o hello hello.o /usr/repository1/file1.o /usr/repository1/file2.o
```

Notice that SCons realizes that it does not need to rebuild local copies file1.0 and file2.0 files, but instead uses the already-compiled files from the repository.

#### **Guaranteeing local copies of files**

If the repository tree contains the complete results of a build, and we try to build from the repository without any files in our local tree, something moderately surprising happens:

```
% mkdir $HOME/build2
% cd $HOME/build2
% scons -Q -Y /usr/all/repository hello
scons: 'hello' is up-to-date.
```

Why does SCons say that the hello program is up-to-date when there is no hello program in the local build directory? Because the repository (not the local directory) contains the up-to-date hello program, and SCons correctly determines that nothing needs to be done to rebuild that up-to-date copy of the file.

There are, however, many times when you want to ensure that a local copy of a file always exists. A packaging or testing script, for example, may assume that certain generated files exist locally. To tell SCons to make a copy of any up-to-date repository file in the local build directory, use the Local function:

```
env = Environment()
hello = env.Program('hello.c')
Local(hello)
```

If we then run the same command, SCons will make a local copy of the program from the repository copy, and tell you that it is doing so:

```
% scons -Y /usr/all/repository hello
Local copy of hello from /usr/all/repository/hello
scons: 'hello' is up-to-date.
```

(Notice that, because the act of making the local copy is not considered a "build" of the hello file, SCons still reports that it is up-to-date.)

Chapter 20. Building From Code Repositories

# Chapter 21. Multi-Platform Configuration (Autoconf Functionality)

SCons has integrated support for multi-platform build configuration similar to that offered by GNU Autoconf, such as figuring out what libraries or header files are available on the local system. This section describes how to use this SCons feature.

**Note:** This chapter is still under development, so not everything is explained as well as it should be. See the scons man page for additional information.

#### Configure Contexts

The basic framework for multi-platform build configuration in SCons is to attach a configure context to a construction environment by calling the Configure function, perform a number of checks for libraries, functions, header files, etc., and to then call the configure context's Finish method to finish off the configuration:

```
env = Environment()
conf = Configure(env)
# Checks for libraries, header files, etc. go here!
env = conf.Finish()
```

SCons provides a number of basic checks, as well as a mechanism for adding your own custom checks.

Note that SCons uses its own dependency mechanism to determine when a check needs to be run--that is, SCons does not run the checks every time it is invoked, but caches the values returned by previous checks and uses the cached values unless something has changed. This saves a tremendous amount of developer time while working on cross-platform build issues.

The next sections describe the basic checks that SCons supports, as well as how to add your own custom checks.

# **Checking for the Existence of Header Files**

Testing the existence of a header file requires knowing what language the header file is. A configure context has a CheckCHeader method that checks for the existence of a C header file:

```
env = Environment()
conf = Configure(env)
if not conf.CheckCHeader('math.h'):
    print 'Math.h must be installed!'
    Exit(1)
if conf.CheckCHeader('foo.h'):
    conf.env.Append('-DHAS_FOO_H')
env = conf.Finish()
```

Note that you can choose to terminate the build if a given header file doesn't exist, or you can modify the contstruction environment based on the existence of a header file.

If you need to check for the existence a C++ header file, use the CheckCXXHeader method:

```
env = Environment()
```

```
conf = Configure(env)
if not conf.CheckCXXHeader('vector.h'):
    print 'vector.h must be installed!'
    Exit(1)
env = conf.Finish()
```

#### Checking for the Availability of a Function

Check for the availability of a specific function using the CheckFunc method:

```
env = Environment()
conf = Configure(env)
if not conf.CheckFunc('strcpy'):
    print 'Did not find strcpy(), using local version'
    conf.env.Append('-Dstrcpy=my_local_strcpy')
env = conf.Finish()
```

#### Checking for the Availability of a Library

Check for the availability of a library using the CheckLib method. You only specify the basename of the library, you don't need to add a lib prefix or a .a or .lib suffix:

```
env = Environment()
conf = Configure(env)
if not conf.CheckLib('m'):
    print 'Did not find libm.a or m.lib, exiting!'
    Exit(1)
env = conf.Finish()
```

Because the ability to use a library successfully often depends on having access to a header file that describes the library's interface, you can check for a library *and* a header file at the same time by using the CheckLibWithHeader method:

```
env = Environment()
conf = Configure(env)
if not conf.CheckLibWithHeader('m', 'math.h'):
    print 'Did not find libm.a or m.lib, exiting!'
    Exit(1)
env = conf.Finish()
```

This is essentially shorthand for separate calls to the CheckHeader and CheckLib functions.

# Checking for the Availability of a typedef

Check for the availability of a typedef by using the CheckType method:

```
env = Environment()
conf = Configure(env)
if not conf.CheckType('off_t'):
    print 'Did not find off_t typedef, assuming int'
    conf.env.Append(CCFLAGS = '-Doff_t=int')
env = conf.Finish()
```

You can also add a string that will be placed at the beginning of the test file that will be used to check for the typedef. This provide a way to specify files that must be included to find the typedef:

```
env = Environment()
conf = Configure(env)
if not conf.CheckType('off_t', '#include <sys/types.h>\n'):
    print 'Did not find off_t typedef, assuming int'
    conf.env.Append(CCFLAGS = '-Doff_t=int')
env = conf.Finish()
```

#### **Adding Your Own Custom Checks**

A custom check is a Python function that checks for a certain condition to exist on the running system, usually using methods that SCons supplies to take care of the details of checking whether a compilation succeeds, a link succeeds, a program is runnable, etc. A simple custom check for the existence of a specific library might look as follows:

```
mylib_test_source_file = """
#include <mylib.h>
int main(int argc, char **argv)
{
    MyLibrary mylib(argc, argv);
    return 0;
}
"""

def CheckMyLibrary(context):
    context.Message('Checking for MyLibrary...')
    result = context.TryLink(mylib_test_source_file, '.c')
    context.Result(result)
    return result
```

The Message and Result methods should typically begin and end a custom check to let the user know what's going on: the Message call prints the specified message (with no trailing newline) and the Result call prints ok if the check succeeds and failed if it doesn't. The TryLink method actually tests for whether the specified program text will successfully link.

(Note that a custom check can modify its check based on any arguments you choose to pass it, or by using or modifying the configure context environment in the context.env attribute.)

This custom check function is then attached to the configure context by passing a dictionary to the Configure call that maps a name of the check to the underlying function:

```
env = Environment()
conf = Configure(env, custom_tests = {'CheckMyLibrary' : CheckMyLibrary})
```

You'll typically want to make the check and the function name the same, as we've done here, to avoid potential confusion.

We can then put these pieces together and actually call the CheckMyLibrary check as follows:

```
mylib_test_source_file = """
#include <mylib.h>
int main(int argc, char **argv)
```

```
{
    MyLibrary mylib(argc, argv);
    return 0;
}
"""

def CheckMyLibrary(context):
    context.Message('Checking for MyLibrary...')
    result = context.TryLink(mylib_test_source_file, '.c')
    context.Result(result)
    return result

env = Environment()
conf = Configure(env, custom_tests = {'CheckMyLibrary' : CheckMyLibrary})
if not conf.CheckMyLibrary():
    print 'MyLibrary is not installed!'
    Exit(1)
env = conf.Finish()

# We would then add actual calls like Program() to build
# something using the "env" construction environment.
```

If MyLibrary is not installed on the system, the output will look like:

```
% scons
scons: Reading SConscript file ...
Checking for MyLibrary... failed
MyLibrary is not installed!
```

If MyLibrary is installed, the output will look like:

```
% scons
scons: Reading SConscript file ...
Checking for MyLibrary... failed
scons: done reading SConscript
scons: Building targets ...
.
```

# **Not Configuring When Cleaning Targets**

Using multi-platform configuration as described in the previous sections will run the configuration commands even when invoking **scons** -c to clean targets:

```
% scons -Q -c
Checking for MyLibrary... ok
Removed foo.o
Removed foo
```

Although running the platform checks when removing targets doesn't hurt anything, it's usually unnecessary. You can avoid this by using the GetOption(); method to check whether the -c (clean) option has been invoked on the command line:

```
env = Environment()
if not env.GetOption('clean'):
    conf = Configure(env, custom_tests = {'CheckMyLibrary' : CheckMyLibrary})
    if not conf.CheckMyLibrary():
        print 'MyLibrary is not installed!'
```

# Chapter 21. Multi-Platform Configuration (Autoconf Functionality)

```
Exit(1)
env = conf.Finish()
% scons -Q -c
Removed foo.o
Removed foo
```

Chapter 21. Multi-Platform Configuration (Autoconf Functionality)

# **Chapter 22. Caching Built Files**

On multi-developer software projects, you can sometimes speed up every developer's builds a lot by allowing them to share the derived files that they build. SCons makes this easy, as well as reliable.

# **Specifying the Shared Cache Directory**

To enable sharing of derived files, use the CacheDir function in any SConscript file:

```
CacheDir('/usr/local/build_cache')
```

Note that the directory you specify must already exist and be readable and writable by all developers who will be sharing derived files. It should also be in some central location that all builds will be able to access. In environments where developers are using separate systems (like individual workstations) for builds, this directory would typically be on a shared or NFS-mounted file system.

Here's what happens: When a build has a CacheDir specified, every time a file is built, it is stored in the shared cache directory along with its MD5 build signature. On subsequent builds, before an action is invoked to build a file, SCons will check the shared cache directory to see if a file with the exact same build signature already exists. If so, the derived file will not be built locally, but will be copied into the local build directory from the shared cache directory, like so:

```
% scons -Q
cc -c -o hello.o hello.c
cc -o hello hello.o
% scons -Q -c
Removed hello.o
Removed hello
% scons -Q
Retrieved 'hello.o' from cache
Retrieved 'hello' from cache
```

# **Keeping Build Output Consistent**

One potential drawback to using a shared cache is that your build output can be inconsistent from invocation to invocation, because any given file may be rebuilt one time and retrieved from the shared cache the next time. This can make analyzing build output more difficult, especially for automated scripts that expect consistent output each time.

If, however, you use the --cache-show option, SCons will print the command line that it *would* have executed to build the file, even when it is retrieving the file from the shared cache. This makes the build output consistent every time the build is run:

```
% scons -Q
cc -c -o hello.o hello.c
cc -o hello hello.o
% scons -Q -c
Removed hello.o
Removed hello
% scons -Q --cache-show
cc -c -o hello.o hello.c
cc -o hello hello.o
```

The trade-off, of course, is that you no longer know whether or not SCons has retrieved a derived file from cache or has rebuilt it locally.

# **Not Retrieving Files From a Shared Cache**

Retrieving an already-built file from the shared cache is usually a significant time-savings over rebuilding the file, but how much of a savings (or even whether it saves time at all) can depend a great deal on your system or network configuration. For example, retrieving cached files from a busy server over a busy network might end up being slower than rebuilding the files locally.

In these cases, you can specify the --cache-disable command-line option to tell scons to not retrieve already-built files from the shared cache directory:

```
% scons -Q
cc -c -o hello.o hello.c
cc -o hello hello.o
% scons -Q -c
Removed hello.o
Removed hello
% scons -Q
Retrieved 'hello.o' from cache
Retrieved 'hello.o' from cache
% scons -Q -c
Removed hello.o
Removed hello.o
Removed hello.o
Removed hello.o
Removed hello.o
Removed hello.o
Removed hello.o
Removed hello.o
Removed hello.o
Removed hello.o
Removed hello.o
Removed hello.o
Removed hello.o
Removed hello.o
Removed hello.o
Removed hello.o
Removed hello.o
Removed hello.o
Removed hello.o
Removed hello.o
Removed hello.o
Removed hello.o
Removed hello.o
Removed hello.o
Removed hello.o
Removed hello.o
Removed hello.o
Removed hello.o
Removed hello.o
Removed hello.o
Removed hello.o
Removed hello.o
Removed hello.o
Removed hello.o
Removed hello.o
Removed hello.o
Removed hello.o
Removed hello.o
Removed hello.o
Removed hello.o
Removed hello.o
Removed hello.o
Removed hello.o
Removed hello.o
Removed hello.o
Removed hello.o
Removed hello.o
Removed hello.o
Removed hello.o
Removed hello.o
Removed hello.o
Removed hello.o
Removed hello.o
Removed hello.o
Removed hello.o
Removed hello.o
Removed hello.o
Removed hello.o
Removed hello.o
Removed hello.o
Removed hello.o
Removed hello.o
Removed hello.o
Removed hello.o
Removed hello.o
Removed hello.o
Removed hello.o
Removed hello.o
Removed hello.o
Removed hello.o
Removed hello.o
Removed hello.o
Removed hello.o
Removed hello.o
Removed hello.o
Removed hello.o
Removed hello.o
Removed hello.o
Removed hello.o
Removed hello.o
Removed hello.o
Removed hello.o
Removed hello.o
Removed hello.o
Removed hello.o
Removed hello.o
Removed hello.o
Removed hello.o
Removed hello.o
Removed hello.o
Removed hello.o
Removed hello.o
Removed hello.o
Removed hello.o
Removed hello.o
Removed hello.o
Removed hello.o
Removed hello.o
Removed hello.o
Removed hello.o
Removed hello.o
Removed hello.o
Removed hello.o
Removed hello.o
Removed hello.o
Removed hello.o
Removed hello.o
Removed hello.o
Removed hello.o
Removed hello.o
Removed hello.o
Removed hello.o
Removed hello.o
Removed hello.o
Removed hello.o
Removed hello.
```

# Populating a Shared Cache With Already-Built Files

Sometimes, you may have one or more derived files already built in your local build tree that you wish to make available to other people doing builds. For example, you may find it more effective to perform integration builds with the cache disabled (per the previous section) and only populate the shared cache directory with the built files after the integration build has completed successfully. This way, the cache will only get filled up with derived files that are part of a complete, successful build not with files that might be later overwritten while you debug integration problems.

In this case, you can use the the --cache-force option to tell scons to put all derived files in the cache, even if the files had already been built by a previous invocation:

```
% scons -Q --cache-disable
cc -c -o hello.o hello.c
cc -o hello hello.o
% scons -Q -c
Removed hello.o
Removed hello
% scons -Q --cache-disable
cc -c -o hello.o hello.c
cc -o hello hello.o
% scons -Q --cache-force
scons: '.' is up to date.
% scons -Q -c
Removed hello.o
Removed hello
% scons -Q
Retrieved 'hello.o' from cache
Retrieved 'hello' from cache
```

Notice how the above sample run demonstrates that the --cache-disable option avoids putting the built hello.o and hello files in the cache, but after using the --cache-force option, the files have been put in the cache for the next invocation to retrieve.

Chapter 22. Caching Built Files

# **Chapter 23. Alias Targets**

We've already seen how you can use the Alias function to create a target named install:

```
env = Environment()
hello = env.Program('hello.c')
env.Install('/usr/bin', hello)
env.Alias('install', '/usr/bin')
```

You can then use this alias on the command line to tell SCons more naturally that you want to install files:

```
% scons -Q install
cc -c -o hello.o hello.c
cc -o hello hello.o
Install file: "hello" as "/usr/bin/hello"
```

Like other Builder methods, though, the Alias method returns an object representing the alias being built. You can then use this object as input to another Builder. This is especially useful if you use such an object as input to another call to the Alias Builder, allowing you to create a hierarchy of nested aliases:

```
env = Environment()
p = env.Program('foo.c')
l = env.Library('bar.c')
env.Install('/usr/bin', p)
env.Install('/usr/lib', l)
ib = env.Alias('install-bin', '/usr/bin')
il = env.Alias('install-lib', '/usr/lib')
env.Alias('install', [ib, il])
```

This example defines separate install, install-bin, and install-lib aliases, allowing you finer control over what gets installed:

```
% scons -Q install-bin
cc -c -o foo.o foo.c
cc -o foo foo.o
Install file: "foo" as "/usr/bin/foo"
% scons -Q install-lib
cc -c -o bar.o bar.c
ar r libbar.a bar.o
ranlib libbar.a
Install file: "libbar.a" as "/usr/lib/libbar.a"
% scons -Q -c /
Removed foo.o
Removed foo
Removed /usr/bin/foo
Removed bar.o
Removed libbar.a
Removed /usr/lib/libbar.a
% scons -Q install
cc -c -o foo.o foo.c
cc -o foo foo.o
Install file: "foo" as "/usr/bin/foo"
cc -c -o bar.o bar.c
ar r libbar.a bar.o
ranlib libbar.a
Install file: "libbar.a" as "/usr/lib/libbar.a"
```

# Chapter 24. Java Builds

So far, we've been using examples of building C and C++ programs to demonstrate the features of SCons. SCons also supports building Java programs, but Java builds are handled slightly differently, which reflects the ways in which the Java compiler and tools build programs differently than other languages' tool chains.

# Building Java Class Files: the Java Builder

The basic activity when programming in Java, of course, is to take one or more .java files containing Java source code and to call the Java compiler to turn them into one or more .class files. In SCons, you do this by giving the Java Builder a target directory in which to put the .class files, and a source directory that contains the .java files:

```
Java('classes', 'src')
```

If the src directory contains three . java source files, then running SCons might look like this:

```
% scons -Q
javac -d classes -sourcepath src src/Example1.java src/Example2.java src/Example3
```

SCons will actually search the src directory tree for all of the .java files. The Java compiler will then create the necessary class files in the classes subdirectory, based on the class names found in the .java files.

# **How scons Handles Java Dependencies**

In addition to searching the source directory for .java files, SCons actually runs the .java files through a stripped-down Java parser that figures out what classes are defined. In other words, SCons knows, without you having to tell it, what .class files will be produced by the javac call. So our one-liner example from the preceding section:

```
Java('classes', 'src')
```

Will not only tell you reliably that the .class files in the classes subdirectory are up-to-date:

```
% scons -Q
javac -d classes -sourcepath src src/Example1.java src/Example2.java src/Example3
% scons -Q classes
scons: 'classes' is up to date.
```

But it will also remove all of the generated .class files, even for inner classes, without you having to specify them manually. For example, if our Example1.java and Example3.java files both define additional classes, and the class defined in Example2.java has an inner class, running scons -c will clean up all of those .class files as well:

```
% scons -Q
javac -d classes -sourcepath src src/Example1.java src/Example2.java src/Example3
% scons -Q -c classes
Removed classes/Example1.class
Removed classes/AdditionalClass1.class
Removed classes/Example2$Inner2.class
```

```
Removed classes/Example2.class
Removed classes/Example3.class
Removed classes/AdditionalClass3.class
```

# Building Java Archive (.jar) Files: the Jar Builder

After building the class files, it's common to collect them into a Java archive (.jar) file, which you do by calling the Jar Builder method. If you want to just collect all of the class files within a subdirectory, you can just specify that subdirectory as the Jar source:

```
Java(target = 'classes', source = 'src')
Jar(target = 'test.jar', source = 'classes')
```

SCons will then pass that directory to the jar command, which will collect all of the underlying .class files:

```
% scons -Q
javac -d classes -sourcepath src src/Example1.java src/Example2.java src/Example3
jar cf test.jar classes
```

If you want to keep all of the .class files for multiple programs in one location, and only archive some of them in each .jar file, you can pass the Jar builder a list of files as its source. It's extremely simple to create multiple .jar files this way, using the lists of target class files created by calls to the Java builder as sources to the various Jar calls:

```
prog1_class_files = Java(target = 'classes', source = 'prog1')
prog2_class_files = Java(target = 'classes', source = 'prog2')
Jar(target = 'prog1.jar', source = prog1_class_files)
Jar(target = 'prog2.jar', source = prog2_class_files)
```

This will then create prog1. jar and prog2. jar next to the subdirectories that contain their . java files:

```
% scons -Q
javac -d classes -sourcepath prog1 prog1/Example1.java prog1/Example2.java
javac -d classes -sourcepath prog2 prog2/Example3.java prog2/Example4.java
jar cf prog1.jar classes/Example1.class classes/Example2.class
jar cf prog2.jar classes/Example3.class classes/Example4.class
```

# Building C Header and Stub Files: the Javah Builder

You can generate C header and source files for implementing native methods, by using the Javah Builder. There are several ways of using the Javah Builder. One typical invocation might look like:

```
classes = Java(target = 'classes', source = 'src/pkg/sub')
JavaH(target = 'native', source = classes)
```

The source is a list of class files generated by the call to the Java Builder, and the target is the output directory in which we want the C header files placed. The target gets converted into the -d when SCons runs javah:

```
% scons -Q
javac -d classes -sourcepath src/pkg/sub src/pkg/sub/Example1.java src/pkg/sub/Ex
javah -d native -classpath classes pkg.sub.Example1 pkg.sub.Example2 pkg.sub.Example2
```

In this case, the call to javah will generate the header files native/pkg\_sub\_Example1.h, native/pkg\_sub\_Example2.h and native/pkg\_sub\_Example3.h. Notice that SCons remembered that the class files were generated with a target directory of classes, and that it then specified that target directory as the -classpath option to the call to javah.

Although it's more convenient to use the list of class files returned by the Java Builder as the source of a call to the Javah Builder, you *can* specify the list of class files by hand, if you prefer. If you do, you need to set the \$JAVACLASSDIR construction variable when calling Javah:

The \$JAVACLASSDIR value then gets converted into the -classpath when SCons runs javah:

```
% scons -Q
javac -d classes -sourcepath src/pkg/sub src/pkg/sub/Example1.java src/pkg/sub/Ex
javah -d native -classpath classes pkg.sub.Example1 pkg.sub.Example2 pkg.sub.Example2
```

Lastly, if you don't want a separate header file generated for each source file, you can specify an explicit File Node as the target of the Javah Builder:

```
classes = Java(target = 'classes', source = 'src/pkg/sub')
JavaH(target = File('native.h'), source = classes)
```

Because SCons assumes by default that the target of the JavaH builder is a directory, you need to use the File function to make sure that SCons doesn't create a directory named native.h. When a file is used, though, SCons correctly converts the file name into the javah -o option:

```
% scons -Q
javac -d classes -sourcepath src/pkg/sub src/pkg/sub/Example1.java src/pkg/sub/Ex
javah -o native.h -classpath classes pkg.sub.Example1 pkg.sub.Example2 pkg.sub.Ex
```

# Building RMI Stub and Skeleton Class Files: the RMIC Builder

You can generate Remote Method Invocation stubs by using the RMIC Builder. The source is a list of directories, typically returned by a call to the Java Builder, and the target is an output directory where the \_Stub.class and \_Skel.class files will be placed:

```
classes = Java(target = 'classes', source = 'src/pkg/sub')
RMIC(target = 'outdir', source = classes)
```

As it did with the JavaH Builder, SCons remembers the class directory and passes it as the -classpath option to rmic:

# % scons -Q

javac -d classes -sourcepath src/pkg/sub src/pkg/sub/Example1.java src/pkg/sub/Exrmic -d outdir -classpath classes pkg.sub.Example1 pkg.sub.Example2

This example would generate the files outdir/pkg/sub/Example1\_Skel.class, outdir/pkg/sub/Example1\_Stub.class, outdir/pkg/sub/Example2\_Skel.class and outdir/pkg/sub/Example2\_Stub.class.

# **Chapter 25. Troubleshooting**

The experience of configuring any software build tool to build a large code base usually, at some point, involves trying to figure out why the tool is behaving a certain way, and how to get it to behave the way you want. SCons is no different.

# Why is That Target Being Rebuilt? the --debug=explain Option

Let's take a simple example of a misconfigured build that causes a target to be rebuilt every time SCons is run:

```
# Intentionally misspell the output file name in the
# command used to create the file:
Command('file.out', 'file.in', 'cp $SOURCE file.oout')
```

(Note to Windows users: The POSIX cp command copies the first file named on the command line to the second file. In our example, it copies the file.in file to the file.out file.)

Now if we run SCons multiple on this example, we see that it re-runs the cp command every time:

```
% scons -Q
cp file.in file.oout
% scons -Q
cp file.in file.oout
% scons -Q
cp file.in file.oout
```

In this example, the underlying cause is obvious: we've intentionally misspelled the output file name in the cp command, so the command doesn't actually build the file.out file that we've told SCons to expect. But if the problem weren't obvious, it would be helpful to specify the --debug=explain option on the command line to have SCons tell us very specifically why it's decided to rebuild the target:

```
% scons -Q --debug=explain
scons: building `file.out' because it doesn't exist
cp file.in file.oout
```

If this had been a more complicated example involving a lot of build output, having SCons tell us that it's trying to rebuild the target file because it doesn't exist would be an important clue that something was wrong with the command that we invoked to build it.

The --debug=explain option also comes in handy to help figure out what input file changed. Given a simple configuration that builds a program from three source files, changing one of the source files and rebuilding with the --debug=explain option shows very specifically why SCons rebuilds the files that it does:

```
% scons -Q
cc -c -o file1.o file1.c
cc -c -o file2.o file2.c
cc -c -o file3.o file3.c
cc -o prog file1.o file2.o file3.o
% edit file2.c
    [CHANGE THE CONTENTS OF file2.c]
% scons -Q --debug=explain
scons: rebuilding 'file2.o' because 'file2.c' changed
cc -c -o file2.o file2.c
scons: rebuilding 'prog' because 'file2.o' changed
```

```
cc -o prog file1.o file2.o file3.o
```

This becomes even more helpful in identifying when a file is rebuilt due to a change in an implicit dependency, such as an incuded <code>.h</code> file. If the file1.c and file3.c files in our example both included a hello.h file, then changing that included file and re-running <code>SCons</code> with the <code>--debug=explain</code> option will pinpoint that it's the change to the included file that starts the chain of rebuilds:

# What's in That Construction Environment? the Dump Method

When you create a construction environment, SCons populates it with construction variables that are set up for various compilers, linkers and utilities that it finds on your system. Although this is usually helpful and what you want, it might be frustrating if SCons doesn't set certain variables that you expect to be sit. In situations like this, it's sometimes helpful to use the construction environment Dump method to print all or some of the construction variables. Note that the Dump method returns the representation of the variables in the environment for you to print (or otherwise manipulate):

On a POSIX system with gcc installed, this might generate:

```
% scons
scons: Reading SConscript files ...
{ 'BUILDERS': {},
  'CPPSUFFIXES': [ '.c',
                    '.C',
                    '.cxx'
                    '.cpp',
                    '.C++',
                    '.cc',
                    '.h',
                    '.H',
                    '.hxx',
                    '.hpp',
                    '.hh',
                    '.F',
                    '.fpp',
                    '.FPP',
                    '.S',
                    '.spp'
                    '.SPP'],
  'DSUFFIXES': ['.d'],
  'Dir': <SCons.Defaults.Variable_Method_Caller instance at 0x829dcb4>,
  'ENV': {'PATH': '/usr/local/bin:/bin:/usr/bin'},
```

```
'ESCAPE': <function escape at 0x837d2a4>,
  'File': <SCons.Defaults.Variable Method Caller instance at 0x829e0fc>,
  'IDLSUFFIXES': ['.idl', '.IDL'],
  'INSTALL': <function copyFunc at 0x829db9c>,
  'LIBPREFIX': 'lib',
  'LIBPREFIXES': '$LIBPREFIX',
  'LIBSUFFIX': '.a',
  'LIBSUFFIXES': ['$LIBSUFFIX', '$SHLIBSUFFIX'],
  'OBJPREFIX': ",
  'OBJSUFFIX': '.o',
  'PDFPREFIX': ",
  'PDFSUFFIX': '.pdf',
  'PLATFORM': 'posix',
  'PROGPREFIX': ",
  'PROGSUFFIX': ",
  'PSPAWN': <function piped_env_spawn at 0x837d384>,
  'PSPREFIX': ",
  'PSSUFFIX': '.ps',
  'RDirs': <SCons.Defaults.Variable_Method_Caller instance at 0x829e46c>,
  'SCANNERS': [],
  'SHELL': 'sh',
  'SHLIBPREFIX': 'SLIBPREFIX'.
  'SHLIBSUFFIX': '.so',
  'SHOBJPREFIX': '$OBJPREFIX',
  'SHOBJSUFFIX': '$OBJSUFFIX',
  'SPAWN': <function spawnvpe_spawn at 0x8377fdc>,
  'TEMPFILE': <class SCons.Defaults.NullCmdGenerator at 0x829ddec>,
  'TOOLS': [],
  '_CPPDEFFLAGS': '${_defines(CPPDEFPREFIX, CPPDEFINES, CPPDEFSUFFIX, __env__)}',
  __CPPINCFLAGS': '$( ${_concat(INCPREFIX, CPPPATH, INCSUFFIX, __env__, RDirs, TA
  '_LIBDIRFLAGS': '$( $^{^{\prime}}_concat(LIBDIRPREFIX, LIBPATH, LIBDIRSUFFIX, __env_{-}, RDi
  '_LIBFLAGS': '${_concat(LIBLINKPREFIX, LIBS, LIBLINKSUFFIX, __env__)}',
  '__RPATH': '$_RPATH',
  '\_concat': <function \_concat at 0x829dc0c>,
   _defines': <function _defines at 0x829dc7c>,
   _stripixes': <function _stripixes at 0x829dc44>}
scons: done reading SConscript files.
scons: Building targets ...
scons: '.' is up to date.
scons: done building targets.
```

## On a Windows system with Visual C++ the output might look like:

```
C:\>scons
scons: Reading SConscript files ...
{ 'BUILDERS': {'Object': <SCons.Memoize.MultiStepBuilder object at 0x83493e4>, '
  'CC': 'cl',
  'CCCOM': <SCons.Memoize.FunctionAction object at 0x8340454>,
  'CCCOMFLAGS': '$CPPFLAGS $_CPPDEFFLAGS $_CPPINCFLAGS /c $SOURCES /Fo$TARGET $CC
  'CCFLAGS': ['/nologo'],
  'CCPCHFLAGS': ['${(PCH and "/Yu%s /Fp%s"%(PCHSTOP or "",File(PCH))) or ""}'],
  'CCPDBFLAGS': ['${(PDB and "/Z7") or ""}'],
  'CFILESUFFIX': '.c',
  'CPPDEFPREFIX': '/D'.
  'CPPDEFSUFFIX': ",
  'CPPSUFFIXES': [ '.c',
                   '.C',
                   '.cxx'
                   '.cpp',
                   '.C++',
                   '.cc',
                   '.h',
                   '.H',
                   '.hxx',
                   '.hpp',
```

```
'.hh',
                 '.F',
                 '.fpp',
                 '.FPP',
                 '.S',
                 '.spp'
                 '.SPP'],
'CXX': '$CC',
'CXXCOM': '$CXX $CXXFLAGS $CCCOMFLAGS',
'CXXFILESUFFIX': '.cc',
'CXXFLAGS': ['$CCFLAGS', '$(', '/TP', '$)'],
'DSUFFIXES': ['.d'],
'Dir': <SCons.Defaults.Variable_Method_Caller instance at 0x829dcb4>,
'ENV': { 'INCLUDE': 'C:\\Program Files\\Microsoft Visual Studio/VC98\\include',
         'LIB': 'C:\\Program Files\\Microsoft Visual Studio/VC98\\lib',
         'PATH': 'C:\\Program Files\\Microsoft Visual Studio\\Common\\tools\\WI
         'PATHEXT': '.COM;.EXE;.BAT;.CMD'},
'ESCAPE': <function <lambda> at 0x82339ec>,
'File': <SCons.Defaults.Variable_Method_Caller instance at 0x829e0fc>,
'IDLSUFFIXES': ['.idl', '.IDL'],
'INCPREFIX': '/I',
'INCSUFFIX': ",
'INSTALL': <function copyFunc at 0x829db9c>,
'LIBPREFIX': ",
'LIBPREFIXES': ['$LIBPREFIX'],
'LIBSUFFIX': '.lib',
'LIBSUFFIXES': ['$LIBSUFFIX'],
'MAXLINELENGTH': 2048,
'MSVS': {'VERSION': '6.0', 'VERSIONS': ['6.0']},
'MSVS_VERSION': '6.0',
'OBJPREFIX': ",
'OBJSUFFIX': '.obj',
'PCHCOM': '$CXX $CXXFLAGS $CPPFLAGS $_CPPDEFFLAGS $_CPPINCFLAGS /c $SOURCES /FC
'PCHPDBFLAGS': ['${(PDB and "/Yd") or ""}'],
'PDFPREFIX': ",
'PDFSUFFIX': '.pdf',
'PLATFORM': 'win32',
'PROGPREFIX': ",
'PROGSUFFIX': '.exe',
'PSPAWN': <function piped_spawn at 0x8372bc4>,
'PSPREFIX': ",
'PSSUFFIX': '.ps',
'RC': 'rc',
'RCCOM': '$RC $_CPPDEFFLAGS $_CPPINCFLAGS $RCFLAGS /fo$TARGET $SOURCES',
'RCFLAGS': [],
'RDirs': <SCons.Defaults.Variable_Method_Caller instance at 0x829e46c>,
'SCANNERS': [],
'SHCC': '$CC',
\verb|'SHCCCOM': < SCons.Memoize.FunctionAction object at 0x83494bc>|,
'SHCCFLAGS': ['$CCFLAGS'],
'SHCXX': '$CXX',
'SHCXXCOM': '$SHCXX $SHCXXFLAGS $CCCOMFLAGS',
'SHCXXFLAGS': ['$CXXFLAGS'],
'SHELL': None,
'SHLIBPREFIX': ",
'SHLIBSUFFIX': '.dll',
'SHOBJPREFIX': '$OBJPREFIX',
'SHOBJSUFFIX': '$OBJSUFFIX',
'SPAWN': <function spawn at 0x8374c34>,
'STATIC AND SHARED OBJECTS ARE THE SAME': 1,
'TEMPFILE': <class SCons.Platform.win32.TempFileMunge at 0x835edc4>,
'TOOLS': ['msvc'],
'_CPPDEFFLAGS': '${_defines(CPPDEFPREFIX, CPPDEFINES, CPPDEFSUFFIX, __env__)}',
'_CPPINCFLAGS': '$( ${_concat(INCPREFIX, CPPPATH, INCSUFFIX, __env__, RDirs, TA
'_LIBDIRFLAGS': '$( ${_concat(LIBDIRPREFIX, LIBPATH, LIBDIRSUFFIX, __env__, RDi
'_LIBFLAGS': '${_concat(LIBLINKPREFIX, LIBS, LIBLINKSUFFIX, __env__)}',
```

```
'_concat': <function _concat at 0x829dc0c>,
    '_defines': <function _defines at 0x829dc7c>,
    '_stripixes': <function _stripixes at 0x829dc44>}
scons: done reading SConscript files.
scons: Building targets ...
scons: '.' is up to date.
scons: done building targets.
```

The construction environments in these examples have actually been restricted to just gcc and Visual C++, respectively. In a real-life situation, the construction environments will likely contain a great many more variables.

To make it easier to see just what you're interested in, the <code>Dump</code> method allows you to specify a specific constrcution variable that you want to disply. For example, it's not unusual to want to verify the external environment used to execute build commands, to make sure that the PATH and other environment variables are set up the way they should be. You can do this as follows:

Which might display the following when executed on a POSIX system:

```
% scons
scons: Reading SConscript files ...
{'PATH': '/usr/local/bin:/bin:/usr/bin'}
scons: done reading SConscript files.
scons: Building targets ...
scons: '.' is up to date.
scons: done building targets.
```

And the following when executed on a Windows system:

```
C:\>scons
scons: Reading SConscript files ...
{ 'INCLUDE': 'C:\\Program Files\\Microsoft Visual Studio/VC98\\include',
   'LIB': 'C:\\Program Files\\Microsoft Visual Studio/VC98\\lib',
   'PATH': 'C:\\Program Files\\Microsoft Visual Studio\\Common\\tools\\WIN95;C:\\F
   'PATHEXT': '.COM;.EXE;.BAT;.CMD'}
scons: done reading SConscript files.
scons: Building targets ...
scons: '.' is up to date.
scons: done building targets.
```

Chapter 25. Troubleshooting

# **Appendix A. Construction Variables**

This appendix contains descriptions of all of the construction variables that are *potentially* available "out of the box" in this version of SCons. Whether or not setting a construction variable in a construction environment will actually have an effect depends on whether any of the Tools and/or Builders that use the variable have been included in the construction environment.

In this appendix, we have appended the initial \$ (dollar sign) to the beginning of each variable name when it appears in the text, but left off the dollar sign in the left-hand column where the name appears for each entry.

#### AR

The static library archiver.

#### **ARCOM**

The command line used to generate a static library from object files.

## **ARCOMSTR**

The string displayed when an object file is generated from an assembly-language source file. If this is not set, then \$ARCOM (the command line) is displayed.

```
env = Environment(ARCOMSTR = "Archiving $TARGET")
```

#### ARFLAGS

General options passed to the static library archiver.

## AS

The assembler.

## **ASCOM**

The command line used to generate an object file from an assembly-language source file.

#### **ASCOMSTR**

The string displayed when an object file is generated from an assembly-language source file. If this is not set, then \$ASCOM (the command line) is displayed.

```
env = Environment(ASCOMSTR = "Assembling $TARGET")
```

## **ASFLAGS**

General options passed to the assembler.

## **ASPPCOM**

The command line used to assemble an assembly-language source file into an object file after first running the file through the C preprocessor. Any options specified in the \$ASFLAGS and \$CPPFLAGS construction variables are included on this command line.

#### **ASPPCOMSTR**

The string displayed when an object file is generated from an assembly-language source file after first running the file through the C preprocessor. If this is not set, then \$ASPPCOM (the command line) is displayed.

```
env = Environment(ASPPCOMSTR = "Assembling $TARGET")
```

#### **ASPPFLAGS**

General options when an assembling an assembly-language source file into an object file after first running the file through the C preprocessor. The default is to use the value of \$ASFLAGS.

#### **BIBTEX**

The bibliography generator for the TeX formatter and typesetter and the LaTeX structured formatter and typesetter.

#### **BIBTEXCOM**

The command line used to call the bibliography generator for the TeX formatter and typesetter and the LaTeX structured formatter and typesetter.

### **BIBTEXCOMSTR**

The string displayed when generating a bibliography for TeX or LaTeX. If this is not set, then \$BIBTEXCOM (the command line) is displayed.

```
env = Environment(BIBTEXCOMSTR = "Generating bibliography $TARGET")
```

## **BIBTEXFLAGS**

General options passed to the bibliography generator for the TeX formatter and typesetter and the LaTeX structured formatter and typesetter.

#### **BITKEEPER**

The BitKeeper executable.

## **BITKEEPERCOM**

The command line for fetching source files using BitKeeper.

## **BITKEEPERCOMSTR**

The string displayed when fetching a source file using BitKeeper. If this is not set, then \$BITKEEPERCOM (the command line) is displayed.

### **BITKEEPERGET**

The command (\$BITKEEPER) and subcommand for fetching source files using BitKeeper.

### BITKEEPERGETFLAGS

Options that are passed to the BitKeeper **get** subcommand.

## **BUILDERS**

A dictionary mapping the names of the builders available through this environment to underlying Builder objects. Builders named Alias, CFile, CXXFile, DVI, Library, Object, PDF, PostScript, and Program are available by default. If you initialize this variable when an Environment is created:

```
env = Environment(BUILDERS = {'NewBuilder' : foo})
```

the default Builders will no longer be available. To use a new Builder object in addition to the default Builders, add your new Builder object like this:

```
env = Environment()
env.Append(BUILDERS = {'NewBuilder' : foo})
or this:
```

```
env = Environment()
env['BUILDERS]['NewBuilder'] = foo
```

#### CC

The C compiler.

#### **CCCOM**

The command line used to compile a C source file to a (static) object file. Any options specified in the \$CCFLAGS and \$CPPFLAGS construction variables are included on this command line.

#### **CCCOMSTR**

The string displayed when a C source file is compiled to a (static) object file. If this is not set, then \$CCCOM (the command line) is displayed.

```
env = Environment(CCCOMSTR = "Compiling static object $TARGET")
```

## **CCFLAGS**

General options that are passed to the C compiler.

#### **CCVERSION**

The version number of the C compiler. This may or may not be set, depending on the specific C compiler being used.

#### **CFILESUFFIX**

The suffix for C source files. This is used by the internal CFile builder when generating C files from Lex (.l) or YACC (.y) input files. The default suffix, of course, is .c (lower case). On case-insensitive systems (like Windows), SCons also treats .c (upper case) files as C files.

## \_concat

A function used to produce variables like \$\_CPPINCFLAGS. It takes four or five arguments: a prefix to concatenate onto each element, a list of elements, a suffix to concatenate onto each element, an environment for variable interpolation, and an optional function that will be called to transform the list before concatenation.

```
env['_CPPINCFLAGS'] = '$( ${_concat(INCPREFIX, CPPPATH, INCSUFFIX, __env__, RDirs)}
```

### **CONFIGUREDIR**

The name of the directory in which Configure context test files are written. The default is .sconf\_temp in the top-level directory containing the SConstruct file.

## **CONFIGURELOG**

The name of the Configure context log file. The default is config.log in the top-level directory containing the SConstruct file.

## **CPPDEFFLAGS**

An automatically-generated construction variable containing the C preprocessor command-line options to define values. The value of \$\_CPPDEFFLAGS is created by appending \$CPPDEFPREFIX and \$CPPDEFSUFFIX to the beginning and end of each directory in \$CPPDEFINES.

#### **CPPDEFINES**

A platform independent specification of C preprocessor definitions. The definitions will be added to command lines through the automatically-generated \$\_CPPDEFFLAGS construction variable (see above), which is constructed according to the type of value of \$CPPDEFINES:

If \$CPPDEFINES is a string, the values of the \$CPPDEFPREFIX and \$CPPDEF-SUFFIX construction variables will be added to the beginning and end.

```
# Will add -Dxyz to POSIX compiler command lines,
# and /Dxyz to Microsoft Visual C++ command lines.
env = Environment(CPPDEFINES='xyz')
```

If \$CPPDEFINES is a list, the values of the \$CPPDEFPREFIX and \$CPPDEFSUF-FIX construction variables will be appended to the beginning and end of each element in the list. If any element is a list or tuple, then the first item is the name being defined and the second item is its value:

```
# Will add -DB=2 -DA to POSIX compiler command lines,
# and /DB=2 /DA to Microsoft Visual C++ command lines.
env = Environment(CPPDEFINES=[('B', 2), 'A'])
```

If \$CPPDEFINES is a dictionary, the values of the \$CPPDEFPREFIX and \$CPPDEFSUFFIX construction variables will be appended to the beginning and end of each item from the dictionary. The key of each dictionary item is a name being defined to the dictionary item's corresponding value; if the value is None, then the name is defined without an explicit value. Note that the resulting flags are sorted by keyword to ensure that the order of the options on the command line is consistent each time scons is run.

```
# Will add -DA -DB=2 to POSIX compiler command lines,
# and /DA /DB=2 to Microsoft Visual C++ command lines.
env = Environment(CPPDEFINES={'B':2, 'A':None})
```

#### **CPPDEFPREFIX**

The prefix used to specify preprocessor definitions on the C compiler command line. This will be appended to the beginning of each definition in the \$CPPDE-FINES construction variable when the \$\_CPPDEFFLAGS variable is automatically generated.

## **CPPDEFSUFFIX**

The suffix used to specify preprocessor definitions on the C compiler command line. This will be appended to the end of each definition in the \$CPPDEFINES construction variable when the \$\_CPPDEFFLAGS variable is automatically generated.

#### **CPPFLAGS**

User-specified C preprocessor options. These will be included in any command that uses the C preprocessor, including not just compilation of C and C++ source files via the \$CCCOM, \$SHCCCOM, \$CXXCOM and \$SHCXXCOM command lines, but also the \$FORTRANPPCOM, \$SHFORTRANPPCOM, \$F77PPCOM and \$SHF77PPCOM command lines used to compile a Fortran source file, and the \$ASPPCOM command line used to assemble an assembly language source file, after first running each file through the C preprocessor. Note that this variable does *not* contain ¬I (or similar) include search path options that scons generates automatically from \$CPPPATH. See \$\_CPPINCFLAGS, below, for the variable that expands to those options.

## **CPPINCFLAGS**

An automatically-generated construction variable containing the C preprocessor command-line options for specifying directories to be searched for include files. The value of \$\_CPPINCFLAGS is created by appending \$INCPREFIX and \$INCSUFFIX to the beginning and end of each directory in \$CPPPATH.

# **CPPPATH**

The list of directories that the C preprocessor will search for include directories. The C/C++ implicit dependency scanner will search these directories for include files. Don't explicitly put include directory arguments in CCFLAGS or CXXFLAGS because the result will be non-portable and the directories will not be searched by the dependency scanner. Note: directory names in CPPPATH will be looked-up relative to the SConscript directory when they are used in a command. To force scons to look-up a directory relative to the root of the source tree

```
env = Environment(CPPPATH='#/include')
```

The directory look-up can also be forced using the Dir() function:

```
include = Dir('include')
env = Environment(CPPPATH=include)
```

The directory list will be added to command lines through the automatically-generated \$\_CPPINCFLAGS construction variable, which is constructed by appending the values of the \$INCPREFIX and \$INCSUFFIX construction variables to the beginning and end of each directory in \$CPPPATH. Any command lines you define that need the CPPPATH directory list should include \$\_CPPINCFLAGS:

```
env = Environment(CCCOM="my_compiler $_CPPINCFLAGS -c -o $TARGET $SOURCE")
```

#### **CPPSUFFIXES**

The list of suffixes of files that will be scanned for C preprocessor implicit dependencies (#include lines). The default list is:

```
[".c", ".C", ".cxx", ".cpp", ".c++", ".cc",
".h", ".H", ".hxx", ".hpp", ".hh",
".F", ".fpp", ".FPP",
".m", ".mm",
".S", ".spp", ".SPP"]
```

#### **CVS**

The CVS executable.

## **CVSCOFLAGS**

Options that are passed to the CVS checkout subcommand.

## **CVSCOM**

The command line used to fetch source files from a CVS repository.

#### **CVSCOMSTR**

The string displayed when fetching a source file from a CVS repository. If this is not set, then \$CVSCOM (the command line) is displayed.

# **CVSFLAGS**

General options that are passed to CVS. By default, this is set to -d \$CVSREPOSITORY to specify from where the files must be fetched.

#### **CVSREPOSITORY**

The path to the CVS repository. This is referenced in the default \$CVSFLAGS value.

#### CXX

The C++ compiler.

#### **CXXCOM**

The command line used to compile a C++ source file to an object file. Any options specified in the \$CXXFLAGS and \$CPPFLAGS construction variables are included on this command line.

#### **CXXCOMSTR**

The string displayed when a C++ source file is compiled to a (static) object file. If this is not set, then \$CXXCOM (the command line) is displayed.

```
env = Environment(CXXCOMSTR = "Compiling static object $TARGET")
```

## **CXXFILESUFFIX**

The suffix for C++ source files. This is used by the internal CXXFile builder when generating C++ files from Lex (.ll) or YACC (.yy) input files. The default suffix is .cc. SCons also treats files with the suffixes .cpp, .cxx, .c++, and .C++ as C++ files, and files with .mm suffixes as Objective C++ files. On case-sensitive systems (Linux, UNIX, and other POSIX-alikes), SCons also treats .c (upper case) files as C++ files.

## **CXXFLAGS**

General options that are passed to the C++ compiler. By default, this includes the value of \$CCFLAGS, so that setting \$CCFLAGS affects both C and C++ compilation. If you want to add C++-specific flags, you must set or override the value of \$CXXFLAGS.

## **CXXVERSION**

The version number of the C++ compiler. This may or may not be set, depending on the specific C++ compiler being used.

## Dir

A function that converts a string into a Dir instance relative to the target being built.

#### Dirs

A function that converts a list of strings into a list of Dir instances relative to the target being built.

# **DSUFFIXES**

The list of suffixes of files that will be scanned for imported D package files. The default list is:

```
['.d']
```

#### **DVIPDF**

The TeX DVI file to PDF file converter.

#### DVIPDFCOM

The command line used to convert TeX DVI files into a PDF file.

#### DVIPDFCOMSTR

The string displayed when a TeX DVI file is converted into a PDF file. If this is not set, then \$DVIPDFCOM (the command line) is displayed.

#### **DVIPDFFLAGS**

General options passed to the TeX DVI file to PDF file converter.

#### **DVIPS**

The TeX DVI file to PostScript converter.

### **DVIPSFLAGS**

General options passed to the TeX DVI file to PostScript converter.

## **ENV**

A dictionary of environment variables to use when invoking commands. When \$ENV is used in a command all list values will be joined using the path separator and any other non-string values will simply be coerced to a string. Note that, by default, scons does *not* propagate the environment in force when you execute scons to the commands used to build target files. This is so that builds will be guaranteed repeatable regardless of the environment variables set at the time scons is invoked.

If you want to propagate your environment variables to the commands executed to build target files, you must do so explicitly:

```
import os
env = Environment(ENV = os.environ)
```

Note that you can choose only to propagate certain environment variables. A common example is the system PATH environment variable, so that scons uses the same utilities as the invoking shell (or other process):

```
import os
env = Environment(ENV = {'PATH' : os.environ['PATH']})
```

## **ESCAPE**

A function that will be called to escape shell special characters in command lines. The function should take one argument: the command line string to escape; and should return the escaped command line.

# F77

The Fortran 77 compiler. You should normally set the \$FORTRAN variable, which specifies the default Fortran compiler for all Fortran versions. You only need to set \$F77 if you need to use a specific compiler or compiler version for Fortran 77 files.

#### F77COM

The command line used to compile a Fortran 77 source file to an object file. You only need to set \$F77COM if you need to use a specific command line for Fortran 77 files. You should normally set the \$FORTRANCOM variable, which specifies the default command line for all Fortran versions.

## F77COMSTR

The string displayed when a Fortran 77 source file is compiled to an object file. If this is not set, then \$F77COM or \$FORTRANCOM (the command line) is displayed.

## F77FLAGS

General user-specified options that are passed to the Fortran 77 compiler. Note that this variable does *not* contain –I (or similar) include search path options that scons generates automatically from \$F77PATH. See \$\_F77INCFLAGS below, for the variable that expands to those options. You only need to set \$F77FLAGS if you need to define specific user options for Fortran 77 files. You should normally set the \$FORTRANFLAGS variable, which specifies the user-specified options passed to the default Fortran compiler for all Fortran versions.

## F77INCFLAGS

An automatically-generated construction variable containing the Fortran 77 compiler command-line options for specifying directories to be searched for include files. The value of \$\_F77INCFLAGS is created by appending \$INCPREFIX and \$INCSUFFIX to the beginning and end of each directory in \$F77PATH.

## F77PATH

The list of directories that the Fortran 77 compiler will search for include directories. The implicit dependency scanner will search these directories for include files. Don't explicitly put include directory arguments in \$F77FLAGS because the result will be non-portable and the directories will not be searched by the dependency scanner. Note: directory names in \$F77PATH will be looked-up relative to the SConscript directory when they are used in a command. To force scons to look-up a directory relative to the root of the source tree use #: You only need to set \$F77PATH if you need to define a specific include path for Fortran 77 files. You should normally set the \$FORTRANPATH variable, which specifies the include path for the default Fortran compiler for all Fortran versions.

```
env = Environment(F77PATH='#/include')
```

The directory look-up can also be forced using the Dir() function:

```
include = Dir('include')
env = Environment(F77PATH=include)
```

The directory list will be added to command lines through the automatically-generated \$\_F77INCFLAGS construction variable, which is constructed by appending the values of the \$INCPREFIX and \$INCSUFFIX construction variables to the beginning and end of each directory in \$F77PATH. Any command lines you define that need the F77PATH directory list should include \$ F77INCFLAGS:

```
env = Environment(F77COM="my_compiler $_F77INCFLAGS -c -o $TARGET $SOURCE")
```

### F77PPCOM

The command line used to compile a Fortran 77 source file to an object file after first running the file through the C preprocessor. Any options specified in the \$F77FLAGS and \$CPPFLAGS construction variables are included on this command line. You only need to set \$F77PPCOM if you need to use a specific C-preprocessor command line for Fortran 77 files. You should normally set the \$FORTRANPPCOM variable, which specifies the default C-preprocessor command line for all Fortran versions.

#### F90

The Fortran 90 compiler. You should normally set the \$FORTRAN variable, which specifies the default Fortran compiler for all Fortran versions. You only need to set \$F90 if you need to use a specific compiler or compiler version for Fortran 90 files.

#### F90COM

The command line used to compile a Fortran 90 source file to an object file. You only need to set \$F90COM if you need to use a specific command line for Fortran 90 files. You should normally set the \$FORTRANCOM variable, which specifies the default command line for all Fortran versions.

#### F90COMSTR

The string displayed when a Fortran 90 source file is compiled to an object file. If this is not set, then \$F90COM or \$FORTRANCOM (the command line) is displayed.

#### F90FLAGS

General user-specified options that are passed to the Fortran 90 compiler. Note that this variable does *not* contain ¬I (or similar) include search path options that scons generates automatically from \$F90PATH. See \$\_F90INCFLAGS below, for the variable that expands to those options. You only need to set \$F90FLAGS if you need to define specific user options for Fortran 90 files. You should normally set the \$FORTRANFLAGS variable, which specifies the user-specified options passed to the default Fortran compiler for all Fortran versions.

## F90INCFLAGS

An automatically-generated construction variable containing the Fortran 90 compiler command-line options for specifying directories to be searched for include files. The value of \$\_F90INCFLAGS is created by appending \$INCPREFIX and \$INCSUFFIX to the beginning and end of each directory in \$F90PATH.

### F90PATH

The list of directories that the Fortran 90 compiler will search for include directories. The implicit dependency scanner will search these directories for include files. Don't explicitly put include directory arguments in \$F90FLAGS because the result will be non-portable and the directories will not be searched by the dependency scanner. Note: directory names in \$F90PATH will be looked-up relative to the SConscript directory when they are used in a command. To force scons to look-up a directory relative to the root of the source tree use #: You only need to set \$F90PATH if you need to define a specific include path for Fortran 90 files. You should normally set the \$FORTRANPATH variable, which specifies the include path for the default Fortran compiler for all Fortran versions.

```
env = Environment(F90PATH='#/include')
```

The directory look-up can also be forced using the Dir() function:

```
include = Dir('include')
env = Environment(F90PATH=include)
```

The directory list will be added to command lines through the automatically-generated \$\_F90INCFLAGS construction variable, which is constructed by appending the values of the \$INCPREFIX and \$INCSUFFIX construction variables to the beginning and end of each directory in \$F90PATH. Any command lines you define that need the F90PATH directory list should include \$\_F90INCFLAGS:

```
env = Environment(F90COM="my_compiler $_F90INCFLAGS -c -o $TARGET $SOURCE")
```

#### F90PPCOM

The command line used to compile a Fortran 90 source file to an object file after first running the file through the C preprocessor. Any options specified in the \$F90FLAGS and \$CPPFLAGS construction variables are included on this command line. You only need to set \$F90PPCOM if you need to use a specific C-preprocessor command line for Fortran 90 files. You should normally set the \$FORTRANPPCOM variable, which specifies the default C-preprocessor command line for all Fortran versions.

#### F95

The Fortran 95 compiler. You should normally set the \$FORTRAN variable, which specifies the default Fortran compiler for all Fortran versions. You only need to set \$F95 if you need to use a specific compiler or compiler version for Fortran 95 files.

#### F95COM

The command line used to compile a Fortran 95 source file to an object file. You only need to set \$F95COM if you need to use a specific command line for Fortran 95 files. You should normally set the \$FORTRANCOM variable, which specifies the default command line for all Fortran versions.

#### F95COMSTR

The string displayed when a Fortran 95 source file is compiled to an object file. If this is not set, then \$F95COM or \$FORTRANCOM (the command line) is displayed.

## F95FLAGS

General user-specified options that are passed to the Fortran 95 compiler. Note that this variable does *not* contain -I (or similar) include search path options that scons generates automatically from \$F95PATH. See \$\_F95INCFLAGS below, for the variable that expands to those options. You only need to set \$F95FLAGS if you need to define specific user options for Fortran 95 files. You should normally set the \$FORTRANFLAGS variable, which specifies the user-specified options passed to the default Fortran compiler for all Fortran versions.

# \_F95INCFLAGS

An automatically-generated construction variable containing the Fortran 95 compiler command-line options for specifying directories to be searched for include files. The value of \$\_F95INCFLAGS is created by appending \$INCPREFIX and \$INCSUFFIX to the beginning and end of each directory in \$F95PATH.

## F95PATH

The list of directories that the Fortran 95 compiler will search for include directories. The implicit dependency scanner will search these directories for include files. Don't explicitly put include directory arguments in \$F95FLAGS because the result will be non-portable and the directories will not be searched by the dependency scanner. Note: directory names in \$F95PATH will be looked-up relative to the SConscript directory when they are used in a command. To force scons to look-up a directory relative to the root of the source tree use #: You only need to set \$F95PATH if you need to define a specific include path for Fortran 95 files. You should normally set the \$FORTRANPATH variable, which specifies the include path for the default Fortran compiler for all Fortran versions.

env = Environment(F95PATH='#/include')

The directory look-up can also be forced using the Dir() function:

```
include = Dir('include')
env = Environment(F95PATH=include)
```

The directory list will be added to command lines through the automatically-generated \$\_F95INCFLAGS construction variable, which is constructed by appending the values of the \$INCPREFIX and \$INCSUFFIX construction variables to the beginning and end of each directory in \$F95PATH. Any command lines you define that need the F95PATH directory list should include \$ F95INCFLAGS:

```
env = Environment(F95COM="my_compiler $_F95INCFLAGS -c -o $TARGET $SOURCE")
```

#### F95PPCOM

The command line used to compile a Fortran 95 source file to an object file after first running the file through the C preprocessor. Any options specified in the \$F95FLAGS and \$CPPFLAGS construction variables are included on this command line. You only need to set \$F95PPCOM if you need to use a specific C-preprocessor command line for Fortran 95 files. You should normally set the \$FORTRANPPCOM variable, which specifies the default C-preprocessor command line for all Fortran versions.

#### File

A function that converts a string into a File instance relative to the target being built.

## **FORTRAN**

The default Fortran compiler for all versions of Fortran.

## **FORTRANCOM**

The command line used to compile a Fortran source file to an object file. By default, any options specified in the \$FORTRANFLAGS, \$CPPFLAGS, \$\_CPPDEFFLAGS, \$\_FORTRANMODFLAG, and \$\_FORTRANINCFLAGS construction variables are included on this command line.

## **FORTRANCOMSTR**

The string displayed when a Fortran source file is compiled to an object file. If this is not set, then \$FORTRANCOM (the command line) is displayed.

#### **FORTRANFLAGS**

General user-specified options that are passed to the Fortran compiler. Note that this variable does *not* contain <code>-I</code> (or similar) include or module search path options that scons generates automatically from \$FORTRANPATH. See \$\_FORTRANINCFLAGS and \$\_FORTRANMODFLAG, below, for the variables that expand those options.

## \_FORTRANINCFLAGS

An automatically-generated construction variable containing the Fortran compiler command-line options for specifying directories to be searched for include files and module files. The value of \$\_FORTRANINCFLAGS is created by prepending/appending \$INCPREFIX and \$INCSUFFIX to the beginning and end of each directory in \$FORTRANPATH.

## **FORTRANMODDIR**

Directory location where the Fortran compiler should place any module files it generates. This variable is empty, by default. Some Fortran compilers will internally append this directory in the search path for module files, as well.

## **FORTRANMODDIRPREFIX**

The prefix used to specify a module directory on the Fortran compiler command line. This will be appended to the beginning of the directory in the \$FORTRAN-MODDIR construction variables when the \$\_FORTRANMODFLAG variables is automatically generated.

### **FORTRANMODDIRSUFFIX**

The suffix used to specify a module directory on the Fortran compiler command line. This will be appended to the beginning of the directory in the \$FORTRAN-MODDIR construction variables when the \$\_FORTRANMODFLAG variables is automatically generated.

## \_FORTRANMODFLAG

An automatically-generated construction variable containing the Fortran compiler command-line option for specifying the directory location where the Fortran compiler should place any module files that happen to get generated during compilation. The value of \$\_FORTRANMODFLAG is created by prepending/appending \$FORTRANMODDIRPREFIX and \$FORTRANMODDIRSUFFIX to the beginning and end of the directory in \$FORTRANMODDIR.

## **FORTRANMODPREFIX**

The module file prefix used by the Fortran compiler. SCons assumes that the Fortran compiler follows the quasi-standard naming convention for module files of <code>module\_name.mod</code>. As a result, this variable is left empty, by default. For situations in which the compiler does not necessarily follow the normal convention, the user may use this variable. Its value will be appended to every module file name as scons attempts to resolve dependencies.

## **FORTRANMODSUFFIX**

The module file suffix used by the Fortran compiler. SCons assumes that the Fortran compiler follows the quasi-standard naming convention for module files of module\_name.mod. As a result, this variable is set to ".mod", by default. For situations in which the compiler does not necessarily follow the normal convention, the user may use this variable. Its value will be appended to every module file name as scons attempts to resolve dependencies.

## **FORTRANPATH**

The list of directories that the Fortran compiler will search for include files and (for some compilers) module files. The Fortran implicit dependency scanner will search these directories for include files (but not module files since they are autogenerated and, as such, may not actually exist at the time the scan takes place). Don't explicitly put include directory arguments in FORTRANFLAGS because the result will be non-portable and the directories will not be searched by the dependency scanner. Note: directory names in FORTRANPATH will be looked-up relative to the SConscript directory when they are used in a command. To force scons to look-up a directory relative to the root of the source tree use #:

```
env = Environment(FORTRANPATH='#/include')
```

The directory look-up can also be forced using the Dir() function:

```
include = Dir('include')
env = Environment(FORTRANPATH=include)
```

The directory list will be added to command lines through the automatically-generated \$\_FORTRANINCFLAGS construction variable, which is constructed by appending the values of the \$INCPREFIX and \$INCSUFFIX construction variables to the beginning and end of each directory in \$FORTRANPATH. Any command lines you define that need the FORTRANPATH directory list should include \$\_FORTRANINCFLAGS:

```
env = Environment(FORTRANCOM="my_compiler $_FORTRANINCFLAGS -c -o $TARGET $SOURCE")
```

#### **FORTRANPPCOM**

The command line used to compile a Fortran source file to an object file after first running the file through the C preprocessor. By default, any options specified in the \$FORTRANFLAGS, \$CPPFLAGS, \_CPPDEFFLAGS, \$\_FORTRANMOD-FLAG, and \$\_FORTRANINCFLAGS construction variables are included on this command line.

#### **FORTRANSUFFIXES**

The list of suffixes of files that will be scanned for Fortran implicit dependencies (INCLUDE lines and USE statements). The default list is:

```
[".f", ".F", ".for", ".FOR", ".ftn", ".FTN", ".fpp", ".FPP", ".f77", ".F77", ".f90", ".F90", ".f95", ".F95"]
```

#### **FRAMEWORKPATH**

On Mac OS X with gcc, a list containing the paths to search for frameworks. Used by the compiler to find framework-style includes like #include <Fmwk/Header.h>. Used by the linker to find user-specified frameworks when linking (see \$FRAMEWORKS). For example:

```
env.AppendUnique(FRAMEWORKPATH='#myframeworkdir')
will add
... -Fmyframeworkdir
```

to the compiler and linker command lines.

#### FRAMEWORKPATH

On Mac OS X with gcc, an automatically-generated construction variable containing the linker command-line options corresponding to \$FRAMEWORKPATH.

#### **FRAMEWORKPATHPREFIX**

On Mac OS X with gcc, the prefix to be used for the FRAMEWORKPATH entries. (see \$FRAMEWORKPATH). The default value is -F.

#### **FRAMEWORKPREFIX**

On Mac OS X with gcc, the prefix to be used for linking in frameworks (see \$FRAMEWORKS). The default value is -framework.

## FRAMEWORKS

On Mac OS X with gcc, an automatically-generated construction variable containing the linker command-line options for linking with FRAMEWORKS.

## **FRAMEWORKS**

On Mac OS X with gcc, a list of the framework names to be linked into a program or shared library or bundle. The default value is the empty list. For example:

env.AppendUnique(FRAMEWORKS=Split('System Cocoa SystemConfiguration'))

#### FRAMEWORKSFLAGS

On Mac OS X with gcc, general user-supplied frameworks options to be added at the end of a command line building a loadable module. (This has been largely superceded by the \$FRAMEWORKPATH, \$FRAMEWORKPATHPREFIX, \$FRAMEWORKPREFIX and \$FRAMEWORKS variables described above.)

GS

The Ghostscript program used to convert PostScript to PDF files.

#### **GSCOM**

The Ghostscript command line used to convert PostScript to PDF files.

## **GSCOMSTR**

The string displayed when Ghostscript is used to convert a PostScript file to a PDF file. If this is not set, then \$GSCOM (the command line) is displayed.

#### **GSFLAGS**

General options passed to the Ghostscript program when converting PostScript to PDF files.

## **IDLSUFFIXES**

The list of suffixes of files that will be scanned for IDL implicit dependencies (#include or import lines). The default list is:

```
[".idl", ".IDL"]
```

## **INCPREFIX**

The prefix used to specify an include directory on the C compiler command line. This will be appended to the beginning of each directory in the \$CPPPATH and \$FORTRANPATH construction variables when the \$\_CPPINCFLAGS and \$\_FORTRANINCFLAGS variables are automatically generated.

### **INCSUFFIX**

The suffix used to specify an include directory on the C compiler command line. This will be appended to the end of each directory in the \$CPPPATH and \$FORTRANPATH construction variables when the \$\_CPPINCFLAGS and \$\_FORTRANINCFLAGS variables are automatically generated.

#### **INSTALL**

A function to be called to install a file into a destination file name. The default function copies the file into the destination (and sets the destination file's mode and permission bits to match the source file's). The function takes the following arguments:

```
def install(dest, source, env):
```

dest is the path name of the destination file. source is the path name of the source file. env is the construction environment (a dictionary of construction values) in force for this file installation.

#### **INSTALLSTR**

The string displayed when a file is installed into a destination file name. The default is:

```
Install file: "$SOURCE" as "$TARGET"
```

## INTEL\_C\_COMPILER\_VERSION

Set by the "intelc" Tool to the major version number of the Intel C compiler selected for use.

#### **JAR**

The Java archive tool.

# **JARCHDIR**

The directory to which the Java archive tool should change (using the -c option).

# **JARCOM**

The command line used to call the Java archive tool.

## **JARCOMSTR**

The string displayed when the Java archive tool is called If this is not set, then \$JARCOM (the command line) is displayed.

```
env = Environment(JARCOMSTR = "JARchiving $SOURCES into $TARGET")
```

## **JARFLAGS**

General options passed to the Java archive tool. By default this is set to cf to create the necessary **jar** file.

## **JARSUFFIX**

The suffix for Java archives: . jar by default.

#### **IAVAC**

The Java compiler.

## **JAVACCOM**

The command line used to compile a directory tree containing Java source files to corresponding Java class files. Any options specified in the \$JAVACFLAGS construction variable are included on this command line.

## **JAVACCOMSTR**

The string displayed when compiling a directory tree of Java source files to corresponding Java class files. If this is not set, then \$JAVACCOM (the command line) is displayed.

```
env = Environment(JAVACCOMSTR = "Compiling class files $TARGETS from $SOURCES")
```

## **JAVACFLAGS**

General options that are passed to the Java compiler.

## **JAVACLASSDIR**

The directory in which Java class files may be found. This is stripped from the beginning of any Java .class file names supplied to the JavaH builder.

## **JAVACLASSSUFFIX**

The suffix for Java class files; .class by default.

#### JAVAH

The Java generator for C header and stub files.

## **JAVAHCOM**

The command line used to generate C header and stub files from Java classes. Any options specified in the \$JAVAHFLAGS construction variable are included on this command line.

## **JAVAHCOMSTR**

The string displayed when C header and stub files are generated from Java classes. If this is not set, then \$JAVAHCOM (the command line) is displayed.

env = Environment(JAVAHCOMSTR = "Generating header/stub file(s) \$TARGETS from \$SOUR

## **JAVAHFLAGS**

General options passed to the C header and stub file generator for Java classes.

#### **JAVASUFFIX**

The suffix for Java files; . java by default.

## LATEX

The LaTeX structured formatter and typesetter.

## LATEXCOM

The command line used to call the LaTeX structured formatter and typesetter.

## LATEXCOMSTR

The string displayed when calling the LaTeX structured formatter and typesetter. If this is not set, then \$LATEXCOM (the command line) is displayed.

```
env = Environment(LATEXCOMSTR = "Building $TARGET from LaTeX input $SOURCES")
```

## **LATEXFLAGS**

General options passed to the LaTeX structured formatter and typesetter.

## **LATEXRETRIES**

The maximum number of times that LaTeX will be re-run if the .log generated by the \$LATEXCOM command indicates that there are undefined references. The default is to try to resolve undefined references by re-running LaTeX up to three times.

## LATEXSUFFIXES

The list of suffixes of files that will be scanned for LaTeX implicit dependencies (\include or \import files). The default list is:

```
[".tex", ".ltx", ".latex"]
```

#### **LDMODULE**

The linker for building loadable modules. By default, this is the same as \$SHLINK.

#### **LDMODULECOM**

The command line for building loadable modules. On Mac OS X, this uses the \$LDMODULE, \$LDMODULEFLAGS and \$FRAMEWORKSFLAGS variables. On other systems, this is the same as \$SHLINK.

#### **LDMODULECOMSTR**

The string displayed when building loadable modules. If this is not set, then \$LDMODULECOM (the command line) is displayed.

### **LDMODULEFLAGS**

General user options passed to the linker for building loadable modules.

#### LDMODULEPREFIX

The prefix used for loadable module file names. On Mac OS X, this is null; on other systems, this is the same as \$SHLIBPREFIX.

#### **LDMODULESUFFIX**

The suffix used for loadable module file names. On Mac OS X, this is null; on other systems, this is the same as \$SHLIBSUFFIX.

#### **LEX**

The lexical analyzer generator.

## **LEXCOM**

The command line used to call the lexical analyzer generator to generate a source file

## **LEXCOMSTR**

The string displayed when generating a source file using the lexical analyzer generator. If this is not set, then \$LEXCOM (the command line) is displayed.

```
env = Environment(LEXCOMSTR = "Lex'ing $TARGET from $SOURCES")
```

### **LEXFLAGS**

General options passed to the lexical analyzer generator.

## \_LIBDIRFLAGS

An automatically-generated construction variable containing the linker command-line options for specifying directories to be searched for library. The value of \$\_LIBDIRFLAGS is created by appending \$LIBDIRPREFIX and \$LIBDIRSUFFIX to the beginning and end of each directory in \$LIBPATH.

#### LIBDIRPREFIX

The prefix used to specify a library directory on the linker command line. This will be appended to the beginning of each directory in the \$LIBPATH construction variable when the \$\_LIBDIRFLAGS variable is automatically generated.

#### LIBDIRSUFFIX

The suffix used to specify a library directory on the linker command line. This will be appended to the end of each directory in the \$LIBPATH construction variable when the \$\_LIBDIRFLAGS variable is automatically generated.

## \_LIBFLAGS

An automatically-generated construction variable containing the linker command-line options for specifying libraries to be linked with the resulting target. The value of \$\_LIBFLAGS is created by appending \$LIBLINKPREFIX and \$LIBLINKSUFFIX to the beginning and end of each filename in \$LIBS.

#### LIBLINKPREFIX

The prefix used to specify a library to link on the linker command line. This will be appended to the beginning of each library in the \$LIBS construction variable when the \$\_LIBFLAGS variable is automatically generated.

#### LIBLINKSUFFIX

The suffix used to specify a library to link on the linker command line. This will be appended to the end of each library in the \$LIBS construction variable when the \$\_LIBFLAGS variable is automatically generated.

## LIBPATH

The list of directories that will be searched for libraries. The implicit dependency scanner will search these directories for include files. Don't explicitly put include directory arguments in \$LINKFLAGS or \$SHLINKFLAGS because the result will be non-portable and the directories will not be searched by the dependency scanner. Note: directory names in LIBPATH will be looked-up relative to the SConscript directory when they are used in a command. To force scons to look-up a directory relative to the root of the source tree use #:

```
env = Environment(LIBPATH='#/libs')
```

The directory look-up can also be forced using the Dir() function:

```
libs = Dir('libs')
env = Environment(LIBPATH=libs)
```

The directory list will be added to command lines through the automatically-generated \$\_LIBDIRFLAGS construction variable, which is constructed by appending the values of the \$LIBDIRPREFIX and \$LIBDIRSUFFIX construction variables to the beginning and end of each directory in \$LIBPATH. Any command lines you define that need the LIBPATH directory list should include \$\_LIBDIRFLAGS:

```
env = Environment(LINKCOM="my_linker $_LIBDIRFLAGS $_LIBFLAGS -0 $TARGET $SOURCE")
```

## LIBPREFIX

The prefix used for (static) library file names. A default value is set for each platform (posix, win32, os2, etc.), but the value is overridden by individual tools (ar, mslib, sgiar, sunar, tlib, etc.) to reflect the names of the libraries they create.

## **LIBPREFIXES**

A list of all legal prefixes for library file names. When searching for library dependencies, SCons will look for files with these prefixes, the base library name, and suffixes in the \$LIBSUFFIXES list.

#### **LIBS**

A list of one or more libraries that will be linked with any executable programs created by this environment.

The library list will be added to command lines through the automatically-generated \$\_LIBFLAGS construction variable, which is constructed by appending the values of the \$LIBLINKPREFIX and \$LIBLINKSUFFIX construction variables to the beginning and end of each filename in \$LIBS. Any command lines you define that need the LIBS library list should include \$\_LIBFLAGS:

```
env = Environment(LINKCOM="my_linker $_LIBDIRFLAGS $_LIBFLAGS -0 $TARGET $SOURCE")
```

If you add a File object to the \$LIBS list, the name of that file will be added to \$\_LIBFLAGS, and thus the link line, as is, without \$LIBLINKPREFIX or \$LIB-LINKSUFFIX. For example:

```
env.Append(LIBS=File('/tmp/mylib.so'))
```

In all cases, scons will add dependencies from the executable program to all the libraries in this list.

#### LIBSUFFIX

The suffix used for (static) library file names. A default value is set for each platform (posix, win32, os2, etc.), but the value is overridden by individual tools (ar, mslib, sgiar, sunar, tlib, etc.) to reflect the names of the libraries they create.

# **LIBSUFFIXES**

A list of all legal suffixes for library file names. When searching for library dependencies, SCons will look for files with prefixes, in the \$LIBPREFIXES list, the base library name, and these suffixes.

#### LINK

The linker.

#### LINKCOM

The command line used to link object files into an executable.

#### LINKCOMSTR

The string displayed when object files are linked into an executable. If this is not set, then \$LINKCOM (the command line) is displayed.

```
env = Environment(LINKCOMSTR = "Linking $TARGET")
```

# LINKFLAGS

General user options passed to the linker. Note that this variable should *not* contain -1 (or similar) options for linking with the libraries listed in \$LIBS, nor -L (or similar) library search path options that scons generates automatically from \$LIBPATH. See \$\_LIBFLAGS above, for the variable that expands to library-link options, and \$\_LIBDIRFLAGS above, for the variable that expands to library search path options.

#### M4

The M4 macro preprocessor.

#### M4COM

The command line used to pass files through the M4 macro preprocessor.

# M4COMSTR

The string displayed when a file is passed through the M4 macro preprocessor. If this is not set, then \$M4COM (the command line) is displayed.

# M4FLAGS

General options passed to the M4 macro preprocessor.

#### **MAKEINDEX**

The makeindex generator for the TeX formatter and typesetter and the LaTeX structured formatter and typesetter.

#### **MAKEINDEXCOM**

The command line used to call the makeindex generator for the TeX formatter and typesetter and the LaTeX structured formatter and typesetter.

#### **MAKEINDEXCOMSTR**

The string displayed when calling the makeindex generator for the TeX formatter and typesetter and the LaTeX structured formatter and typesetter. If this is not set, then \$MAKEINDEXCOM (the command line) is displayed.

#### MAKEINDEXFLAGS

General options passed to the makeindex generator for the TeX formatter and typesetter and the LaTeX structured formatter and typesetter.

#### **MAXLINELENGTH**

The maximum number of characters allowed on an external command line. On Win32 systems, link lines longer than this many characters are linked via a temporary file name.

# **MSVS**

When the Microsoft Visual Studio tools are initialized, they set up this dictionary with the following keys:

VERSION: the version of MSVS being used (can be set via MSVS\_VERSION)

VERSIONS: the available versions of MSVS installed

VCINSTALLDIR: installed directory of Visual C++

VSINSTALLDIR: installed directory of Visual Studio

FRAMEWORKDIR: installed directory of the .NET framework

FRAMEWORKVERSIONS: list of installed versions of the .NET framework, sorted latest to oldest.

FRAMEWORKVERSION: latest installed version of the .NET framework

FRAMEWORKSDKDIR: installed location of the .NET SDK.

PLATFORMSDKDIR: installed location of the Platform SDK.

PLATFORMSDK\_MODULES: dictionary of installed Platform SDK modules, where the dictionary keys are keywords for the various modules, and the values are 2-tuples where the first is the release date, and the second is the version number.

If a value isn't set, it wasn't available in the registry.

# MSVS IGNORE IDE PATHS

Tells the MS Visual Studio tools to use minimal INCLUDE, LIB, and PATH settings, instead of the settings from the IDE.

For Visual Studio, SCons will (by default) automatically determine where MSVS is installed, and use the LIB, INCLUDE, and PATH variables set by the IDE. You can override this behavior by setting these variables after Environment initialization, or by setting MSVS\_IGNORE\_IDE\_PATHS = 1 in the Environment initialization. Specifying this will not leave these unset, but will set them to a minimal set of paths needed to run the tools successfully.

# For VS6, the minimal set is:

```
INCLUDE:'<VSDir>\VC98\ATL\include;<VSDir>\VC98\MFC\include;<VSDir>\VC98\include;
LIB:'<VSDir>\VC98\MFC\lib;<VSDir>\VC98\lib'
PATH:'<VSDir>\Common\MSDev98\bin;<VSDir>\VC98\bin'
```

## For VS7, it is:

```
INCLUDE:'<VSDir>\Vc7\atlmfc\include;<VSDir>\Vc7\include'
LIB:'<VSDir>\Vc7\atlmfc\lib;<VSDir>\Vc7\lib'
PATH:'<VSDir>\Common7\Tools\bin;<VSDir>\Common7\Tools;<VSDir>\Vc7\bin'
```

Where '<VSDir>' is the installed location of Visual Studio.

# MSVS PROJECT BASE PATH

The string placed in a generated Microsoft Visual Studio solution file as the value of the SccProjectFilePathRelativizedFromConnection0 and SccProjectFilePathRelativizedFromConnection1 attributes of the GlobalSection(SourceCodeControl) section. There is no default value.

# MSVS\_PROJECT\_GUID

The string placed in a generated Microsoft Visual Studio project file as the value of the ProjectGUID attribute. The string is also placed in the SolutionUniqueID attribute of the GlobalSection(SourceCodeControl) section of the Microsoft Visual Studio solution file. There is no default value.

# MSVS SCC AUX PATH

The path name placed in a generated Microsoft Visual Studio project file as the value of the SccauxPath attribute if the MSVS\_SCC\_PROVIDER construction variable is also set. There is no default value.

# MSVS\_SCC\_LOCAL\_PATH

The path name placed in a generated Microsoft Visual Studio project file as the value of the SccLocalPath attribute if the MSVS\_SCC\_PROVIDER construction variable is also set. The path name is also placed in the SccLocalPath0 and SccLocalPath1 attributes of the GlobalSection(SourceCodeControl) section of the Microsoft Visual Studio solution file. There is no default value.

# MSVS\_SCC\_PROJECT\_NAME

The project name placed in a generated Microsoft Visual Studio project file as the value of the SccProjectName attribute. There is no default value.

# MSVS SCC PROVIDER

The string placed in a generated Microsoft Visual Studio project file as the value of the SccProvider attribute. The string is also placed in the SccProvider1 attribute of the GlobalSection(SourceCodeControl) section of the Microsoft Visual Studio solution file. There is no default value.

# MSVS USE MFC DIRS

Tells the MS Visual Studio tool(s) to use the MFC directories in its default paths for compiling and linking. Under MSVS version 6, setting MSVS\_USE\_MFC\_DIRS to a non-zero value adds the ATL\include and MFC\include directories to the default INCLUDE external environment variable, and adds the MFC\lib directory to the default LIB external environment variable. Under MSVS version 7, setting MSVS\_USE\_MFC\_DIRS to a non-zero value adds the atlmfc\include directory to the default INCLUDE external environment variable, and adds the atlmfc\lib directory to the default LIB external environment variable. The current default value is 1, which means these directories are added to the paths by default. This default value is likely to change in a future release, so users who want the ATL and MFC values included in their paths are encouraged to enable the MSVS\_USE\_MFC\_DIRS value explicitly to avoid future incompatibility. This variable has no effect if the INCLUDE or LIB environment variables are set explicitly.

# MSVS VERSION

Sets the preferred version of MSVS to use.

SCons will (by default) select the latest version of MSVS installed on your machine. So, if you have version 6 and version 7 (MSVS .NET) installed, it will prefer version 7. You can override this by specifying the MSVS\_VERSION variable in the Environment initialization, setting it to the appropriate version ('6.0' or '7.0', for example). If the given version isn't installed, tool initialization will fail.

#### **MSVSBUILDCOM**

The build command line placed in a generated Microsoft Visual Studio project file. The default is to have Visual Studio invoke SCons with any specified build targets.

# **MSVSCLEANCOM**

The clean command line placed in a generated Microsoft Visual Studio project file. The default is to have Visual Studio invoke SCons with the -c option to remove any specified targets.

#### **MSVSENCODING**

The encoding string placed in a generated Microsoft Visual Studio project file. The default is encoding Windows-1252.

# **MSVSPROJECTCOM**

The action used to generate Microsoft Visual Studio project files.

# **MSVSPROJECTSUFFIX**

The suffix used for Microsoft Visual Studio project (DSP) files. The default value is .vcproj when using Visual Studio version 7.x (.NET), and .dsp when using earlier versions of Visual Studio.

# **MSVSREBUILDCOM**

The rebuild command line placed in a generated Microsoft Visual Studio project file. The default is to have Visual Studio invoke SCons with any specified rebuild targets.

#### **MSVSSCONS**

The SCons used in generated Microsoft Visual Studio project files. The default is the version of SCons being used to generate the project file.

#### **MSVSSCONSCOM**

The default SCons command used in generated Microsoft Visual Studio project files.

# **MSVSSCONSCRIPT**

The sconscript file (that is, SConstruct or SConscript file) that will be invoked by Visual Studio project files (through the \$MSVSSCONSCOM variable). The default is the same sconscript file that contains the call to MSVSProject to build the project file.

# **MSVSSCONSFLAGS**

The SCons flags used in generated Microsoft Visual Studio project files.

#### **MSVSSOLUTIONCOM**

The action used to generate Microsoft Visual Studio solution files.

#### **MSVSSOLUTIONSUFFIX**

The suffix used for Microsoft Visual Studio solution (DSW) files. The default value is .sln when using Visual Studio version 7.x (.NET), and .dsw when using earlier versions of Visual Studio.

# MWCW VERSION

The version number of the MetroWerks CodeWarrior C compiler to be used.

# MWCW VERSIONS

A list of installed versions of the MetroWerks CodeWarrior C compiler on this system.

# no\_import\_lib

When set to non-zero, suppresses creation of a corresponding Windows static import lib by the SharedLibrary builder when used with MinGW, Microsoft Visual Studio or Metrowerks. This also suppresses creation of an export (.exp) file when using Microsoft Visual Studio.

# **OBJPREFIX**

The prefix used for (static) object file names.

# **OBJSUFFIX**

The suffix used for (static) object file names.

P4

The Perforce executable.

#### P4COM

The command line used to fetch source files from Perforce.

#### P4COMSTR

The string displayed when fetching a source file from Perforce. If this is not set, then \$P4COM (the command line) is displayed.

#### P4FLAGS

General options that are passed to Perforce.

#### **PCH**

The Microsoft Visual C++ precompiled header that will be used when compiling object files. This variable is ignored by tools other than Microsoft Visual C++. When this variable is defined SCons will add options to the compiler command line to cause it to use the precompiled header, and will also set up the dependencies for the PCH file. Example:

```
env['PCH'] = 'StdAfx.pch'
```

# **PCHCOM**

The command line used by the PCH builder to generated a precompiled header.

#### **PCHCOMSTR**

The string displayed when generating a precompiled header. If this is not set, then \$PCHCOM (the command line) is displayed.

# **PCHSTOP**

This variable specifies how much of a source file is precompiled. This variable is ignored by tools other than Microsoft Visual C++, or when the PCH variable is not being used. When this variable is define it must be a string that is the name of the header that is included at the end of the precompiled portion of the source files, or the empty string if the "#pragma hrdstop" construct is being used:

```
env['PCHSTOP'] = 'StdAfx.h'
```

#### **PDB**

The Microsoft Visual C++ PDB file that will store debugging information for object files, shared libraries, and programs. This variable is ignored by tools other than Microsoft Visual C++. When this variable is defined SCons will add options to the compiler and linker command line to cause them to generate external debugging information, and will also set up the dependencies for the PDB file. Example:

```
env['PDB'] = 'hello.pdb'
```

#### **PDFCOM**

A deprecated synonym for \$DVIPDFCOM.

#### **PDFPREFIX**

The prefix used for PDF file names.

### **PDFSUFFIX**

The suffix used for PDF file names.

## **PKGCHK**

On Solaris systems, the package-checking program that will be used (along with \$PKGINFO) to look for installed versions of the Sun PRO C++ compiler. The default is /usr/sbin/pgkchk.

#### **PKGINFO**

On Solaris systems, the package information program that will be used (along with \$PKGCHK) to look for installed versions of the Sun PRO C++ compiler. The default is pkginfo.

# **PLATFORM**

The name of the platform used to create the Environment. If no platform is specified when the Environment is created, scons autodetects the platform.

```
env = Environment(tools = [])
if env['PLATFORM'] == 'cygwin':
    Tool('mingw')(env)
else:
    Tool('msvc')(env)
```

# PRINT\_CMD\_LINE\_FUNC

A Python function used to print the command lines as they are executed (assuming command printing is not disabled by the -q or -s options or their equivalents). The function should take four arguments: s, the command being executed (a string), target, the target being built (file node, list, or string name(s)), source, the source(s) used (file node, list, or string name(s)), and env, the environment being used.

The function must do the printing itself. The default implementation, used if this variable is not set or is None, is:

```
def print_cmd_line(s, target, source, env):
    sys.stdout.write(s + "\n")
```

Here's an example of a more interesting function:

```
def print_cmd_line(s, target, source, env):
    sys.stdout.write("Building %s -> %s...\n" %
        (' and '.join([str(x) for x in source]),
        ' and '.join([str(x) for x in target])))
env=Environment(PRINT_CMD_LINE_FUNC=print_cmd_line)
env.Program('foo', 'foo.c')
```

This just prints "Building targetname from sourcename..." instead of the actual commands. Such a function could also log the actual commands to a log file, for example.

#### **PROGPREFIX**

The prefix used for executable file names.

## **PROGSUFFIX**

The suffix used for executable file names.

# **PSCOM**

The command line used to convert TeX DVI files into a PostScript file.

# **PSCOMSTR**

The string displayed when a TeX DVI file is converted into a PostScript file. If this is not set, then \$PSCOM (the command line) is displayed.

#### **PSPREFIX**

The prefix used for PostScript file names.

#### **PSSUFFIX**

The prefix used for PostScript file names.

# **QT AUTOSCAN**

Turn off scanning for mocable files. Use the Moc Builder to explicitly specify files to run moc on.

# **QT BINPATH**

The path where the qt binaries are installed. The default value is '\$QTDIR/bin'.

# **QT CPPPATH**

The path where the qt header files are installed. The default value is '\$QTDIR/include'. Note: If you set this variable to None, the tool won't change the \$CPPPATH construction variable.

#### OT DEBUG

Prints lots of debugging information while scanning for moc files.

# QT\_LIB

Default value is 'qt'. You may want to set this to 'qt-mt'. Note: If you set this variable to None, the tool won't change the \$LIBS variable.

## OT LIBPATH

The path where the qt libraries are installed. The default value is '\$QTDIR/lib'. Note: If you set this variable to None, the tool won't change the \$LIBPATH construction variable.

# QT\_MOC

Default value is '\$QT\_BINPATH/moc'.

# QT\_MOCCXXPREFIX

Default value is ". Prefix for moc output files, when source is a cxx file.

# QT MOCCXXSUFFIX

Default value is '.moc'. Suffix for moc output files, when source is a cxx file.

# QT\_MOCFROMCPPFLAGS

Default value is '-i'. These flags are passed to moc, when moccing a cpp file.

# QT\_MOCFROMCXXCOM

Command to generate a moc file from a cpp file.

# QT\_MOCFROMCXXCOMSTR

The string displayed when generating a moc file from a cpp file. If this is not set, then \$QT\_MOCFROMCXXCOM (the command line) is displayed.

# QT\_MOCFROMHCOM

Command to generate a moc file from a header.

# QT\_MOCFROMHCOMSTR

The string displayed when generating a moc file from a cpp file. If this is not set, then \$QT\_MOCFROMHCOM (the command line) is displayed.

# QT\_MOCFROMHFLAGS

Default value is ". These flags are passed to moc, when moccing a header file.

### QT\_MOCHPREFIX

Default value is 'moc\_'. Prefix for moc output files, when source is a header.

#### **QT MOCHSUFFIX**

Default value is '\$CXXFILESUFFIX'. Suffix for moc output files, when source is a header.

# **QT UIC**

Default value is '\$QT\_BINPATH/uic'.

# QT UICCOM

Command to generate header files from .ui files.

# QT\_UICCOMSTR

The string displayed when generating header files from .ui files. If this is not set, then \$QT\_UICCOM (the command line) is displayed.

#### **QT UICDECLFLAGS**

Default value is ". These flags are passed to uic, when creating a a h file from a .ui file.

# **QT UICDECLPREFIX**

Default value is ". Prefix for uic generated header files.

# QT\_UICDECLSUFFIX

Default value is '.h'. Suffix for uic generated header files.

# QT\_UICIMPLFLAGS

Default value is ". These flags are passed to uic, when creating a cxx file from a .ui file.

# **OT UICIMPLPREFIX**

Default value is 'uic\_'. Prefix for uic generated implementation files.

# QT\_UICIMPLSUFFIX

Default value is '\$CXXFILESUFFIX'. Suffix for uic generated implementation files.

# **QT UISUFFIX**

Default value is '.ui'. Suffix of designer input files.

# **QTDIR**

The qt tool tries to take this from os.environ. It also initializes all QT\_\* construction variables listed below. (Note that all paths are constructed with python's os.path.join() method, but are listed here with the '/' separator for easier reading.) In addition, the construction environment variables \$CPPPATH, \$LIBPATH and \$LIBS may be modified and the variables PROGEMITTER, SHLIBEMITTER and LIBEMITTER are modified. Because the build-performance is affected when using this tool, you have to explicitly specify it at Environment creation:

Environment(tools=['default','qt'])

The qt tool supports the following operations:

Automatic moc file generation from header files. You do not have to specify moc files explicitly, the tool does it for you. However, there are a few preconditions to do so: Your header file must have the same filebase as your implementation file and must stay in the same directory. It must have one of the suffixes .h, .hpp, .H, .hxx, .hh. You can turn off automatic moc file generation by setting QT\_AUTOSCAN to 0. See also the corresponding builder method .B Moc()

Automatic moc file generation from cxx files. As stated in the qt documentation, include the moc file at the end of the cxx file. Note that you have to include the file, which is generated by the transformation \${QT\_MOCCXXPREFIX}<br/>basename>\${QT\_MOCCXXSUFFIX}, by default <br/>basename>.moc. A warning is generated after building the moc file, if you do not include the correct file. If you are using BuildDir, you may need to specify duplicate=1. You can turn off automatic moc file generation by setting QT\_AUTOSCAN to 0. See also the corresponding Moc builder method.

Automatic handling of .ui files. The implementation files generated from .ui files are handled much the same as yacc or lex files. Each .ui file given as a source of Program, Library or SharedLibrary will generate three files, the declaration file, the implementation file and a moc file. Because there are also generated headers, you may need to specify duplicate=1 in calls to BuildDir. See also the corresponding Uic builder method.

#### **RANLIB**

The archive indexer.

#### RANLIBCOM

The command line used to index a static library archive.

## **RANLIBCOMSTR**

The string displayed when a static library archive is indexed. If this is not set, then \$RANLIBCOM (the command line) is displayed.

```
env = Environment(RANLIBCOMSTR = "Indexing $TARGET")
```

## **RANLIBFLAGS**

General options passed to the archive indexer.

RC

The resource compiler used to build a Microsoft Visual C++ resource file.

# **RCCOM**

The command line used to build a Microsoft Visual C++ resource file.

# **RCCOMSTR**

The string displayed when invoking the resource compiler to build a Microsoft Visual C++ resource file. If this is not set, then \$RCCOM (the command line) is displayed.

# **RCFLAGS**

The flags passed to the resource compiler by the RES builder.

# **RCS**

The RCS executable. Note that this variable is not actually used for the command to fetch source files from RCS; see the \$RCS\_CO construction variable, below.

# RCS CO

The RCS "checkout" executable, used to fetch source files from RCS.

### RCS COCOM

The command line used to fetch (checkout) source files from RCS.

# RCS COCOMSTR

The string displayed when fetching a source file from RCS. If this is not set, then \$RCS\_COCOM (the command line) is displayed.

# RCS COFLAGS

Options that are passed to the \$RCS\_CO command.

#### **RDirs**

A function that converts a string into a list of Dir instances by searching the repositories.

#### REGSVR

The program used on Windows systems to register a newly-built DLL library whenever the SharedLibrary builder is passed a keyword argument of register=1.

#### REGSVRCOM

The command line used on Windows systems to register a newly-built DLL library whenever the SharedLibrary builder is passed a keyword argument of register=1.

# REGSVRCOMSTR

The string displayed when registering a newly-built DLL file. If this is not set, then \$REGSVRCOM (the command line) is displayed.

# REGSVRFLAGS

Flags passed to the DLL registration program on Windows systems when a newly-built DLL library is registered. By default, this includes the /s that prevents dialog boxes from popping up and requiring user attention.

# **RMIC**

The Java RMI stub compiler.

# **RMICCOM**

The command line used to compile stub and skeleton class files from Java classes that contain RMI implementations. Any options specified in the \$RMICFLAGS construction variable are included on this command line.

# **RMICCOMSTR**

The string displayed when compiling stub and skeleton class files from Java classes that contain RMI implementations. If this is not set, then \$RMICCOM (the command line) is displayed.

env = Environment(RMICCOMSTR = "Generating stub/skeleton class files \$TARGETS from

#### **RMICFLAGS**

General options passed to the Java RMI stub compiler.

# **RPATH**

An automatically-generated construction variable containing the rpath flags to be used when linking a program with shared libraries. The value of \$\_RPATH is created by appending \$RPATHPREFIX and \$RPATHSUFFIX to the beginning and end of each directory in \$RPATH.

# **RPATH**

A list of paths to search for shared libraries when running programs. Currently only used in the GNU (gnulink), IRIX (sgilink) and Sun (sunlink) linkers. Ignored on platforms and toolchains that don't support it. Note that the paths added to RPATH are not transformed by scons in any way: if you want an absolute path, you must make it absolute yourself.

# **RPATHPREFIX**

The prefix used to specify a directory to be searched for shared libraries when running programs. This will be appended to the beginning of each directory in the \$RPATH construction variable when the \$\_RPATH variable is automatically generated.

# **RPATHSUFFIX**

The suffix used to specify a directory to be searched for shared libraries when running programs. This will be appended to the end of each directory in the \$RPATH construction variable when the \$\_RPATH variable is automatically generated.

# **RPCGEN**

The RPC protocol compiler.

# **RPCGENCLIENTFLAGS**

Options passed to the RPC protocol compiler when generating client side stubs. These are in addition to any flags specified in the \$RPCGENFLAGS construction variable.

## **RPCGENFLAGS**

General options passed to the RPC protocol compiler.

#### RPCGENHEADERFLAGS

Options passed to the RPC protocol compiler when generating a header file. These are in addition to any flags specified in the \$RPCGENFLAGS construction variable.

# **RPCGENSERVICEFLAGS**

Options passed to the RPC protocol compiler when generating server side stubs. These are in addition to any flags specified in the \$RPCGENFLAGS construction variable.

# **RPCGENXDRFLAGS**

Options passed to the RPC protocol compiler when generating XDR routines. These are in addition to any flags specified in the \$RPCGENFLAGS construction variable.

## **SCANNERS**

A list of the available implicit dependency scanners. New file scanners may be added by appending to this list, although the more flexible approach is to associate scanners with a specific Builder. See the sections "Builder Objects" and "Scanner Objects," below, for more information.

#### **SCCS**

The SCCS executable.

#### **SCCSCOM**

The command line used to fetch source files from SCCS.

#### **SCCSCOMSTR**

The string displayed when fetching a source file from a CVS repository. If this is not set, then \$SCCSCOM (the command line) is displayed.

#### **SCCSFLAGS**

General options that are passed to SCCS.

#### **SCCSGETFLAGS**

Options that are passed specifically to the SCCS "get" subcommand. This can be set, for example, to -e to check out editable files from SCCS.

# SCONS HOME

The (optional) path to the SCons library directory, initialized from the external environment. If set, this is used to construct a shorter and more efficient search path in the \$MSVSSCONS command line executed from Microsoft Visual Studio project files.

#### **SHCC**

The C compiler used for generating shared-library objects.

# **SHCCCOM**

The command line used to compile a C source file to a shared-library object file. Any options specified in the \$SHCCFLAGS and \$CPPFLAGS construction variables are included on this command line.

# **SHCCCOMSTR**

The string displayed when a C source file is compiled to a shared object file. If this is not set, then \$SHCCCOM (the command line) is displayed.

```
env = Environment(SHCCCOMSTR = "Compiling shared object $TARGET")
```

# **SHCCFLAGS**

Options that are passed to the C compiler to generate shared-library objects.

# **SHCXX**

The C++ compiler used for generating shared-library objects.

# **SHCXXCOM**

The command line used to compile a C++ source file to a shared-library object file. Any options specified in the \$SHCXXFLAGS and \$CPPFLAGS construction variables are included on this command line.

# **SHCXXCOMSTR**

The string displayed when a C++ source file is compiled to a shared object file. If this is not set, then \$SHCXXCOM (the command line) is displayed.

```
env = Environment(SHCXXCOMSTR = "Compiling shared object $TARGET")
```

# **SHCXXFLAGS**

Options that are passed to the C++ compiler to generate shared-library objects.

#### SHELL

A string naming the shell program that will be passed to the \$SPAWN function. See the \$SPAWN construction variable for more information.

#### SHF77

The Fortran 77 compiler used for generating shared-library objects. You should normally set the \$SHFORTRAN variable, which specifies the default Fortran compiler for all Fortran versions. You only need to set \$SHF77 if you need to use a specific compiler or compiler version for Fortran 77 files.

#### SHF77COM

The command line used to compile a Fortran 77 source file to a shared-library object file. You only need to set \$SHF77COM if you need to use a specific command line for Fortran 77 files. You should normally set the \$SHFORTRANCOM variable, which specifies the default command line for all Fortran versions.

# SHF77COMSTR

The string displayed when a Fortran 77 source file is compiled to a shared-library object file. If this is not set, then \$SHF77COM or \$SHFORTRANCOM (the command line) is displayed.

# SHF77FLAGS

Options that are passed to the Fortran 77 compiler to generated shared-library objects. You only need to set \$SHF77FLAGS if you need to define specific user options for Fortran 77 files. You should normally set the \$SHFORTRANFLAGS variable, which specifies the user-specified options passed to the default Fortran compiler for all Fortran versions.

# SHF77PPCOM

The command line used to compile a Fortran 77 source file to a shared-library object file after first running the file through the C preprocessor. Any options specified in the \$SHF77FLAGS and \$CPPFLAGS construction variables are included on this command line. You only need to set \$SHF77PPCOM if you need to use a specific C-preprocessor command line for Fortran 77 files. You should normally set the \$SHFORTRANPPCOM variable, which specifies the default C-preprocessor command line for all Fortran versions.

## SHF90

The Fortran 90 compiler used for generating shared-library objects. You should normally set the \$SHFORTRAN variable, which specifies the default Fortran compiler for all Fortran versions. You only need to set \$SHF90 if you need to use a specific compiler or compiler version for Fortran 90 files.

# SHF90COM

The command line used to compile a Fortran 90 source file to a shared-library object file. You only need to set \$SHF90COM if you need to use a specific command line for Fortran 90 files. You should normally set the \$SHFORTRANCOM variable, which specifies the default command line for all Fortran versions.

## SHF90COMSTR

The string displayed when a Fortran 90 source file is compiled to a shared-library object file. If this is not set, then \$SHF90COM or \$SHFORTRANCOM (the command line) is displayed.

#### SHF90FLAGS

Options that are passed to the Fortran 90 compiler to generated shared-library objects. You only need to set \$SHF90FLAGS if you need to define specific user options for Fortran 90 files. You should normally set the \$SHFORTRANFLAGS variable, which specifies the user-specified options passed to the default Fortran compiler for all Fortran versions.

# SHF90PPCOM

The command line used to compile a Fortran 90 source file to a shared-library object file after first running the file through the C preprocessor. Any options specified in the \$SHF90FLAGS and \$CPPFLAGS construction variables are included on this command line. You only need to set \$SHF90PPCOM if you need to use a specific C-preprocessor command line for Fortran 90 files. You should normally set the \$SHFORTRANPPCOM variable, which specifies the default C-preprocessor command line for all Fortran versions.

#### SHF95

The Fortran 95 compiler used for generating shared-library objects. You should normally set the \$SHFORTRAN variable, which specifies the default Fortran compiler for all Fortran versions. You only need to set \$SHF95 if you need to use a specific compiler or compiler version for Fortran 95 files.

# SHF95COM

The command line used to compile a Fortran 95 source file to a shared-library object file. You only need to set \$SHF95COM if you need to use a specific command line for Fortran 95 files. You should normally set the \$SHFORTRANCOM variable, which specifies the default command line for all Fortran versions.

# SHF95COMSTR

The string displayed when a Fortran 95 source file is compiled to a shared-library object file. If this is not set, then \$SHF95COM or \$SHFORTRANCOM (the command line) is displayed.

# SHF95FLAGS

Options that are passed to the Fortran 95 compiler to generated shared-library objects. You only need to set \$SHF95FLAGS if you need to define specific user options for Fortran 95 files. You should normally set the \$SHFORTRANFLAGS variable, which specifies the user-specified options passed to the default Fortran compiler for all Fortran versions.

# SHF95PPCOM

The command line used to compile a Fortran 95 source file to a shared-library object file after first running the file through the C preprocessor. Any options specified in the \$SHF95FLAGS and \$CPPFLAGS construction variables are included on this command line. You only need to set \$SHF95PPCOM if you need to use a specific C-preprocessor command line for Fortran 95 files. You should normally set the \$SHFORTRANPPCOM variable, which specifies the default C-preprocessor command line for all Fortran versions.

# **SHFORTRAN**

The default Fortran compiler used for generating shared-library objects.

# **SHFORTRANCOM**

The command line used to compile a Fortran source file to a shared-library object file.

# **SHFORTRANCOMSTR**

The string displayed when a Fortran source file is compiled to a shared-library object file. If this is not set, then \$SHFORTRANCOM (the command line) is displayed.

# **SHFORTRANFLAGS**

Options that are passed to the Fortran compiler to generate shared-library objects.

#### SHFORTRANPPCOM

The command line used to compile a Fortran source file to a shared-library object file after first running the file through the C preprocessor. Any options specified in the \$SHFORTRANFLAGS and \$CPPFLAGS construction variables are included on this command line.

#### **SHLIBPREFIX**

The prefix used for shared library file names.

#### **SHLIBSUFFIX**

The suffix used for shared library file names.

#### **SHLINK**

The linker for programs that use shared libraries.

#### **SHLINKCOM**

The command line used to link programs using shared libaries.

# **SHLINKCOMSTR**

The string displayed when programs using shared libraries are linked. If this is not set, then \$SHLINKCOM (the command line) is displayed.

```
env = Environment(SHLINKCOMSTR = "Linking shared $TARGET")
```

#### **SHLINKFLAGS**

General user options passed to the linker for programs using shared libraries. Note that this variable should *not* contain -1 (or similar) options for linking with the libraries listed in \$LIBS, nor -L (or similar) include search path options that scons generates automatically from \$LIBPATH. See \$\_LIBFLAGS above, for the variable that expands to library-link options, and \$\_LIBDIRFLAGS above, for the variable that expands to library search path options.

# **SHOBJPREFIX**

The prefix used for shared object file names.

#### **SHOBISUFFIX**

The suffix used for shared object file names.

### **SOURCE**

A reserved variable name that may not be set or used in a construction environment. (See "Variable Substitution," below.)

#### **SOURCES**

A reserved variable name that may not be set or used in a construction environment. (See "Variable Substitution," below.)

#### **SPAWN**

A command interpreter function that will be called to execute command line strings. The function must expect the following arguments:

```
def spawn(shell, escape, cmd, args, env):
```

sh is a string naming the shell program to use. escape is a function that can be called to escape shell special characters in the command line. cmd is the path to the command to be executed. args is the arguments to the command. env is a dictionary of the environment variables in which the command should be executed.

#### **SWIG**

The scripting language wrapper and interface generator.

#### **SWIGCFILESUFFIX**

The suffix that will be used for intermediate C source files generated by the scripting language wrapper and interface generator. The default value is \_wrap\$CFILESUFFIX. By default, this value is used whenever the -c++ option is *not* specified as part of the \$SWIGFLAGS construction variable.

#### **SWIGCOM**

The command line used to call the scripting language wrapper and interface generator.

#### **SWIGCOMSTR**

The string displayed when calling the scripting language wrapper and interface generator. If this is not set, then \$SWIGCOM (the command line) is displayed.

#### **SWIGCXXFILESUFFIX**

The suffix that will be used for intermediate C++ source files generated by the scripting language wrapper and interface generator. The default value is \_wrap\$CFILESUFFIX. By default, this value is used whenever the -c++ option is specified as part of the \$SWIGFLAGS construction variable.

# **SWIGFLAGS**

General options passed to the scripting language wrapper and interface generator. This is where you should set <code>-python</code>, <code>-per15</code>, <code>-tc1</code>, or whatever other options you want to specify to SWIG. If you set the <code>-c++</code> option in this variable, <code>scons</code> will, by default, generate a C++ intermediate source file with the extension that is specified as the \$CXXFILESUFFIX variable.

#### **TAR**

The tar archiver.

#### **TARCOM**

The command line used to call the tar archiver.

# TARCOMSTR

The string displayed when archiving files using the tar archiver. If this is not set, then \$TARCOM (the command line) is displayed.

```
env = Environment(TARCOMSTR = "Archiving $TARGET")
```

# **TARFLAGS**

General options passed to the tar archiver.

# **TARGET**

A reserved variable name that may not be set or used in a construction environment. (See "Variable Substitution," below.)

#### **TARGETS**

A reserved variable name that may not be set or used in a construction environment. (See "Variable Substitution," below.)

# **TARSUFFIX**

The suffix used for tar file names.

#### **TEMPFILEPREFIX**

The prefix for a temporary file used to execute lines longer than \$MAXLINE-LENGTH. The default is '@'. This may be set for toolchains that use other values, such as '-@' for the diab compiler or '-via' for ARM toolchain.

### **TEX**

The TeX formatter and typesetter.

# **TEXCOM**

The command line used to call the TeX formatter and typesetter.

# **TEXCOMSTR**

The string displayed when calling the TeX formatter and typesetter. If this is not set, then \$TEXCOM (the command line) is displayed.

env = Environment(TEXCOMSTR = "Building \$TARGET from TeX input \$SOURCES")

#### **TEXFLAGS**

General options passed to the TeX formatter and typesetter.

#### **TEXINPUTS**

List of directories that the LaTeX programm will search for include directories. The LaTeX implicit dependency scanner will search these directories for \include and \import files.

#### **TOOLS**

A list of the names of the Tool specifications that are part of this construction environment.

# WIN32\_INSERT\_DEF

A deprecated synonym for \$WINDOWS\_INSERT\_DEF.

# WIN32DEFPREFIX

A deprecated synonym for \$WINDOWSDEFPREFIX.

# WIN32DEFSUFFIX

A deprecated synonym for \$WINDOWSDEFSUFFIX.

# WIN32EXPPREFIX

A deprecated synonym for \$WINDOWSEXPSUFFIX.

# WIN32EXPSUFFIX

A deprecated synonym for \$WINDOWSEXPSUFFIX.

# WINDOWS INSERT DEF

When this is set to true, a library build of a Windows shared library (.dllfile) will also build a corresponding .def file at the same time, if a .def file is not already listed as a build target. The default is 0 (do not build a .def file).

# WINDOWS\_INSERT\_MANIFEST

When this is set to true, scons will be aware of the .manifest files generated by Microsoft Visua C/C++8.

#### WINDOWSDEFPREFIX

The prefix used for Windows .deffile names.

# WINDOWSDEFSUFFIX

The suffix used for Windows .def file names.

#### WINDOWSEXPPREFIX

The prefix used for Windows .exp file names.

# WINDOWSEXPSUFFIX

The suffix used for Windows .exp file names.

## WINDOWSPROGMANIFESTPREFIX

The prefix used for executable program .manifest files generated by Microsoft Visual C/C++.

# WINDOWSPROGMANIFESTSUFFIX

The suffix used for executable program .manifest files generated by Microsoft Visual C/C++.

#### WINDOWSSHLIBMANIFESTPREFIX

The prefix used for shared library .manifest files generated by Microsoft Visual C/C++.

# WINDOWSSHLIBMANIFESTSUFFIX

The suffix used for shared library .manifest files generated by Microsoft Visual C/C++.

## YACC

The parser generator.

# YACCCOM

The command line used to call the parser generator to generate a source file.

# YACCCOMSTR

The string displayed when generating a source file using the parser generator. If this is not set, then \$YACCOM (the command line) is displayed.

```
env = Environment(YACCCOMSTR = "Yacc'ing $TARGET from $SOURCES")
```

## **YACCFLAGS**

General options passed to the parser generator. If \$YACCFLAGS contains a -d option, SCons assumes that the call will also create a .h file (if the yacc source file ends in a .y suffix) or a .hpp file (if the yacc source file ends in a .yy suffix)

# YACCHFILESUFFIX

The suffix of the C header file generated by the parser generator when the -d option is used. Note that setting this variable does not cause the parser generator to generate a header file with the specified suffix, it exists to allow you to specify what suffix the parser generator will use of its own accord. The default value is .h.

#### YACCHXXFILESUFFIX

The suffix of the C++ header file generated by the parser generator when the -d option is used. Note that setting this variable does not cause the parser generator to generate a header file with the specified suffix, it exists to allow you to specify what suffix the parser generator will use of its own accord. The default value is .hpp.

#### ZIP

The zip compression and file packaging utility.

#### **ZIPCOM**

The command line used to call the zip utility, or the internal Python function used to create a zip archive.

## ZIPCOMPRESSION

The compression flag from the Python zipfile module used by the internal Python function to control whether the zip archive is compressed or not. The default value is zipfile.ZIP\_DEFLATED, which creates a compressed zip archive. This value has no effect when using Python 1.5.2 or if the zipfile module is otherwise unavailable.

# **ZIPCOMSTR**

The string displayed when archiving files using the zip utility. If this is not set, then \$ZIPCOM (the command line or internal Python function) is displayed.

```
env = Environment(ZIPCOMSTR = "Zipping $TARGET")
```

# **ZIPFLAGS**

General options passed to the zip utility.

# Appendix B. Builders

This appendix contains descriptions of all of the Builders that are *potentially* available "out of the box" in this version of SCons.

```
CFile()
env.CFile()
```

Builds a C source file given a lex (.1) or yacc (.y) input file. The suffix specified by the \$CFILESUFFIX construction variable (.c by default) is automatically added to the target if it is not already present. Example:

```
# builds foo.c
env.CFile(target = 'foo.c', source = 'foo.l')
# builds bar.c
env.CFile(target = 'bar', source = 'bar.y')

CXXFile()
env.CXXFile()
```

Builds a C++ source file given a lex (.11) or yacc (.yy) input file. The suffix specified by the \$CXXFILESUFFIX construction variable (.cc by default) is automatically added to the target if it is not already present. Example:

```
# builds foo.cc
env.CXXFile(target = 'foo.cc', source = 'foo.ll')
# builds bar.cc
env.CXXFile(target = 'bar', source = 'bar.yy')

DVI()
env.DVI()
```

Builds a .dvi file from a .tex, .ltx or .latex input file. If the source file suffix is .tex, scons will examine the contents of the file; if the string \documentclass or \documentstyle is found, the file is assumed to be a LaTeX file and the target is built by invoking the \$LATEXCOM command line; otherwise, the \$TEXCOM command line is used. If the file is a LaTeX file, the DVI builder method will also examine the contents of the .aux file and invoke the \$BIBTEX command line if the string bibdata is found, start \$MAKEINDEX to generate an index if a .ind file is found and will examine the contents .log file and re-run the \$LATEXCOM command if the log file says it is necessary.

The suffix .dvi (hard-coded within TeX itself) is automatically added to the target if it is not already present. Examples:

```
# builds from aaa.tex
env.DVI(target = 'aaa.dvi', source = 'aaa.tex')
# builds bbb.dvi
env.DVI(target = 'bbb', source = 'bbb.ltx')
# builds from ccc.latex
env.DVI(target = 'ccc.dvi', source = 'ccc.latex')

Jar()
env.Jar()
```

Builds a Java archive (.jar) file from a source tree of .class files. If the \$JARCHDIR value is set, the jar command will change to the specified directory using the -C option. If the contents any of the source files begin with the string Manifest-Version, the file is assumed to be a manifest and is passed to the jar command with the m option set.

```
env.Jar(target = 'foo.jar', source = 'classes')
Java()
env.Java()
```

Builds one or more Java class files from one or more source trees of .java files. The class files will be placed underneath the specified target directory. SCons will parse each source .java file to find the classes (including inner classes) defined within that file, and from that figure out the target .class files that will be created. SCons will also search each Java file for the Java package name, which it assumes can be found on a line beginning with the string package in the first column; the resulting .class files will be placed in a directory reflecting the specified package name. For example, the file Foo.java defining a single public Foo class and containing a package name of sub.dir will generate a corresponding sub/dir/Foo.class class file.

# Example:

```
env.Java(target = 'classes', source = 'src')
env.Java(target = 'classes', source = ['src1', 'src2'])

JavaH()
env.JavaH()
```

Builds C header and source files for implementing Java native methods. The target can be either a directory in which the header files will be written, or a header file name which will contain all of the definitions. The source can be either the names of .class files, or the objects returned from the Java builder method.

If the construction variable \$JAVACLASSDIR is set, either in the environment or in the call to the Javah builder method itself, then the value of the variable will be stripped from the beginning of any .class file names.

# **Examples:**

```
LoadableModule()
env.LoadableModule()
```

On most systems, this is the same as SharedLibrary. On Mac OS X (Darwin) platforms, this creates a loadable module bundle.

```
M4()
env.M4()
```

Builds an output file from an M4 input file. This uses a default \$M4FLAGS value of -E, which considers all warnings to be fatal and stops on the first warning when using the GNU version of m4. Example:

```
env.M4(target = 'foo.c', source = 'foo.c.m4')
Moc()
env.Moc()
```

Builds an output file from a moc input file. Moc input files are either header files or cxx files. This builder is only available after using the tool 'qt'. See the \$QTDIR variable for more information. Example:

```
env.Moc('foo.h') # generates moc_foo.cc
env.Moc('foo.cpp') # generates foo.moc

MSVSProject()
env.MSVSProject()
```

Builds a Microsoft Visual Studio project file, and by default builds a solution file as well.

This builds a Visual Studio project file, based on the version of Visual Studio that is configured (either the latest installed version, or the version specified by \$MSVS\_VERSION in the Environment constructor). For Visual Studio 6, it will generate a .dsp file. For Visual Studio 7 (.NET), it will generate a .dsp file.

By default, this also generates a solution file for the specified project, a .dsw file for Visual Studio 6 or a .sln file for Visual Studio 7 (.NET). This behavior may be disabled by specifying auto\_build\_solution=0 when you call MSVSProject, in which case you presumably want to build the solution file(s) by calling the MSVSSolution Builder (see below).

It takes several lists of filenames to be placed into the project file. These are currently limited to srcs, incs, localincs, resources, and misc. These are pretty self-explanatory, but it should be noted that these lists are added to the \$SOURCES construction variable as strings, NOT as SCons File Nodes. This is because they represent file names to be added to the project file, not the source files used to build the project file.

The above filename lists are all optional, although at least one must be specified for the resulting project file to be non-empty.

In addition to the above lists of values, the following values may be specified:

target: The name of the target .dsp or .vcproj file. The correct suffix for the version of Visual Studio must be used, but the \$MSVSPROJECTSUFFIX construction variable will be defined to the correct value (see example below).

variant: The name of this particular variant. For Visual Studio 7 projects, this can also be a list of variant names. These are typically things like "Debug" or "Release", but really can be anything you want. For Visual Studio 7 projects, they may also specify a target platform separated from the variant name by a | (vertical pipe) character: <code>Debug|Xbox</code>. The default target platform is Win32. Multiple calls to <code>MSVSProject</code> with different variants are allowed; all variants will be added to the project file with their appropriate build targets and sources.

buildtarget: An optional string, node, or list of strings or nodes (one per build variant), to tell the Visual Studio debugger what output target to use in what build variant. The number of buildtarget entries must match the number of variant entries.

runfile: The name of the file that Visual Studio 7 and later will run and debug. This appears as the value of the Output field in the resutling Visual Studio project file. If this is not specified, the default is the same as the specified buildtarget value.

# Example usage:

```
barsrcs = ['bar.cpp'],
   barincs = ['bar.h'],
   barlocalincs = ['StdAfx.h']
   barresources = ['bar.rc','resource.h']
   barmisc = ['bar_readme.txt']
   dll = local.SharedLibrary(target = 'bar.dll',
                              source = barsrcs)
   local.MSVSProject(target = 'Bar' + env['MSVSPROJECTSUFFIX'],
                      srcs = barsrcs,
                      incs = barincs,
                      localincs = barlocalincs,
                      resources = barresources.
                      misc = barmisc.
                      buildtarget = dll,
                      variant = 'Release')
MSVSSolution()
env.MSVSSolution()
```

env.msvssolution()
Builds a Microsoft Visual Studio solution file.

This builds a Visual Studio solution file, based on the version of Visual Studio that is configured (either the latest installed version, or the version specified by \$MSVS\_VERSION in the construction environment). For Visual Studio 6, it will generate a .dsw file. For Visual Studio 7 (.NET), it will generate a .sln file.

The following values must be specified:

target: The name of the target .dsw or .sln file. The correct suffix for the version of Visual Studio must be used, but the value \$MSVSSOLUTIONSUFFIX will be defined to the correct value (see example below).

variant: The name of this particular variant, or a list of variant names (the latter is only supported for MSVS 7 solutions). These are typically things like "Debug" or "Release", but really can be anything you want. For MSVS 7 they may also specify target platform, like this "Debug | Xbox". Default platform is Win32.

projects: A list of project file names, or Project nodes returned by calls to the MSVSProject Builder, to be placed into the solution file. (NOTE: Currently only one project is supported per solution.) It should be noted that these file names are NOT added to the \$SOURCES environment variable in form of files, but rather as strings. This is because they represent file names to be added to the solution file, not the source files used to build the solution file.

# Example Usage:

A synonym for the StaticObject builder method.

```
PCH()
env.PCH()
```

Builds a Microsoft Visual C++ precompiled header. Calling this builder method returns a list of two targets: the PCH as the first element, and the object file as the second element. Normally the object file is ignored. This builder method is only provided when Microsoft Visual C++ is being used as the compiler. The PCH builder method is generally used in conjuction with the PCH construction variable to force object files to use the precompiled header:

```
env['PCH'] = env.PCH('StdAfx.cpp')[0]
PDF()
env.PDF()
```

Builds a .pdf file from a .dvi input file (or, by extension, a .tex, .ltx, or .latex input file). The suffix specified by the \$PDFSUFFIX construction variable (.pdf by default) is added automatically to the target if it is not already present. Example:

```
# builds from aaa.tex
env.PDF(target = 'aaa.pdf', source = 'aaa.tex')
# builds bbb.pdf from bbb.dvi
env.PDF(target = 'bbb', source = 'bbb.dvi')

PostScript()
env.PostScript()
```

Builds a .ps file from a .dvi input file (or, by extension, a .tex, .ltx, or .latex input file). The suffix specified by the \$PSSUFFIX construction variable (.ps by default) is added automatically to the target if it is not already present. Example:

```
# builds from aaa.tex
env.PostScript(target = 'aaa.ps', source = 'aaa.tex')
# builds bbb.ps from bbb.dvi
env.PostScript(target = 'bbb', source = 'bbb.dvi')

Program()
env.Program()
```

Builds an executable given one or more object files or C, C++, D, or Fortran source files. If any C, C++, D or Fortran source files are specified, then they will be automatically compiled to object files using the <code>Object</code> builder method; see that builder method's description for a list of legal source file suffixes and how they are interpreted. The target executable file prefix (specified by the \$PROG-PREFIX construction variable; nothing by default) and suffix (specified by the \$PROGSUFFIX construction variable; by default, <code>.exe</code> on Windows systems, nothing on POSIX systems) are automatically added to the target if not already present. Example:

```
env.Program(target = 'foo', source = ['foo.o', 'bar.c', 'baz.f'])
RES()
env.RES()
```

Builds a Microsoft Visual C++ resource file. This builder method is only provided when Microsoft Visual C++ or MinGW is being used as the compiler. The .res (or .o for MinGW) suffix is added to the target name if no other suffix is given. The source file is scanned for implicit dependencies as though it were a C file. Example:

```
env.RES('resource.rc')

RMIC()
env.RMIC()
```

Builds stub and skeleton class files for remote objects from Java .class files. The target is a directory relative to which the stub and skeleton class files will be written. The source can be the names of .class files, or the objects return from the Java builder method.

If the construction variable \$JAVACLASSDIR is set, either in the environment or in the call to the RMIC builder method itself, then the value of the variable will be stripped from the beginning of any .class file names.

Generates an RPC client stub (\_clnt.c) file from a specified RPC (.x) source file. Because rpcgen only builds output files in the local directory, the command will be executed in the source file's directory by default.

```
# Builds src/rpcif_clnt.c
env.RPCGenClient('src/rpcif.x')

RPCGenHeader()
env.RPCGenHeader()
```

Generates an RPC header (.h) file from a specified RPC (.x) source file. Because rpcgen only builds output files in the local directory, the command will be executed in the source file's directory by default.

```
# Builds src/rpcif.h
env.RPCGenHeader('src/rpcif.x')

RPCGenService()
env.RPCGenService()
```

Generates an RPC server-skeleton ( $\_svc.c$ ) file from a specified RPC (.x) source file. Because rpcgen only builds output files in the local directory, the command will be executed in the source file's directory by default.

```
# Builds src/rpcif_svc.c
env.RPCGenClient('src/rpcif.x')

RPCGenXDR()
env.RPCGenXDR()
```

Generates an RPC XDR routine (\_xdr.c) file from a specified RPC (.x) source file. Because rpcgen only builds output files in the local directory, the command will be executed in the source file's directory by default.

```
# Builds src/rpcif_xdr.c
env.RPCGenClient('src/rpcif.x')
SharedLibrary()
env.SharedLibrary()
```

Builds a shared library (.so on a POSIX system, .dll on Windows) given one or more object files or C, C++, D or Fortran source files. If any source files are given, then they will be automatically compiled to object files. The static library prefix and suffix (if any) are automatically added to the target. The target library file prefix (specified by the \$SHLIBPREFIX construction variable; by default, lib on POSIX systems, nothing on Windows systems) and suffix (specified by the \$SHLIBSUFFIX construction variable; by default, .dll on Windows systems, .so on POSIX systems) are automatically added to the target if not already present. Example:

```
env.SharedLibrary(target = 'bar', source = ['bar.c', 'foo.o'])
```

On Windows systems, the SharedLibrary builder method will always build an import (.lib) library in addition to the shared (.dll) library, adding a .lib library with the same basename if there is not already a .lib file explicitly listed in the targets.

Any object files listed in the source must have been built for a shared library (that is, using the SharedObject builder method). scons will raise an error if there is any mismatch.

On Windows systems, specifying register=1 will cause the .dll to be registered after it is built using REGSVR32. The command that is run ("regsvr32" by default) is determined by \$REGSVR construction variable, and the flags passed are determined by \$REGSVRFLAGS. By default, \$REGSVRFLAGS includes the /s option, to prevent dialogs from popping up and requiring user attention when it is run. If you change \$REGSVRFLAGS, be sure to include the /s option. For example,

will register bar.dll as a COM object when it is done linking it.

```
SharedObject()
env.SharedObject()
```

Builds an object file for inclusion in a shared library. Source files must have one of the same set of extensions specified above for the StaticObject builder method. On some platforms building a shared object requires additional compiler option (e.g. -fpic for gcc) in addition to those needed to build a normal (static) object, but on some platforms there is no difference between a shared object and a normal (static) one. When there is a difference, SCons will only allow shared objects to be linked into a shared library, and will use a different suffix for shared objects. On platforms where there is no difference, SCons will allow both normal (static) and shared objects to be linked into a shared library, and will use the same suffix for shared and normal (static) objects. The target object file prefix (specified by the \$SHOBJPREFIX) construction variable; by default, the same as \$OBJPREFIX) and suffix (specified by the \$SHOBJSUFFIX construction variable) are automatically added to the target if not already present. Examples:

```
env.SharedObject(target = 'ddd', source = 'ddd.c')
env.SharedObject(target = 'eee.o', source = 'eee.cpp')
env.SharedObject(target = 'fff.obj', source = 'fff.for')
```

Note that the source files will be scanned according to the suffix mappings in the SourceFileScanner object. See the section "Scanner Objects," below, for a more information.

```
StaticLibrary()
env.StaticLibrary()
```

Builds a static library given one or more object files or C, C++, D or Fortran source files. If any source files are given, then they will be automatically compiled to object files. The static library prefix and suffix (if any) are automatically added to the target. The target library file prefix (specified by the \$LIBPREFIX construction variable; by default, lib on POSIX systems, nothing on Windows systems) and suffix (specified by the \$LIBSUFFIX construction variable; by default, lib on Windows systems, .a on POSIX systems) are automatically added to the target if not already present. Example:

```
env.StaticLibrary(target = 'bar', source = ['bar.c', 'foo.o'])
```

Any object files listed in the source must have been built for a static library (that is, using the StaticObject builder method). scons will raise an error if there is any mismatch.

```
StaticObject()
env.StaticObject()
```

Builds a static object file from one or more C, C++, D, or Fortran source files. Source files must have one of the following extensions:

```
.asm
        assembly language file
        assembly language file
.ASM
        C file
.c
       Windows: C file
.C
       POSIX: C++ file
.cc
       C++ file
       C++ file
.cpp
       C++ file
.cxx
       C++ file
.cxx
       C++ file
.C++
       C++ file
.C++
       D file
.d
.f
       Fortran file
       Windows: Fortran file
.F
       POSIX: Fortran file + C pre-processor
.for
       Fortran file
.FOR
       Fortran file
       Fortran file + C pre-processor
.fpp
.FPP
        Fortran file + C pre-processor
. m
        Object C file
        Object C++ file
. mm
        assembly language file
.s
.S
        Windows: assembly language file
        POSIX: assembly language file + C pre-processor
        assembly language file + C pre-processor
.spp
        assembly language file + C pre-processor
.SPP
```

The target object file prefix (specified by the \$OBJPREFIX construction variable; nothing by default) and suffix (specified by the \$OBJSUFFIX construction variable; .obj on Windows systems, .o on POSIX systems) are automatically added to the target if not already present. Examples:

```
env.StaticObject(target = 'aaa', source = 'aaa.c')
env.StaticObject(target = 'bbb.o', source = 'bbb.c++')
env.StaticObject(target = 'ccc.obj', source = 'ccc.f')
```

Note that the source files will be scanned according to the suffix mappings in SourceFileScanner object. See the section "Scanner Objects," below, for a more information.

```
Tar()
env.Tar()
```

Builds a tar archive of the specified files and/or directories. Unlike most builder methods, the Tar builder method may be called multiple times for a given target; each additional call adds to the list of entries that will be built into the archive. Any source directories will be scanned for changes to any on-disk files, regardless of whether or not scons knows about them from other Builder or function calls.

Builds a Windows type library (.tlb) file from an input IDL file (.idl). In addition, it will build the associated inteface stub and proxy source files, naming them according to the base name of the .idl file. For example,

```
env.TypeLibrary(source="foo.idl")
Will create foo.tlb, foo.h, foo_i.c, foo_p.c and foo_data.c files.
```

```
Uic()
env.Uic()
```

Builds a header file, an implementation file and a moc file from an ui file. and returns the corresponding nodes in the above order. This builder is only available after using the tool 'qt'. Note: you can specify .ui files directly as source files to the Program, Library and SharedLibrary builders without using this builder. Using this builder lets you override the standard naming conventions (be careful: prefixes are always prepended to names of built files; if you don't want prefixes, you may set them to "). See the \$QTDIR variable for more information. Example:

```
Zip()
env.Zip()
```

Builds a zip archive of the specified files and/or directories. Unlike most builder methods, the Zip builder method may be called multiple times for a given target; each additional call adds to the list of entries that will be built into the archive. Any source directories will be scanned for changes to any on-disk files, regardless of whether or not scons knows about them from other Builder or function calls.

```
env.Zip('src.zip', 'src')

# Create the stuff.zip file.
env.Zip('stuff', ['subdir1', 'subdir2'])
# Also add "another" to the stuff.tar file.
env.Zip('stuff', 'another')
```

# **Appendix C. Tools**

This appendix contains descriptions of all of the Tools that are available "out of the box" in this version of SCons.

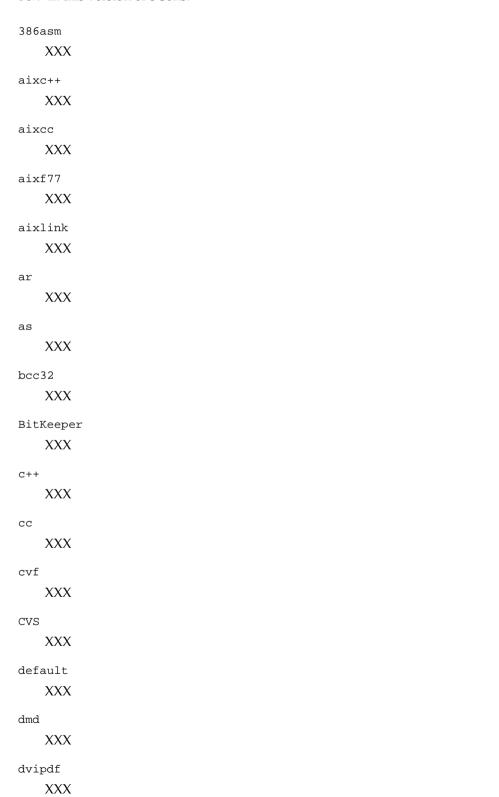

dvips

XXX

f77

XXX

f90

XXX

f95

XXX

fortran

XXX

g++

XXX

g77

XXX

gas

XXX

gcc

XXX

gnulink

XXX

gs

XXX

hpc++

XXX

hpcc

XXX

hplink

XXX

icc

XXX

icl

XXX

ifl

XXX

ifort

ilink32 XXXintelc XXX jar XXX javac XXXjavah XXXlatex XXX lex XXX link XXXlinkloc XXXm4 XXX masm XXX midl XXX mingw XXXmslib XXX mslink XXX msvc XXXmsvs XXX

ilink

mwcc

XXX

mwld

XXX

nasm

XXX

pdflatex

XXX

pdftex

XXX

Perforce

XXX

qt

XXX

RCS

XXX

rmic

XXX

rpcgen

XXX

SCCS

XXX

sgiar

XXX

sgic++

XXX

sgicc

XXX

sgilink

XXX

Subversion

XXX

sunar

XXX

sunc++

suncc

XXX

sunlink

XXX

swig

XXX

tar

XXX

tex

XXX

tlib

XXX

yacc

XXX

zip

# **Appendix D. Handling Common Tasks**

There is a common set of simple tasks that many build configurations rely on as they become more complex. Most build tools have special purpose constructs for performing these tasks, but since SConscript files are Python scripts, you can use more flexible built-in Python services to perform these tasks. This appendix lists a number of these tasks and how to implement them in Python.

# Example D-1. Wildcard globbing to create a list of filenames

```
import glob
files = glob.glob(wildcard)
```

# Example D-2. Filename extension substitution

```
import os.path
filename = os.path.splitext(filename)[0]+extension
```

# Example D-3. Appending a path prefix to a list of filenames

```
import os.path
filenames = [os.path.join(prefix, x) for x in filenames]
or in Python 1.5.2:
import os.path
new_filenames = []
for x in filenames:
    new_filenames.append(os.path.join(prefix, x))
```

# Example D-4. Substituting a path prefix with another one

```
if filename.find(old_prefix) == 0:
    filename = filename.replace(old_prefix, new_prefix)

or in Python 1.5.2:
import string
if string.find(filename, old_prefix) == 0:
    filename = string.replace(filename, old_prefix, new_prefix)
```

# Example D-5. Filtering a filename list to exclude/retain only a specific set of extensions

```
import os.path
filenames = [x for x in filenames if os.path.splitext(x)[1] in extensions]
or in Python 1.5.2:
import os.path
new_filenames = []
for x in filenames:
    if os.path.splitext(x)[1] in extensions:
        new_filenames.append(x)
```

# Example D-6. The "backtick function": run a shell command and capture the output

```
import os
output = os.popen(command).read()
```

Appendix D. Handling Common Tasks